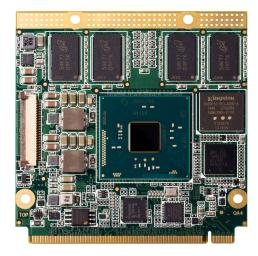

# Oseven® conga-QA4

Qseven module based on the Intel® Pentium® and Celeron® Braswell SoC

User's Guide

Revision 1.4

# **Revision History**

| Revision | Date (yyyy.mm.dd) | Author | Changes                                                                                                    |
|----------|-------------------|--------|----------------------------------------------------------------------------------------------------|
| 0.1      | 2016.03.29        | AEM    | Preliminary release                                                                                                    |
| 1.0      | 2016.07.06        | AEM    | <ul> <li>Removed MIPI support from section 2.1 "Feature List".</li> <li>Added power consumption values in section 2.5 "Power Consumption"</li> <li>Updated section 2.7 "Environmental Specifications" and section 4.2 "Heatspreader Dimensions"</li> <li>Deleted section 6.1.1 "MIPI-CSI 2.0"</li> <li>Corrected USB interface configurations in section 7.3 "xHCl and EHCl Port Mapping"</li> <li>Added sections 9 "System Resources", 10 "BIOS Setup Description" and 11 "Additional BIOS Features"</li> <li>Official release</li> </ul> |
| 1.1      | 2017.06.21        | AEM    | <ul> <li>Updated section 3 "Block Diagram"</li> <li>Updated the features supported by the SATA host controller in section 5.4 "SATA"</li> <li>Added a note in table 9 "USB Signal Descriptions" that USB_OTG is not supported</li> <li>Updated section 10 "BIOS Setup Description"</li> </ul>                                                                                                    |
| 1.2      | 2018.12.21        | AEM    | <ul> <li>Updated the information about handling electrostatic sensitive devices in preface section</li> <li>Deleted Microsoft® Windows ® Embedded Compact 7 from section 2.2 "Supported Operating Systems"</li> <li>Added power consumption values for PN:015214 in table 4 "Power Consumption Values"</li> <li>Updated sections 2.5 "Power Consumption" and 2.6 "Supply Voltage Battery Power"</li> <li>Added sub-sections to section 11 "Additional BIOS Features" and updated section 11.4 "Supported Flash Devices"</li> </ul>         |
| 1.3      | 2019.01.07        | BEU    | <ul> <li>Updated table references throughout the document</li> <li>Updated section 4 "Cooling Solutions"</li> <li>Updated reference to power supply design guide in section 5.13 "Power Control"</li> <li>Updated section 6.1 "eMMC 4.5"</li> <li>Added note about min. pulse width to several button signals in table 25 and 26</li> <li>Updated supported flash device in section 11.4 "Supported Flash Devices"</li> <li>Updated section 12 "Industry Specifications"</li> </ul>                                                        |
| 1.4      | 2021.04.15        | BEU    | <ul> <li>Updated display interfaces in table 1, 2, 10, 20, 27 and section 3 "Block Diagram", 5 "Connector Subsystems", 5.9 "Digital Display Interface", 5.9.1 "DP++ Port"</li> <li>Deleted section 5.9.2 "HDMI" and 5.9.3 "DVI", 12 "Industry Specifications"</li> </ul>                                                                                                    |

# Preface

This user's guide provides information about the components, features, connector and BIOS Setup menus available on the conga-QA4. It is one of three documents that should be referred to when designing a Qseven® application. The other reference documents that should be used include the following:

Qseven<sup>®</sup> Design Guide Qseven<sup>®</sup> Specification

The links to these documents can be found on the congatec AG website at www.congatec.com

#### Disclaimer

The information contained within this user's guide, including but not limited to any product specification, is subject to change without notice.

congatec AG provides no warranty with regard to this user's guide or any other information contained herein and hereby expressly disclaims any implied warranties of merchantability or fitness for any particular purpose with regard to any of the foregoing. congatec AG assumes no liability for any damages incurred directly or indirectly from any technical or typographical errors or omissions contained herein or for discrepancies between the product and the user's guide. In no event shall congatec AG be liable for any incidental, consequential, special, or exemplary damages, whether based on tort, contract or otherwise, arising out of or in connection with this user's guide or any other information contained herein or the use thereof.

### **Intended Audience**

This user's guide is intended for technically qualified personnel. It is not intended for general audiences.

## Lead-Free Designs (RoHS)

All congatec AG designs are created from lead-free components and are completely RoHS compliant.

#### **Electrostatic Sensitive Device**

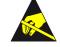

All congatec AG products are electrostatic sensitive devices. They are enclosed in static shielding bags, and shipped enclosed in secondary packaging (protective packaging). The secondary packaging does not provide electrostatic protection.

Do not remove the device from the static shielding bag or handle it, except at an electrostatic-free workstation. Also, do not ship or store electronic devices near strong electrostatic, electromagnetic, magnetic, or radioactive fields unless the device is contained within its original packaging. Be aware that failure to comply with these guidelines will void the congatec AG Limited Warranty.

## Symbols

The following symbols are used in this user's guide:

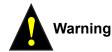

Warnings indicate conditions that, if not observed, can cause personal injury.

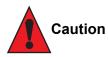

Cautions warn the user about how to prevent damage to hardware or loss of data.

Note

Notes call attention to important information that should be observed.

## **Copyright Notice**

Copyright © 2016, congatec AG. All rights reserved. All text, pictures and graphics are protected by copyrights. No copying is permitted without written permission from congatec AG.

congatec AG has made every attempt to ensure that the information in this document is accurate yet the information contained within is supplied "as-is".

#### **Trademarks**

Product names, logos, brands, and other trademarks featured or referred to within this user's guide, or the congatec website, are the property of their respective trademark holders. These trademark holders are not affiliated with congatec AG, our products, or our website.

#### Warranty

congatec AG makes no representation, warranty or guaranty, express or implied regarding the products except its standard form of limited warranty ("Limited Warranty") per the terms and conditions of the congatec entity, which the product is delivered from. These terms and conditions can be downloaded from www.congatec.com. congatec AG may in its sole discretion modify its Limited Warranty at any time and from time to time.

The products may include software. Use of the software is subject to the terms and conditions set out in the respective owner's license agreements, which are available at www.congatec.com and/or upon request.

Beginning on the date of shipment to its direct customer and continuing for the published warranty period, congatec AG represents that the products are new and warrants that each product failing to function properly under normal use, due to a defect in materials or workmanship or due to non conformance to the agreed upon specifications, will be repaired or exchanged, at congatec's option and expense.

Customer will obtain a Return Material Authorization ("RMA") number from congatec AG prior to returning the non conforming product freight prepaid. congatec AG will pay for transporting the repaired or exchanged product to the customer.

Repaired, replaced or exchanged product will be warranted for the repair warranty period in effect as of the date the repaired, exchanged or replaced product is shipped by congatec, or the remainder of the original warranty, whichever is longer. This Limited Warranty extends to congatec's direct customer only and is not assignable or transferable.

Except as set forth in writing in the Limited Warranty, congatec makes no performance representations, warranties, or guarantees, either express or implied, oral or written, with respect to the products, including without limitation any implied warranty (a) of merchantability, (b) of fitness for a particular purpose, or (c) arising from course of performance, course of dealing, or usage of trade.

congatec AG shall in no event be liable to the end user for collateral or consequential damages of any kind. congatec shall not otherwise be liable for loss, damage or expense directly or indirectly arising from the use of the product or from any other cause. The sole and exclusive remedy against congatec, whether a claim sound in contract, warranty, tort or any other legal theory, shall be repair or replacement of the product only.

#### Certification

congatec AG is certified to DIN EN ISO 9001:2008 standard.

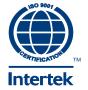

### Technical Support

congatec AG technicians and engineers are committed to providing the best possible technical support for our customers so that our products can be easily used and implemented. We request that you first visit our website at www.congatec.com for the latest documentation, utilities and drivers, which have been made available to assist you. If you still require assistance after visiting our website then contact our technical support department by email at support@congatec.com

### Terminology

| Term | Description                        |
|------|------------------------------------|
| GB   | Gigabyte                           |
| GHz  | Gigahertz                          |
| kB   | Kilobyte                           |
| MB   | Megabyte                           |
| Mbit | Megabit                            |
| kHz  | Kilohertz                          |
| MHz  | Megahertz                          |
| TDP  | Thermal Design Power               |
| PCIe | PCI Express                        |
| SATA | Serial ATA                         |
| DDC  | Display Data Channel               |
| SoC  | System On Chip                     |
| LVDS | Low-Voltage Differential Signaling |
| Gbe  | Gigabit Ethernet                   |
| eMMC | Embedded Multi-media Controller    |
| HDA  | High Definition Audio              |
| cBC  | congatec Board Controller          |
| I/F  | Interface                          |
| N.C. | Not connected                      |
| N.A. | Not available                      |
| TBD  | To be determined                   |

# Contents

| Introduction                                                                                                    |
|----------------------------------------------------------------------------------------------------|
| Qseven® Concept                                                                                                    |
| Specifications12                                                                                                    |
| Feature List12Supported Operating Systems13Mechanical Dimensions13Supply Voltage Standard Power14Electrical Characteristics14Rise Time14Power Consumption15Supply Voltage Battery Power16Environmental Specifications17 |
| Block Diagram                                                                                                    |
| Cooling Solutions                                                                                                    |
| CSP Dimensions                                                                                                    |
| Connector Subsystems                                                                                                    |
| PCI Express <sup>TM</sup>                                                                                                    |
|                                                                                                    |

| 5.10<br>5.11<br>5.12<br>5.13<br>5.14                                                                                    | LPC<br>SPI<br>I <sup>2</sup> C Bus<br>Power Control<br>Power Management                                                                                                    | 26<br>27<br>27                                                       |
|----------------------------------------------------------------------------------------------------|----------------------------------------------------------------------------------------------------|----------------------------------------------------------------------|
| 6                                                                                                    | Additional Features                                                                                                    | 29                                                                   |
| 6.1<br>6.2<br>6.2.1<br>6.2.2<br>6.2.3<br>6.2.4<br>6.3<br>6.3.1<br>6.3.2<br>6.3.3<br>6.3.4<br>6.3.5<br>6.4<br>6.5<br>6.6 | eMMC 4.5<br>congatec Board Controller (cBC)<br>Board Information<br>Fan Control<br>Power Loss Control<br>Watchdog<br>OEM BIOS Customization<br>OEM Default Settings<br>OEM Default Settings<br>OEM Boot Logo<br>OEM POST Logo<br>OEM BIOS Code/Data<br>OEM DXE Driver<br>congatec Battery Management Interface<br>API Support (CGOS)<br>Suspend to RAM | 29<br>29<br>29<br>30<br>30<br>30<br>30<br>30<br>31<br>31<br>31<br>31 |
| 7                                                                                                    | conga Tech Notes                                                                                                    |                                                                      |
| 7.1<br>7.1.1<br>7.1.1.1<br>7.1.1.2<br>7.1.1.3<br>7.1.1.4<br>7.2<br>7.3<br>8                                             | Intel Braswell SoC Features<br>Processor Core<br>Intel Virtualization Technology<br>AHCI<br>IDE Mode (Native Vs. Legacy)<br>Thermal Management<br>ACPI Suspend Modes and Resume Events<br>xHCI and EHCI Port Mapping<br>Signal Descriptions and Pinout Tables                                                                                          | 33<br>33<br>34<br>34<br>34<br>34<br>35<br>36                         |
| 9                                                                                                    | System Resources                                                                                                    |                                                                      |
|                                                                                                    |                                                                                                    |                                                                      |

| 9.1<br>9.1.1<br>9.2<br>9.3<br>9.4<br>9.5                                                                                                    | I/O Address Assignment.55LPC Bus.55PCI Configuration Space Map56PCI Interrupt Routing Map.57I²C Bus57SM Bus57                                                                                                    |
|----------------------------------------------------------------------------------------------------|----------------------------------------------------------------------------------------------------|
| 10                                                                                                    | BIOS Setup Description                                                                                                    |
| 10.1<br>10.1.1<br>10.2<br>10.3<br>10.4<br>10.4.1<br>10.4.2<br>10.4.3<br>10.4.4<br>10.4.4.1<br>10.4.5<br>10.4.6<br>10.4.7<br>10.4.8<br>10.4.9<br>10.4.10<br>10.4.11<br>10.4.11.1<br>10.4.11.2<br>10.4.12.1<br>10.4.12.1<br>10.4.12.3 | Entering the BIOS Setup Program.58Boot Selection Popup.58Setup Menu and Navigation58Main Setup Screen59Advanced Setup60Watchdog Submenu61Hardware Health Monitoring Submenu63Graphics Submenu.64Intel® I211 Gigabit Network Connection Submenu65NIC Configuration Submenu66Driver Health Submenu66Trusted Computing Submenu66RTC Wake Submenu67Module Serial Ports Submenu67ACPI Submenu67Super IO Submenu68Serial Port 1 Configuration Submenu69Parallel Port Configuration Submenu69Serial Port Console Redirection Submenu69Console Redirection Settings Submenu70Legacy Console Redirection Settings Submenu71Console Redirection Settings Out-of-Band Management71 |
| 10.4.13<br>10.4.13.1<br>10.4.14<br>10.4.15                                                                                                    | Submenu71CPU Configuration Submenu71Socket 0 CPU Information Submenu72PPM Configuration Submenu73Thermal Configuration73                                                                                                    |
| 10.4.16                                                                                                    | SATA Submenu73                                                                                                    |

| 10.4.16.1<br>10.4.17<br>10.4.18<br>10.4.20<br>10.4.20<br>10.4.21<br>10.4.22<br>10.4.23<br>10.4.24<br>10.4.25<br>10.4.26<br>10.4.27<br>10.5<br>10.5.1<br>10.5.1.1<br>10.5.1.2<br>10.5.1.3<br>10.5.2<br>10.5.2.1<br>10.5.2.2<br>10.5.2.3<br>10.5.2.4 | Software Feature Mask Configuration Submenu<br>LPSS & SCC Configuration Submenu<br>PCI & PCI Express<br>UEFI Network Stack<br>CSM & Option ROM Control Submenu<br>Info Report Configuration<br>NVMe Submenu<br>USB Submenu<br>Platform Trust Technology<br>Security Configuration<br>Intel® RMT Configuration Submenu<br>PC Speaker Submenu<br>Chipset Setup<br>Processor (Integrated Components) Submenu<br>Intel® IGD Configuration Submenu<br>Graphics Power Management Control Submenu<br>Memory Configuration Options Submenu<br>Platform Controller Hub (PCH) Submenu<br>Security Configuration Submenu<br>Platform Controller Hub (PCH) Submenu<br>Security Configuration Submenu<br>PCI Express Configuration Submenu<br>PCI Express Configuration Submenu | 74<br>76<br>77<br>78<br>78<br>78<br>79<br>80<br>80<br>80<br>80<br>80<br>81<br>82<br>83<br>84<br>85<br>85<br>86<br>86 |
|----------------------------------------------------------------------------------------------------|----------------------------------------------------------------------------------------------------|----------------------------------------------------------------------------------------------------|
| 10.5.2.4                                                                                                    | PCI Express Configuration Submenu                                                                                                    | 86                                                                                                    |
| 10.6<br>10.6.1<br>10.6.2<br>10.6.2.1<br>10.7<br>10.7.1<br>10.8                                                                                                    | Security Setup<br>Security Settings<br>Secure Boot Menu<br>Key Management Submenu<br>Boot Setup<br>Boot Settings Configuration<br>Save & Exit Menu                                                                                                    | 88<br>89<br>89<br>89<br>90<br>93                                                                                     |
| 11                                                                                                    | Additional BIOS Features                                                                                                    | 94                                                                                                    |
| 11.1<br>11.2<br>11.3<br>11.4                                                                                                    | Navigating the BIOS Setup Menu<br>BIOS Versions<br>Updating the BIOS<br>Supported Flash Devices                                                                                                    | 94<br>94                                                                                                    |

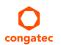

# List of Tables

| Table 1  | conga-QA4 (Commercial Variants)11              |
|----------|------------------------------------------------|
| Table 2  | Feature Summary                                |
| Table 3  | Measurement Description15                      |
| Table 4  | Power Consumption Values                       |
| Table 5  | CMOS Battery Power Consumption                 |
| Table 6  | Cooling Solution Variants                      |
| Table 7  | Display Combination                            |
| Table 8  | Wake Events                                    |
| Table 9  | Signal Tables Terminology Descriptions         |
| Table 10 | Edge Finger Pinout                             |
| Table 11 | PCI Express Signal Descriptions                |
| Table 12 | UART Signal Descriptions                       |
| Table 13 | Ethernet Signal Descriptions                   |
| Table 14 | SATA Signal Descriptions43                     |
| Table 15 | USB Signal Descriptions                        |
| Table 16 | SDIO Signal Descriptions45                     |
| Table 17 | HDA Signal Descriptions46                      |
| Table 18 | LVDS Signal Descriptions                       |
| Table 19 | DisplayPort Signal Descriptions                |
| Table 20 | TMDS Signal Descriptions                       |
| Table 21 | LPC Signal Descriptions                        |
| Table 22 | SPI Interface Signal Descriptions              |
| Table 23 | CAN Bus Signal Descriptions50                  |
| Table 24 | Power and GND Signal Descriptions              |
| Table 25 | Power Control Signal Descriptions              |
| Table 26 | Power Management Signal Descriptions           |
| Table 27 | Miscellaneous Signal Descriptions              |
| Table 28 | Manufacturing Signal Descriptions              |
| Table 29 | Thermal Management Signal Descriptions53       |
| Table 30 | Fan Control Signal Descriptions53              |
| Table 31 | Onboard Camera Interface Signal Descriptions53 |
| Table 32 | IO Space Ranges55                              |
| Table 33 | PCI Configuration Space Map56                  |
| Table 34 | PCI Interrupt Routing Map57                    |

# 1 Introduction

## 1.1 Oseven<sup>®</sup> Concept

The Qseven<sup>®</sup> concept is an off-the-shelf, multi vendor, Single-Board-Computer that integrates all the core components of a common PC and is mounted onto an application specific carrier board. Qseven<sup>®</sup> modules have a standardized form factor of 70mm x 70mm and a specified pinout based on the high speed MXM system connector. The pinout remains the same regardless of the vendor. The Qseven<sup>®</sup> module provides the functional requirements for an embedded application. These functions include, but are not limited to, graphics, sound, mass storage, network interface and multiple USB ports.

A single ruggedized MXM connector provides the carrier board interface to carry all the I/O signals to and from the Qseven<sup>®</sup> module. This MXM connector is a well known and proven high speed signal interface connector that is commonly used for high speed PCI Express graphics cards in notebooks.

Carrier board designers can use as little or as many of the I/O interfaces as deemed necessary. The carrier board can therefore provide all the interface connectors required to attach the system to the application specific peripherals. This versatility allows the designer to create a dense and optimized package, which results in a more reliable product while simplifying system integration.

The Qseven<sup>®</sup> evaluation carrier board provides carrier board designers with a reference design platform and the opportunity to test all the Qseven<sup>®</sup> I/O interfaces available and then choose what are suitable for their application. Qseven<sup>®</sup> applications are scalable, which means once a carrier board has been created there is the ability to diversify the product range through the use of different performance class Qseven<sup>®</sup> modules. Simply unplug one module and replace it with another, no need to redesign the carrier board.

This document describes the features available on the Qseven<sup>®</sup> evaluation carrier board. Additionally, the schematics for the Qseven<sup>®</sup> evaluation carrier board can be found on the congatec website.

# 1.2 conga-QA4 Options Information

The conga-QA4 is available in six variants. The table below shows the different configurations available.

#### Table 1 conga-QA4 (Commercial Variants)

| Part-No                      | 015210                                                                 | 015211                                         | 015212                                                                 | 015213                                         | 015214                                                                 | 015215                                         |  |
|------------------------------|------------------------------------------------------------------------|------------------------------------------------|------------------------------------------------------------------------|------------------------------------------------|------------------------------------------------------------------------|------------------------------------------------|--|
| Processor                    | Intel <sup>®</sup> Pentium <sup>®</sup> N3710<br>(Quad Core, 1.60 GHz) | Intel® Celeron® N3160<br>(Quad Core, 1.60 GHz) | Intel <sup>®</sup> Celeron <sup>®</sup> N3060<br>(Dual Core, 1.60 GHz) | Intel® Celeron® N3010<br>(Dual Core, 1.04 GHz) | Intel <sup>®</sup> Atom <sup>®</sup> X5-E8000<br>(Quad Core, 1.04 GHz) | Intel® Pentium® N3710<br>(Quad Core, 1.60 GHz) |  |
| CPU Burst Freq.              | 2.56 GHz                                                               | 2.24 GHz                                       | 2.48 GHz                                                               | 2.24 GHz                                       | 2.00 GHz                                                               | 2.56 GHz                                       |  |
| L2 Cache                     | 2MB                                                                    | 2MB                                            | 2MB                                                                    | 2MB                                            | 2MB                                                                    | 2MB                                            |  |
| Onboard Memory               | 4GB 1600MT/s DDR3L<br>dual channel                                     | 2GB 1600MT/s DDR3L<br>dual channel             |                                                                        |                                                | 2GB 1600MT/s DDR3L single channel                                      |                                                |  |
| Graphics                     | Intel <sup>®</sup> HD Graphics 405                                     | Intel <sup>®</sup> HD Graphics 400             | Intel <sup>®</sup> HD Graphics 400                                     | Intel <sup>®</sup> HD Graphics 400             | Intel <sup>®</sup> HD Graphics                                         | Intel <sup>®</sup> HD Graphics 405             |  |
| GFX Normal/Burst             | 400 MHz/ 700 MHz                                                       | 320 MHz/ 640 MHz                               | 320 MHz/ 600 MHz                                                       | 320 MHz/ 600 MHz                               | 320 Mhz / NA                                                           | 400 MHz/ 700 MHz                               |  |
| LVDS/eDP                     | LVDS<br>(Single/Dual, 18/24bit)                                        | LVDS<br>(Single/Dual, 18/24bit)                | LVDS<br>(Single/Dual, 18/24bit)                                        |                                                |                                                                        | eDP                                            |  |
| Default USB<br>Configuration | 5 USB 2.0 +<br>1 USB 3.0                                               | 5 USB 2.0 +<br>1 USB 3.0                       | 8 USB 2.0                                                              | 8 USB 2.0                                      | 8 USB 2.0                                                              | 5 USB 2.0 +<br>1 USB 3.0                       |  |
| DDI                          | DP++<br>(DP/HDMI™/DVI)                                                 | DP++<br>(DP/HDMI™/DVI)                         | DP++<br>(DP/HDMI™/DVI)                                                 | DP++<br>(DP/HDMI™/DVI)                         | DP++<br>(DP/HDMI™/DVI)                                                 | DP++<br>(DP/HDMI™/DVI)                         |  |
| eMMC                         | 16GB                                                                   | 16GB                                           | 8GB                                                                    | 8GB                                            | 8GB                                                                    | 16GB                                           |  |
| SD Card                      | Yes                                                                    | Yes                                            | Yes                                                                    | Yes                                            | Yes                                                                    | Yes                                            |  |
| Max. TDP/SDP                 | 6W/4W                                                                  | 6W/4W                                          | 6W/4W                                                                  | 4W/3W                                          | 5W                                                                     | 6W/4W                                          |  |

#### **Specifications** 2

#### 2.1 Feature List

#### Table 2 Feature Summary

| Form Factor                  | Based on Qseven® form factor specification revision 2.0                                                                                                    |                                                                                                    |  |  |  |  |  |  |  |  |
|------------------------------|----------------------------------------------------------------------------------------------------|----------------------------------------------------------------------------------------------------|--|--|--|--|--|--|--|--|
| Processor                    | Intel® Pentium® N3710<br>Intel® Celeron® N3160, N3060, N3010<br>Intel® Atom® X5-E8000                                                                                                    |                                                                                                    |  |  |  |  |  |  |  |  |
| Memory                       | Single or dual channel non-ECC DDR3L onboard memory interface with up to 8 GB<br>Intel® Celeron® N3000, N3010 and Intel® Atom® X5-E8000 feature single channel me                                                                                                    |                                                                                                    |  |  |  |  |  |  |  |  |
| Chipset                      | Integrated in the SoC                                                                                                    |                                                                                                    |  |  |  |  |  |  |  |  |
| Onboard Storage              | eMMC 4.51 onboard flash up to 64 GB                                                                                                    |                                                                                                    |  |  |  |  |  |  |  |  |
| Audio                        | High Definition Audio (HDA) interface with support for multiple codecs                                                                                                    |                                                                                                    |  |  |  |  |  |  |  |  |
| Ethernet                     | Gigabit Ethernet via the onboard Intel® Ethernet controller I211.                                                                                                    |                                                                                                    |  |  |  |  |  |  |  |  |
| Graphics Options             | Intel® HD Graphics Gen. 8 LP with support for DirectX11.1, OpenGL 4.2, OpenCL 1.2<br>and H.264 encoding, MPEG2, MVC, VC-1, WMV9, JPEG and support for three inde                                                                                                    |                                                                                                    |  |  |  |  |  |  |  |  |
|                              | <ul> <li>Flat LVDS (Integrated flat panel interface with 25-112MHz single/dual-channel LVDS Transmitter). Supports: <ul> <li>Single channel LVDS interface: 1 x 18 bpp or 1 x 24 bpp.</li> <li>Dual channel LVDS interface : 2 x 18 bpp or 2 x 24 bpp.</li> <li>VESA LVDS color mappings</li> <li>Automatic Panel Detection via Embedded Panel Interface based on VESA EDID™ 1.3.</li> <li>Resolution up to 1920x1200 in dual LVDS bus mode.</li> </ul> </li> <li>Optional eDP interface (assembly option)</li> <li>NOTE: Either eDP or LVDS signals supported, not both signal types simultaneously.</li> </ul> | <b>NOTE</b> : The conga-QA4 does not natively support TMDS. A DP++ to TMDS converter (e.g. PTN3360D) needs to be implemented. |  |  |  |  |  |  |  |  |
| Peripheral<br>Interfaces     | 2x Serial ATA® up to 6Gb/s<br>3x PCI Express® Gen2 links up to 5.0 GT/s per lane.<br>USB Interfaces:<br>- 8x USB 2.0 or<br>- 5x USB 2.0 + 1 USB 3.0 or<br>- 2x USB 2.0 + 2 USB 3.0 or                                                                                                    | 1x SD/MMC<br>UART<br>SPI Bus<br>LPC Bus<br>I <sup>2</sup> C Bus                                                               |  |  |  |  |  |  |  |  |
| BIOS Features                | AMI Aptio® UEFI 5.x firmware; 8 MByte serial SPI with congatec Embedded BIOS fea<br>Auto Detection, Backlight Control, Flash Update)                                                                                                    | atures (OEM Logo, OEM CMOS Defaults, LCD Control, Display                                                                     |  |  |  |  |  |  |  |  |
| Power<br>Management          | ACPI 5.0 compliant with battery support. Also supports Suspend to RAM (S3).                                                                                                    |                                                                                                    |  |  |  |  |  |  |  |  |
| congatec Board<br>Controller | Multi Stage Watchdog, non-volatile User Data Storage, Manufacturing and Board In mode, 400 kHz, multi-master), Power Loss Control                                                                                                    | formation, Board Statistics, BIOS Setup Data Backup, I <sup>2</sup> C bus (fast                                               |  |  |  |  |  |  |  |  |
| Copyright © 2016 congatec    | AG QA40m14                                                                                                    | 12/95                                                                                                    |  |  |  |  |  |  |  |  |

# 2.2 Supported Operating Systems

The conga-QA4 supports the following operating systems:

- Microsoft<sup>®</sup> Windows<sup>®</sup> 10
- Microsoft® Windows® 8

- Microsoft<sup>®</sup> Windows<sup>®</sup> Embedded Standard 7
- Microsoft<sup>®</sup> Windows<sup>®</sup> Embedded Standard 8
- Microsoft<sup>®</sup> Windows<sup>®</sup> 7

### Note

The conga-QA4 requires a minimum storage capacity of 16 GB (32-bit) or 20 GB (64-bit) for Windows 7/8/10 or WES 7/8 installation. congatec AG will not offer support for systems that do not meet the minimum requirement.

Linux

Android

•

# 2.3 Mechanical Dimensions

- 70.0 mm x 70.0 mm
- The Qseven<sup>™</sup> module, including the heatspreader plate, PCB thickness and bottom components, is up to approximately 12 mm thick.

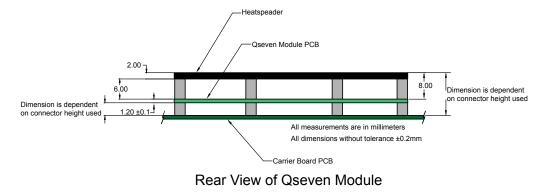

# 2.4 Supply Voltage Standard Power

• 5V DC ± 5%

The dynamic range shall not exceed the static range.

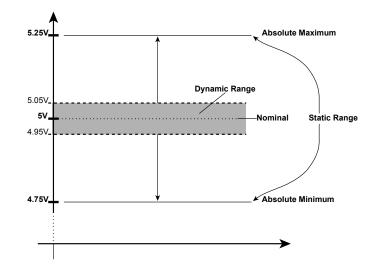

#### 2.4.1 Electrical Characteristics

| Characteristics |         |      | Min. | Тур. | Max. | Units            | Comment |
|-----------------|---------|------|------|------|------|------------------|---------|
| 5V              | Voltage | ± 5% | 4.75 | 5.00 | 5.25 | Vdc              |         |
|                 | Ripple  |      | -    | -    | ± 50 | mV <sub>PP</sub> | 0-20MHz |
|                 | Current |      |      |      |      |                  |         |
| 5V_SB           | Voltage | ± 5% | 4.75 | 5.00 | 5.25 | Vdc              |         |
|                 | Ripple  |      |      |      | ± 50 | тV <sub>PP</sub> |         |

### 2.4.2 Rise Time

The input voltages shall rise from 10% of nominal to 90% of nominal at a minimum slope of 250V/s. The smooth turn-on requires that, during the 10% to 90% portion of the rise time, the slope of the turn-on waveform must be positive.

### Note

For information about the input power sequencing of the Qseven® module, refer to the Qseven® specification.

# 2.5 Power Consumption

The power consumption values were measured with the following setup:

- conga-QA4 COM
- modified congatec carrier board
- conga-QA4 cooling solution
- Microsoft Windows 7 (64-bit)

#### Note

The CPU was stressed to its maximum workload with the Intel® Thermal Analysis Tool

#### Table 3 Measurement Description

The power consumption values were recorded during the following system states:

| System State      | Description                                                                                                    | Comment                                                                                                    |
|-------------------|----------------------------------------------------------------------------------------------------|----------------------------------------------------------------------------------------------------|
| S0: Minimum value | Lowest frequency mode (LFM) with minimum core voltage during desktop idle.                                          | The CPU was stressed to its maximum frequency.                                                                                        |
| S0: Maximum value | Highest frequency mode (HFM/Turbo Boost).                                                                           | The CPU was stressed to its maximum frequency.                                                                                        |
| S0: Peak value    | Highest current spike during the measurement of "S0: Maximum value". This state shows the peak value during runtime | Consider this value when designing the system's power supply to ensure that sufficient power is supplied during worst case scenarios. |
| S3                | COM is powered by VCC_5V_SBY.                                                                                       |                                                                                                    |
| S5                | COM is powered by VCC_5V_SBY.                                                                                       |                                                                                                    |

## Note

- 1. The fan and SATA drives were powered externally.
- 2. All other peripherals except the LCD monitor were disconnected before measurement.

#### Table 4Power Consumption Values

The table below provide additional information about the power consumption data for each of the conga-QA4 variants offered. The values are recorded at various operating mode.

| Part   | Memory | H.W  | BIOS     | OS        | CPU                                           |       |             |      | Current (A) |      |      |      |  |
|--------|--------|------|----------|-----------|-----------------------------------------------|-------|-------------|------|-------------|------|------|------|--|
| No.    | Size   | Rev. | Rev.     | (64-bit)  | Variant                                       | Cores | Freq/Turbo  | S0:  | S0:         | S0:  | S3   | S5   |  |
|        |        |      |          |           |                                               |       | (GHz)       | Min  | Max         | Peak |      |      |  |
| 015210 | 4 GB   | A.1  | QA40R011 | Windows 7 | Intel <sup>®</sup> Pentium <sup>®</sup> N3710 | 4     | 1.60 / 2.56 | 0.20 | 1.17        | 1.68 | 0.07 | 0.06 |  |
| 015211 | 2 GB   | A.1  | QA40R011 | Windows 7 | Intel <sup>®</sup> Celeron <sup>®</sup> N3160 | 4     | 1.60 / 2.24 | 0.16 | 1.10        | 1.26 | 0.07 | 0.06 |  |
| 015212 | 2 GB   | A.0  | QA40R011 | Windows 7 | Intel <sup>®</sup> Celeron <sup>®</sup> N3060 | 2     | 1.60 / 2.48 | 0.17 | 0.92        | 1.17 | 0.11 | 0.10 |  |
| 015213 | 2 GB   | A.0  | QA40R011 | Windows 7 | Intel <sup>®</sup> Celeron <sup>®</sup> N3010 | 2     | 1.04 / 2.24 | 0.19 | 0.64        | 1.05 | 0.11 | 0.11 |  |
| 015214 | 2 GB   | A.1  | QA40R011 | Windows 7 | Intel® Atom™ x5-E8000                         | 4     | 1.04 / 2.00 | 0.17 | 0.76        | 0.80 | 0.07 | 0.06 |  |

## >Note

- 1. With fast input voltage rise time, the inrush current may exceed the measured peak current.
- 2. All recorded power consumption values are approximate and only valid for the controlled environment described earlier.

# 2.6 Supply Voltage Battery Power

 Table 5
 CMOS Battery Power Consumption

| RTC @ | Voltage | Current  |
|-------|---------|----------|
| -10°C | 3V DC   | 1.63 μA  |
| 20°C  | 3V DC   | 2.01 μA  |
| 70°C  | 3V DC   | 11.91 μA |

## Note

condated

- 1. Do not use the CMOS battery power consumption value listed above to calculate CMOS battery lifetime.
- 2. Measure the CMOS battery power consumption of your application in worst case conditions (for example, during high temperature and high battery voltage).
- 3. Consider the self-discharge of the battery when calculating the lifetime of the CMOS battery. For more information, refer to application note AN9\_RTC\_Battery\_Lifetime.pdf on congatec AG website at www.congatec.com/support/application-notes.

4. We recommend to always have a CMOS battery present when operating the conga-QA4

# 2.7 Environmental Specifications

| Temperature (commercial variants) | Operation: 0° to 60°C | Storage: -20° to +80°C |
|-----------------------------------|-----------------------|------------------------|
| Humidity                          | Operation: 10% to 90% | Storage: 5% to 95%     |

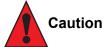

The above operating temperatures must be strictly adhered to at all times. When using a congatec heatspreader, the maximum operating temperature refers to any measurable spot on the heatspreader's surface.

Humidity specifications are for non-condensing conditions.

# 3 Block Diagram

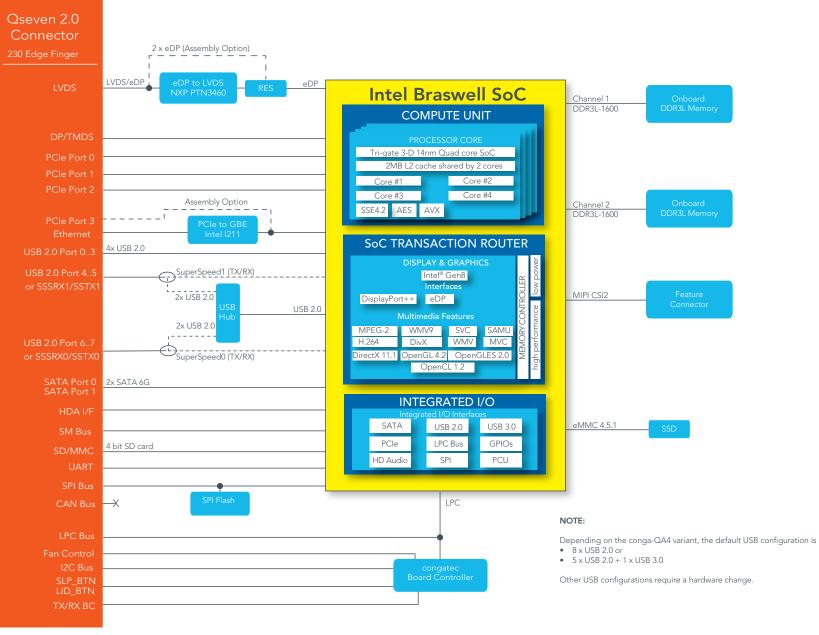

# 4 Cooling Solutions

congatec AG offers the cooling solutions listed in Table 6 for conga-QA4. The dimensions of the cooling solutions are shown in the sub-sections. All measurements are in millimeters.

#### Table 6 Cooling Solution Variants

|   | <b>Cooling Solution</b> | Part No | Description                                      |
|---|-------------------------|---------|--------------------------------------------------|
| 1 | HSP                     | 015191  | Heatspreader with 2.7 mm bore-hole standoff.     |
|   |                         | 015190  | Heatspreader with M2.5 mm threaded standoff.     |
| 2 | CSP                     | 015193  | Passive cooling with 2.7 mm bore-hole standoffs. |
|   |                         | 015192  | Passive cooling with M2.5 mm threaded standoffs. |

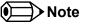

- 1. We recommend a maximum torque of 0.4 Nm for the mounting screws and to start with the two screws furthest from the CPU die.
- 2. The gap pad material used on congatec heatspreaders may contain silicon oil that can seep out over time depending on the environmental conditions it is subjected to. For more information about this subject, contact your local congatec sales representative and request the gap pad material manufacturer's specification.

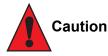

- 1. The congatec heatspreaders/cooling solutions are tested only within the commercial temperature range of 0° to 60°C. Therefore, if your application that features a congatec heatspreader/cooling solution operates outside this temperature range, ensure the correct operating temperature of the module is maintained at all times. This may require additional cooling components for your final application's thermal solution.
- 2. For adequate heat dissipation, use the mounting holes on the cooling solution to attach it to the module. Apply thread-locking fluid on the screws if the cooling solution is used in a high shock and/or vibration environment. To prevent the standoff from stripping or cross-threading, use non-threaded carrier board standoffs to mount threaded cooling solutions.
- 3. For applications that require vertically-mounted cooling solution, use only coolers that secure the thermal stacks with fixing post. Without the fixing post feature, the thermal stacks may move.

# 4.1 CSP Dimensions

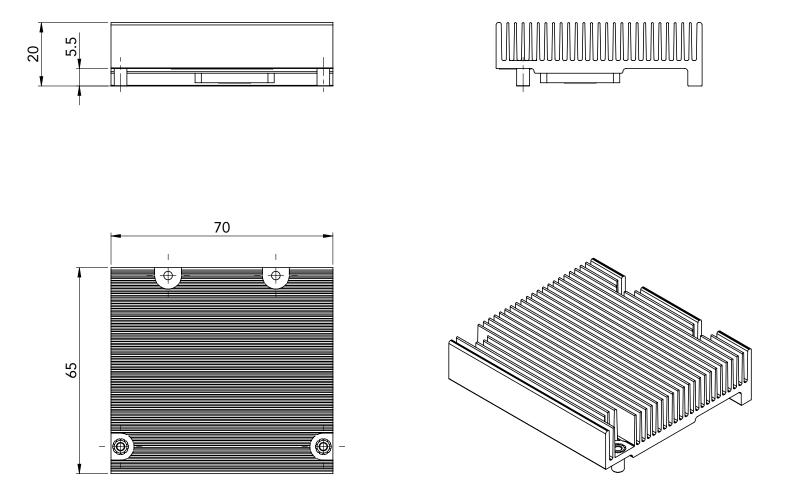

# 4.2 HSP Dimensions

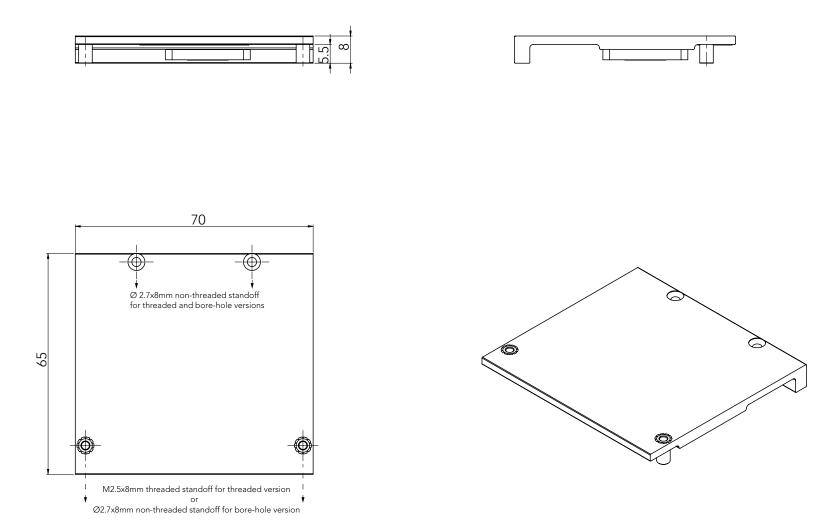

# 5 Connector Subsystems

The conga-QA4 is based on the Qseven<sup>®</sup> standard and therefore has 115 edge fingers on the top and bottom side of the module that mate with the 230-pin card-edge MXM connector located on the carrier board. This connector is able to interface the available signals of the conga-QA4 with the carrier board peripherals.

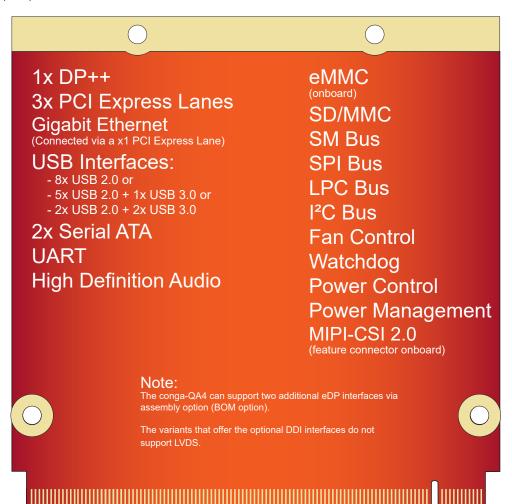

# 5.1 PCI Express™

The conga-QA4 offers 3 PCIe lanes externally on the Edge finger. The lanes are Gen 2 compliant and offer support for full 5 Gb/s bandwidth in each direction per x1 link. Default configuration for the lanes is  $3 \times 1$  link. A  $1 \times 2 + 1 \times 1$  link configuration is also possible but requires a special/ customized BIOS firmware. Contact congatec technical support for more information about this subject.

The PCI Express interface is based on the PCI Express Specification 2.0 with Gen 1 (2.5Gb/s) and Gen 2 (5 Gb/s) speed. For more information refer to the conga-QA4 pinout table in section 8 "Signal Descriptions and Pinout Tables." .

## 5.2 ExpressCard<sup>™</sup>

The conga-QA4 does not support ExpressCard.

## 5.3 Gigabit Ethernet

The conga-QA4 offers a Gigabit Ethernet interface on the edge finger via the onboard Intel® I211 Gigabit Ethernet controller. This controller is connected to the Intel® Braswell SoC through the fourth PCI Express lane. The Ethernet interface consists of 4 pairs of low voltage differential pair signals designated from GBE0\_MD0± to GBE0\_MD3± plus control signals for link activity indicators. These signals can be routed to a 10/100/1000 BaseT RJ45 connector with integrated or external isolation magnetics on the carrier board.

## 5.4 SATA

The conga-QA4 offers 2 SATA interfaces on the edge finger via a SATA host controller integrated in the Braswell SoC. The SATA host controller supports DMA auto-activate feature, hot-plug detect, AHCI operations and data transfer rates up to 6 Gb/s (Gen. 3).

For more information, refer to section 10 "BIOS Setup Description".

## 5.5 Universal Serial Bus

The conga-QA4 offers up to 8 USB ports (up to two USB 3.0 and four USB 2.0). Four of these ports (USB0-3) are routed directly from the SoC to the Qseven connector. The other four (USB4-7) are routed to the the connector via a 4-port USB hub.

#### 5.5.1 USB 2.0

The conga-QA4 offers up to 8 USB 2.0 interfaces on the Edge finger. These interfaces are provided by routing four of the five High Speed ports provided by the Braswell SoC directly to the edge finger. The fifth port provided by the SoC is routed to the edge finger via a USB hub, thereby providing additional four USB ports. These additional ports can be reused with SuperSpeed signals to create USB 3.0 ports.

The xHCI host controller in the SoC supports these interfaces with high-speed, full-speed and low-speed USB signalling.

#### Note

Each conga-QA4 variant offers a specific USB configuration by default (see section 1.2). For non-default USB configuration, you need a customized conga-QA4 variant.

### 5.5.2 USB 3.0

The conga-QA4 offers up to two USB SuperSpeed differential signals (SSTX0/SSRX0 and SSTX1/SSRX1) on the edge finger for USB 3.0 support. The SSTX0/SSRX0 differential signals can be combined with USB port 0 to create a USB 3.0 port while the TX1/RX1 differential signals can be combined with USB port 1 to create an additional USB 3.0 port.

The SuperSpeed signals are controlled by the xHCI host controller in the SoC. The host controller allows data transfers of up to 5 Gb/s and supports SuperSpeed, high-speed, full-speed and low-speed USB signalling. See section 7.3 for more information about xHCI port mapping.

### • Note

Each conga-QA4 variant offers a specific USB configuration by default (see section 1.2). For non-default USB configuration, you need a customized conga-QA4 variant.

## 5.6 SD Card

The conga-QA4 offers a 4-bit SD interface for SD/MMC cards on the Edge finger. The SD card controller in the Storage Control Cluster of the SoC supports the SD interface with up to 832 Mb/s data rate using 4 parallel data lines.

# 5.7 UART

The conga-QA4 offers a UART interface on the edge connector. The UART signals are routed from the onboard SoC. For more information, see Table 12.

# 5.8 High Definition Audio (HDA)

The conga-QA4 provides a High Definition Audio interface. This interface supports the connection of HDA audio codecs.

# 5.9 Digital Display Interface

The conga-QA4 offers one dedicated Digital Display Interface (Braswell DDI2) on the Qseven connector. This interface supports DP++. The conga-QA4 can optionally support two additional eDP interfaces but this option requires a hardware change (assembly option).

The conga-QA4 supports up to three independent displays as shown below:

| Table 7 | Display Combination |
|---------|---------------------|
|---------|---------------------|

|                       | Display 1 |                                          | Display 2              |                                      | Display 3         |                  |
|-----------------------|-----------|------------------------------------------|------------------------|--------------------------------------|-------------------|------------------|
|                       | External  | Max. Resolution                          | Internal/External      | Max. Resolution                      | Internal/External | Max. Resolution  |
| Option 1<br>(Default) | DP        | 3840x2160* @ 30Hz or<br>2560x1600 @ 60Hz | LVDS (up to 2x 24 bit) | 1920x1200 @ 60Hz<br>(dual LVDS mode) | N/A               | N/A              |
| Option 2              | DP        | 3840x2160* @ 30Hz or<br>2560x1600 @ 60Hz | eDP (BOM Option)       | 2560x1440 @ 60Hz                     | eDP (BOM Option)  | 2560x1440 @ 60Hz |

\* Supports 8-bit color depth only

### Note

Customized variants with optional DDI interfaces do not support LVDS.

#### 5.9.1 DP++ Port

DisplayPort is an open, industry standard digital display interface, that has been developed within the Video Electronics Standards Association (VESA). The DisplayPort specification defines a scalable digital display interface with optional audio and content protection capability. It defines a license-free, royalty-free, state-of-the-art digital audio/video interconnect, intended to be used primarily between a computer and its display monitor.

The conga-QA4 offers a DisplayPort interface on the Qseven connector by default but can optionally support additional two DisplayPort interfaces via an assembly option (BOM option).

### • Note

See Table 7 above for possible display combinations.

### 5.9.2 LVDS/eDP

The conga-QA4 offers a single/dual channel LVDS/eDP interface on the edge finger. The interface is provided by routing the onboard PTN3460 eDP to LVDS bridge to the DDI port 1 of the Braswell SoC. The bridge processes the incoming DisplayPort stream, converts the DP protocol to LVDS protocol and transmits the processed stream in LVDS format.

The LVDS/eDP interface supports single and dual channel signalling with color depths of 18 bits or 24 bits per pixel and pixel clock frequency up to 112 MHz. It also supports automatic panel detection via Embedded Panel Interface based on VESA EDID™ 1.3, with resolution up to 1920x1200 in dual LVDS bus mode. The interface is designed by default to provide only LVDS signals. However, this interface can support eDP signals via assembly option (BOM option). For more information, contact congatec technical support.

# 5.10 LPC

The conga-QA4 offers the Low Pin Count (LPC) bus. The LPC bus is similar to a serialized ISA bus but with fewer signals. Due to the software compatibility with the ISA bus, it is easy to implement I/O extensions such as additional serial ports on an application specific baseboard using the LPC bus. Many devices are available for this cost-efficient, low-speed interface designed to support low bandwidth and legacy devices.

# 5.11 SPI

The conga-QA4 offers the SPI interface on the edge finger connector. The interface is only used to boot a BIOS from an SPI Flash device placed on the carrier board.

# 5.12 I<sup>2</sup>C Bus

The conga-QA4 supports I2C bus. Thanks to the I2C host controller in the cBC, the I<sup>2</sup>C bus is multi-master capable and runs at fast mode.

## 5.13 Power Control

The conga-QA4 supports ATX-style power supplies control. In order to do this the power supply must provide a constant source of VCC\_5V\_SB power. The AT-style power supply (5V only) is also supported. In this case, the conga-QA4's pin PWRBTN# should be left unconnected, pin SUS\_S3# should control the main power regulators on the carrier board (+3.3V...) and pins VCC\_5V\_SB should be connected to the 5V input power rail according to the Qseven specification.

#### PWGIN

PWGIN (pin 26) can be connected to an external power good circuit. This input is optional and should be left unconnected when not used. Through the use of an internal monitor on the +5V input voltage and/or the internal power supplies, the conga-QA4 module is capable of generating its own power good.

#### SUS\_S3#

The SUS\_S3# (pin 18) signal is an active-low output that can be used to control the main 5V rail of the power supply for module and all other main power supplies on carrier board. In order to accomplish this, the signal must be inverted with an inverter/transistor that is supplied by standby voltage (ATX-style) or system input voltage (AT-style) and is located on the carrier board.

#### **PWRBTN#**

When using ATX-style power supplies PWRBTN# (pin 20) is used to connect to a momentary-contact, active-low debounced push-button input while the other terminal on the push-button must be connected to ground. This signal is internally pulled up to 3.3V\_SB using a 10k resistor. When PWRBTN# is asserted, it indicates that an operator wants to turn the power on or off. The response to this signal from the system may vary as a result of modifications made in BIOS settings or by system software.

#### Note

To initiate an ACPI event, the Braswell SoC expects a rising edge on the PWRBTN# signal.

#### **Power Supply Implementation Guidelines**

5 volt input power is the sole operational power source for the conga-QA4. The remaining necessary voltages are internally generated on the module using onboard voltage regulators. A carrier board designer should be aware of the following important information when designing a power supply for a conga-QA4 application:

It has also been noticed that on some occasions, problems occur when using a 5V power supply that produces non monotonic voltage when powered up. The problem is that some internal circuits on the module (e.g. clock-generator chips) will generate their own reset signals when the supply voltage exceeds a certain voltage threshold. A voltage dip after passing this threshold may lead to these circuits becoming confused resulting in a malfunction. It must be mentioned that this problem is quite rare but has been observed in some mobile power supply applications. The best way to ensure that this problem is not encountered is to observe the power supply rise waveform through the use of an oscilloscope to determine if the rise is indeed monotonic and does not have any dips. This should be done during the power supply qualification phase therefore ensuring that the above mentioned problem doesn't arise in the application. For more information, see the "Power Supply Design Guide for Desktop Platform Form Factors" document at www.intel.com.

#### Inrush and Maximum Current Peaks on VCC\_5V\_SB and VCC

The inrush current on the conga-QA4 VCC\_5V\_SB power rail can go up as high as 6.6A and as high as 12.8A on the conga-QA4 VCC power rail within a short time (approx 100µs) and with a voltage rise time of 100µs.

Sufficient decoupling capacitance must be implemented to ensure proper power-up sequencing.

### Note

For more information about power control event signals refer to the Qseven® specification.

# 5.14 Power Management

ACPI 5.0 compliant with battery support. Also supports Suspend to RAM (S3). No support for legacy APM.

# 6 Additional Features

# 6.1 eMMC 4.5

The conga-QA4 offers an optional eMMC 4.5 flash onboard the Intel Atom variants, with up to 64 GB capacity. Changes to the onboard eMMC may occur during the lifespan of the module in order to keep up with the rapidly changing eMMC technology. The performance of the newer eMMC may vary depending on the eMMC technology.

### Note

For adequate operation of the eMMC, ensure that at least 15 % of the eMMC storage is reserved for vendor-specific functions.

# 6.2 congatec Board Controller (cBC)

The conga-QA4 is equipped with a Texas Instruments Tiva™ TM4E1231H6ZRBI microcontroller. This onboard microcontroller plays an important role for most of the congatec BIOS features. It fully isolates some of the embedded features such as system monitoring or the I<sup>2</sup>C bus from the x86 core architecture, which results in higher embedded feature performance and more reliability, even when the x86 processor is in a low power mode.

#### 6.2.1 Board Information

The cBC provides a rich data-set of manufacturing and board information such as serial number, EAN number, hardware and firmware revisions, and so on. It also keeps track of dynamically changing data like runtime meter and boot counter.

## 6.2.2 Fan Control

The conga-QA4 has additional signals and functions to further improve system management. One of these signals is an output signal called FAN\_PWMOUT that allows system fan control using a PWM (Pulse Width Modulation) output. Additionally, there is an input signal called FAN\_TACHOIN that provides the ability to monitor the system's fan RPMs (revolutions per minute). This signal must receive two pulses per revolution in order to produce an accurate reading. For this reason, a two pulse per revolution fan or similar hardware solution is recommended.

#### 6.2.3 Power Loss Control

The cBC has full control of the power-up of the module and therefore can be used to specify the behavior of the system after an AC power loss condition. Supported modes are "Always On", "Remain Off" and "Last State".

### 6.2.4 Watchdog

The conga-QA4 is equipped with a multi stage watchdog solution that can be triggered by software of external hardware. For more information about the watchdog feature, see the BIOS setup description in section 10.4.1 of this document and the application note AN3\_Watchdog.pdf on the congatec AG website at www.congatec.com.

## 6.3 OEM BIOS Customization

The conga-QA4 is equipped with congatec Embedded BIOS, which is based on American Megatrends Inc. Aptio UEFI firmware. The congatec Embedded BIOS allows system designers to modify the BIOS. For more information about customizing the congatec Embedded BIOS, refer to the congatec System Utility user's guide CGUTLm1x.pdf on the congatec website at www.congatec.com or contact technical support.

The customization features supported are described below:

#### 6.3.1 OEM Default Settings

This feature allows system designers to create and store their own BIOS default configuration. Customized BIOS development by congatec for OEM default settings is no longer necessary because customers can easily perform this configuration by themselves using the congatec system utility CGUTIL. See congatec application note AN8\_Create\_OEM\_Default\_Map.pdf on the congatec website for details on how to add OEM default settings to the congatec Embedded BIOS.

#### 6.3.2 OEM Boot Logo

This feature allows system designers to replace the standard text output displayed during POST with their own BIOS boot logo. Customized BIOS development by congatec for OEM Boot Logo is no longer necessary because customers can easily perform this configuration by themselves using the congatec system utility CGUTIL. See congatec application note AN8\_Create\_And\_Add\_Bootlogo.pdf on the congatec website for details on how to add OEM boot logo to the congatec Embedded BIOS.

### 6.3.3 OEM POST Logo

This feature allows system designers to replace the congatec POST logo displayed in the upper left corner of the screen during BIOS POST with their own BIOS POST logo. Use the congatec system utility CGUTIL 1.5.4 or later to replace/add the OEM POST logo.

#### 6.3.4 OEM BIOS Code/Data

With the congatec embedded BIOS it is possible for system designers to add their own code to the BIOS POST process. The congatec Embedded BIOS first calls the OEM code before handing over control to the OS loader.

Except for custom specific code, this feature can also be used to support Win XP SLP installation, Window 7 SLIC table (OA2.0), Windows 8 OEM activation (OA3.0), verb tables for HDA codecs, PCI/PCIe opROMs, bootloaders, rare graphic modes and Super I/O controller initialization.

>Note

The OEM BIOS code of the new UEFI based firmware is only called when the CSM (Compatibility Support Module) is enabled in the BIOS setup menu. Contact congatec technical support for more information on how to add OEM code.

#### 6.3.5 OEM DXE Driver

This feature allows designers to add their own UEFI DXE driver to the congatec embedded BIOS. Contact congatec technical support for more information on how to add an OEM DXE driver.

## 6.4 congatec Battery Management Interface

In order to facilitate the development of battery powered mobile systems based on embedded modules, congatec AG has defined an interface for the exchange of data between a CPU module (using an ACPI operating system) and a Smart Battery system. A system developed according to the congatec Battery Management Interface Specification can provide the battery management functions supported by an ACPI capable operating system (e.g. charge state of the battery, information about the battery, alarms/events for certain battery states, ...) without the need for any additional modifications to the system BIOS.

In addition to the ACPI-Compliant Control Method Battery mentioned above, the latest versions of the conga-QA4 BIOS and board controller firmware also support LTC1760 battery manager from Linear Technology and a battery only solution (no charger). All three battery solutions are supported on the I2C bus and the SMBus. This gives the system designer more flexibility when choosing the appropriate battery sub-system.

For more information about this subject visit the congatec website and view the following documents:

- congatec Battery Management Interface Specification
- Battery System Design Guide
- conga-SBM<sup>3</sup> User's Guide

# 6.5 API Support (CGOS)

In order to benefit from the above mentioned non-industry standard feature set, congatec provides an API that allows application software developers to easily integrate all these features into their code. The CGOS API (congatec Operating System Application Programming Interface) is the congatec proprietary API that is available for all commonly used Operating Systems such as Win32, Win64, Win CE, Linux. The architecture of the CGOS API driver provides the ability to write application software that runs unmodified on all congatec CPU modules. All the hardware related code is contained within the congatec embedded BIOS on the module. See section 1.1 of the CGOS API software developers guide, which is available on the congatec website .

## 6.6 Suspend to RAM

The Suspend to RAM feature is available on the conga-QA4.

# 7 conga Tech Notes

The conga-QA4 has some technological features that require additional explanation. The following section will give the reader a better understanding of some of these features. This information will also help to gain a better understanding of the information found in the system resources section of this user's guide as well as some of the setup nodes found in the BIOS Setup Program description section.

# 7.1 Intel Braswell SoC Features

#### 7.1.1 Processor Core

The Intel Braswell Soc features Dual or Quad Out-of-Order Execution processor cores. The cores are sub-divided into dual-core modules with each module sharing a 1 MB L2 cache (512 KB per core). Some of the features supported by the core are:

- Intel 64 architecture
- Support for Intel VT-x
- Power management features
- Thermal management system
- Security and cryptography technologies
- Uses 14 nm process technology

#### Note

Intel Hyper-Threading technology is not supported (four cores execute four threads)

#### 7.1.1.1 Intel Virtualization Technology

Intel<sup>®</sup> Virtualization Technology (Intel<sup>®</sup> VT) makes a single system appear as multiple independent systems to software. This allows multiple, independent operating systems to run simultaneously on a single system. Intel<sup>®</sup> VT comprises technology components to support virtualization of platforms based on Intel architecture microprocessors and chipsets. Intel<sup>®</sup> Virtualization Technology for IA-32, Intel<sup>®</sup> 64 and Intel<sup>®</sup> Architecture Intel<sup>®</sup> VT-x) added hardware support in the processor to improve the virtualization performance and robustness.

## Note

congatec does not offer virtual machine monitor (VMM) software. All VMM software support questions and queries should be directed to the VMM software vendor and not congatec technical support.

#### 7.1.1.2 AHCI

The Braswell SoC provides hardware support for Advanced Host Controller Interface (AHCI), a programming interface for SATA host controllers. Platforms supporting AHCI may take advantage of performance features such as no master/slave designation for SATA devices (each device is treated as a master) and hardware-assisted native command queuing. AHCI also provides usability enhancements such as Hot-Plug.

#### 7.1.1.3 IDE Mode (Native Vs. Legacy)

#### Legacy Mode

When operating in legacy mode, the SATA controllers need two legacy IRQs (14 and 15) and are unable to share these IRQs with other devices. This is because the SATA controllers emulate the primary and secondary legacy IDE controllers.

#### Native Mode

Native mode allows the SATA controllers to operate as true PCI devices and therefore do not need dedicated legacy resources. This means they can be configured anywhere within the system. When either SATA controller 1 or 2 runs in native mode it only requires one PCI interrupt for both channels and also has the ability to share this interrupt with other devices in the system. Setting "IDE Mode" in the BIOS setup program will automatically enable Native mode. See section 10.4.12 for more information about this. Running in native mode frees up interrupt resources (IRQs 14 and 15) and decreases the chance that there may be a shortage of interrupts when installing devices.

## Note

If your operating system supports native mode then congatec AG recommends you enable it.

#### 7.1.1.4 Thermal Management

ACPI is responsible for allowing the operating system to play an important part in the system's thermal management. This results in the operating system having the ability to take control of the operating environment by implementing cooling decisions according to the demands put on the CPU by the application.

The conga-QA4 ACPI thermal solution offers three different cooling policies.

#### Passive Cooling

When the temperature in the thermal zone must be reduced, the operating system can decrease the power consumption of the processor by throttling the processor clock. One of the advantages of this cooling policy is that passive cooling devices (in this case the processor) do not produce any noise. Use the "passive cooling trip point" setup node in the BIOS setup program to determine the temperature threshold that the operating system will use to start or stop the passive cooling procedure.

#### • Critical Trip Point

If the temperature in the thermal zone reaches a critical point then the operating system will perform a system shut down in an orderly fashion in order to ensure that there is no damage done to the system as result of high temperatures. Use the "critical trip point" setup node in the BIOS setup program to determine the temperature threshold that the operating system will use to shut down the system.

### Note

The end user must determine the cooling preferences for the system by using the setup nodes in the BIOS setup program to establish the appropriate trip points.

If passive cooling is activated and the processor temperature is above the trip point the processor clock is throttled. See section 12 of the ACPI Specification 2.0 C for more information about passive cooling.

# 7.2 ACPI Suspend Modes and Resume Events

The conga-QA4 supports S3 (Suspend to RAM). For more information about S3 wake events see section 10.4.6 "ACPI Configuration Submenu".

#### Table 8 Wake Events

The table below lists the events that wake the system from S3.

| Wake Event                  | Conditions/Remarks                                                                                                    |
|-----------------------------|----------------------------------------------------------------------------------------------------|
| Power Button                | Wakes unconditionally from S3-S5.                                                                                                    |
| Onboard LAN Event           | Device driver must be configured for Wake On LAN support.                                                                                                    |
| PCI Express WAKE#           | Wakes unconditionally from S3-S5.                                                                                                    |
| PME#                        | Activate the wake up capabilities of a PCI device using Windows Device Manager configuration options for this device OR set Resume On PME# to Enabled in the Power setup menu.                                                                                                    |
| USB Mouse/Keyboard Event    | When Standby mode is set to S3, USB Hardware must be powered by standby power source.<br>Set USB Device Wakeup from S3/S4 to ENABLED in the ACPI setup menu (if setup node is available in BIOS setup program).<br>In Device Manager look for the keyboard/mouse devices. Go to the Power Management tab and check 'Allow this device to bring the<br>computer out of standby'. |
| RTC Alarm                   | Activate and configure Resume On RTC Alarm in the Power setup menu. Only available in S5.                                                                                                    |
| Watchdog Power Button Event | Wakes unconditionally from S3-S5.                                                                                                    |

#### Note

The BIOS does not support S4 (Suspend to Disk).

# 7.3 xHCl and EHCl Port Mapping

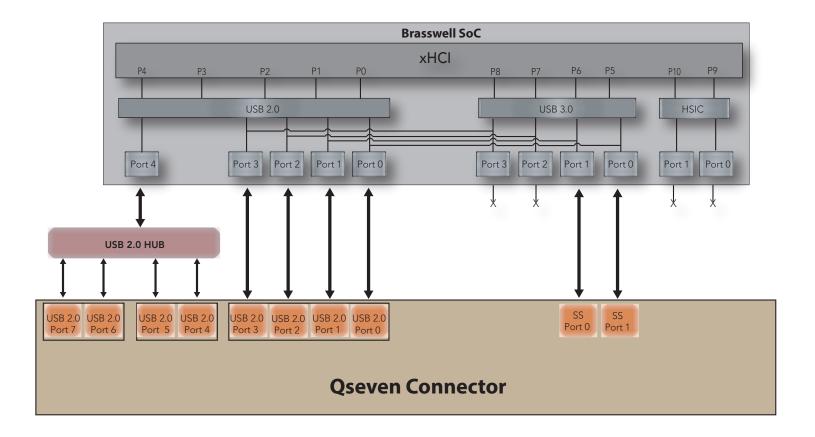

#### NOTE:

Possible USB configurations are:

(\*) Up to 8x USB 2.0 (\*) Up to 5x USB 2.0 and 1x USB 3.0 (\*) Up to 2x USB 2.0 and 2x USB 3.0

# 8 Signal Descriptions and Pinout Tables

The following section describes the signals found on Qseven® module's edge fingers.

Table 9 describes the terminology used in this section for the Signal Description tables. The PU/PD column indicates if a pull-up or pull-down resistor has been used, if the field entry area in this column for the signal is empty, then no pull-up or pull-down resistor has been implemented. The "#" symbol at the end of the signal name indicates that the active or asserted state occurs when the signal is at a low voltage level. When "#" is not present, the signal is asserted when at a high voltage level.

### Note

Not all the signals described in this section are available on all conga-QA4 variants. Use the article number of the module and refer to Table 1 to determine the options available on the module.

| Term   | Description                                                           |
|--------|-----------------------------------------------------------------------|
|        | Input Pin                                                             |
| 0      | Output Pin                                                            |
| OC     | Open Collector                                                        |
| OD     | Open Drain                                                            |
| PP     | Push Pull                                                             |
| I/O    | Bi-directional Input/Output Pin                                       |
| Р      | Power Input                                                           |
| NA     | Not applicable                                                        |
| NC     | Not Connected                                                         |
| PCIE   | PCI Express differential pair signals                                 |
| GB_LAN | Gigabit Ethernet Media Dependent Interface differential pair signals  |
| USB    | Universal Serial Bus                                                  |
| SATA   | Serial Advanced Technology Attachment                                 |
| SPI    | Serial Peripheral Interface bus                                       |
| LVDS   | Low-Voltage Differential Signaling                                    |
| TMDS   | Transition Minimized Differential Signaling differential pair signals |
| CMOS   | Logic input or output                                                 |

#### Table 9Signal Tables Terminology Descriptions

#### Table 10Edge Finger Pinout

| Pin | Signal                    | Description                                                                         | Pin | Signal                   | Description                                                                              |
|-----|---------------------------|-------------------------------------------------------------------------------------|-----|--------------------------|------------------------------------------------------------------------------------------|
| 1   | GND                       | Power Ground                                                                        | 2   | GND                      | Power Ground                                                                             |
| 3   | GBE_MDI3-                 | Gigabit Ethernet MDI3-                                                              | 4   | GBE_MDI2-                | Gigabit Ethernet MDI2-                                                                   |
| 5   | GBE_MDI3+                 | Gigabit Ethernet MDI3+                                                              | 6   | GBE_MDI2+                | Gigabit Ethernet MDI2+                                                                   |
| 7   | GBE_LINK100#              | 100 Mbps link speed                                                                 | 8   | GBE_LINK1000#            | 1000 Mbps link speed                                                                     |
| 9   | GBE_MDI1-                 | Gigabit Ethernet MDI1-                                                              | 10  | GBE_MDI0-                | Gigabit Ethernet MDI0-                                                                   |
| 11  | GBE_MDI1+                 | Gigabit Ethernet MDI1+                                                              | 12  | GBE_MDI0+                | Gigabit Ethernet MDI0+                                                                   |
| 13  | GBE_LINK#                 | Gigabit Ethernet Link indicator                                                     | 14  | GBE_ACT#                 | Gigabit Ethernet Activity indicator                                                      |
| 15  | GBE_CTREF (*)             | Reference voltage for GBE                                                           | 16  | SUS_S5#                  | S5 (Soft OFF) – shutdown state                                                           |
| 17  | WAKE#                     | External system wake event                                                          | 18  | SUS_S3#                  | S3 (Suspend to RAM) – SLP                                                                |
| 19  | SUS_STAT#                 | Suspend status                                                                      | 20  | PWRBTN#                  | Power button                                                                             |
| 21  | SLP_BTN#                  | Sleep button                                                                        | 22  | LID_BTN#                 | LID button                                                                               |
| 23  | GND                       | Power Ground                                                                        | 24  | GND                      | Power Ground                                                                             |
| 25  | GND                       | Power Ground                                                                        | 26  | PWGIN                    | Power good input                                                                         |
| 27  | BATLOW#                   | Battery low input                                                                   | 28  | RSTBTN#                  | Reset button input                                                                       |
| 29  | SATA0_TX+                 | Serial ATA Channel 0 TX+                                                            | 30  | SATA1_TX+                | Serial ATA Channel 1 TX+                                                                 |
| 31  | SATA0_TX-                 | Serial ATA Channel 0 TX-                                                            | 32  | SATA1_TX-                | Serial ATA Channel 1 TX-                                                                 |
| 33  | SATA_ACT#                 | Serial ATA Activity                                                                 | 34  | GND                      | Power Ground                                                                             |
| 35  | SATA0_RX+                 | Serial ATA Channel 0 RX+                                                            | 36  | SATA1_RX+                | Serial ATA Channel 1 RX+                                                                 |
| 37  | SATA0_RX-                 | Serial ATA Channel 0 RX-                                                            | 38  | SATA1_RX-                | Serial ATA Channel 1 RX-                                                                 |
| 39  | GND                       | Power Ground                                                                        | 40  | GND                      | Power Ground                                                                             |
| 41  | BIOS_DISABLE#             | BIOS Module disable                                                                 | 42  | SDIO_CLK                 | SDIO Clock Output                                                                        |
|     | /BOOT_ALT#                | Boot Alternative Enable                                                             |     |                          |                                                                                          |
| 43  | SDIO_CD#                  | SDIO Card Detect                                                                    | 44  | SDIO_LED                 | SDIO LED                                                                                 |
| 45  | SDIO_CMD                  | SDIO Command/Response                                                               | 46  | SDIO_WP                  | SDIO Write Protect                                                                       |
| 47  | SDIO_PWR#                 | SDIO Power Enable                                                                   | 48  | SDIO_DAT1                | SDIO Data Line 1                                                                         |
| 49  | SDIO_DAT0                 | SDIO Data Line 0                                                                    | 50  | SDIO_DAT3                | SDIO Data Line 3                                                                         |
| 51  | SDIO_DAT2                 | SDIO Data Line 2                                                                    | 52  | SDIO_DAT5 (*)            | SDIO Data Line 5                                                                         |
| 53  | SDIO_DAT4 (*)             | SDIO Data Line 4                                                                    | 54  | SDIO_DAT7 (*)            | SDIO Data Line 7                                                                         |
| 55  | SDIO_DAT6 (*)             | SDIO Data Line 6                                                                    | 56  | USB_DRIVE_VBUS (*)       | USB power enable pin for USB Port 1                                                      |
| 57  | GND                       | Power Ground                                                                        | 58  | GND                      | Power Ground                                                                             |
| 59  | HDA_SYNC<br>/ I2S_WS      | HD Audio/AC'97 Synchronization.<br>Multiplexed with I2S Word Select from Codec      | 60  | SMB_CLK<br>/ GP1_I2C_CLK | SMBus Clock line. Multiplexed with General<br>Purpose I <sup>2</sup> C bus #1 clock line |
| 61  | HDA_RST#<br>/ I2S_RST#    | HD Audio/AC'97 Codec Reset. Multiplexed<br>with I2S Codec Reset                     | 62  | SMB_DAT<br>/ GP1_I2C_DAT | SMBus Data line. Multiplexed with General<br>Purpose I <sup>2</sup> C bus #1 data line.  |
| 63  | HDA_BITCLK<br>/ I2S_CLK   | HD Audio/AC'97 Serial Bit Clock. Multiplexed with I2S Serial Data Clock from Codec. | 64  | SMB_ALERT#               | SMBus Alert input                                                                        |
| 65  | HDA_SDI (**)<br>/ I2S_SDI | HD Audio/AC'97 Serial Data In. Multiplexed<br>with I2S Serial Data Input from Codec | 66  | GP0_I2C_CLK              | General Purpose I2C Bus No 0 clock line                                                  |

| Pin | Signal                     | Description                                                                                   | Pin | Signal                     | Description                                                                                   |
|-----|----------------------------|-----------------------------------------------------------------------------------------------|-----|----------------------------|-----------------------------------------------------------------------------------------------|
| 67  | HDA_SDO<br>/ I2S_SDO       | HD Audio/AC'97 Serial Data Out. Multiplexed<br>with I2S Serial Data Output from Codec         | 68  | GP0_I2C_DAT                | General Purpose I2C Bus No 0 data line                                                        |
| 69  | THRM#                      | Thermal Alarm active low                                                                      | 70  | WDTRIG#                    | Watchdog trigger signal                                                                       |
| 71  | THRMTRIP#                  | Thermal Trip indicates an overheating condition                                               | 72  | WDOUT                      | Watchdog event indicator                                                                      |
| 73  | GND                        | Power Ground                                                                                  | 74  | GND                        | Power Ground                                                                                  |
| 75  | USB_P7-<br>/ USB_SSTX0-    | USB Port 7 Differential Pair Multiplexed with<br>Superspeed USB transmit differential pair-   | 76  | USB_P6-<br>/ USB_SSRX0-    | USB Port 6 Differential Pair Multiplexed with<br>Superspeed USB transmit differential pair-   |
| 77  | USB_P7+<br>/ USB_SSTX0+    | USB Port 7 Differential Pair+. Multiplexed with<br>Superspeed USB transmit differential pair+ | 78  | USB_P6+<br>/ USB_SSRX0+    | USB Port 6 Differential Pair+. Multiplexed with<br>Superspeed USB transmit differential pair+ |
| 79  | USB_6_7_OC#                | Over current detect input 6/7 USB                                                             | 80  | USB_4_5_OC#                | Over current detect input 4/5 USB                                                             |
| 81  | USB_P5-<br>/ USB_SSTX1-    | USB Port 5 Differential Pair-                                                                 | 82  | USB_P4-<br>/ USB_SSRX1-    | USB Port 4 Differential Pair-                                                                 |
| 83  | USB_P5+<br>/ USB_SSTX1+    | USB Port 5 Differential Pair+                                                                 | 84  | USB_P4+<br>/ USB_SSRX1+    | USB Port 4 Differential Pair+                                                                 |
| 85  | USB_2_3_OC#                | Over current detect input 2/3 USB                                                             | 86  | USB_0_1_OC#                | Over current detect input 0/1 USB                                                             |
| 87  | USB_P3-                    | USB Port 3 Differential Pair-                                                                 | 88  | USB_P2-                    | USB Port 2 Differential Pair-                                                                 |
| 89  | USB_P3+                    | USB Port 3 Differential Pair+                                                                 | 90  | USB_P2+                    | USB Port 2 Differential Pair+                                                                 |
| 91  | USB_VBUS (*)               | USB VBUS pin                                                                                  | 92  | USB_ID (*)                 | USB ID pin                                                                                    |
| 93  | USB_P1-                    | USB Port 1 Differential Pair-                                                                 | 94  | USB_PO-                    | USB Port 0 Differential Pair-                                                                 |
| 95  | USB_P1+                    | USB Port 1 Differential Pair+                                                                 | 96  | USB_PO+                    | USB Port 0 Differential Pair+                                                                 |
| 97  | GND                        | Power Ground                                                                                  | 98  | GND                        | Power Ground                                                                                  |
| 99  | eDP0_TX0+<br>/ LVDS_A0+    | eDP Primary Channel 0+<br>LVDS Primary channel 0+                                             | 100 | eDP1_TX0+<br>/ LVDS_B0+    | eDP Secondary channel 0+<br>LVDS Secondary channel 0+                                         |
| 101 | eDP0_TX0-<br>/ LVDS_A0-    | eDP Primary channel 0-<br>LVDS Primary channel 0-                                             | 102 | eDP1_TX0-<br>/ LVDS_B0-    | eDP Secondary channel 0-<br>LVDS Secondary channel 0-                                         |
| 103 | eDP0_TX1+<br>/ LVDS_A1+    | eDP Primary channel 1+<br>LVDS Primary channel 1+                                             | 104 | eDP1_TX1+<br>/ LVDS_B1+    | eDP Secondary channel 1+<br>LVDS Secondary channel 1+                                         |
| 105 | eDP0_TX1-<br>/ LVDS_A1-    | eDP Primary channel 1-<br>LVDS Primary channel 1-                                             | 106 | eDP1_TX1-<br>/ LVDS_B1-    | eDP Secondary channel 1-<br>LVDS Secondary channel 1-                                         |
| 107 | eDP0_TX2+<br>/ LVDS_A2+    | eDP Primary channel 2+<br>LVDS Primary channel 2+                                             | 108 |                            | eDP Secondary channel 2+<br>LVDS Secondary channel 2+                                         |
| 109 | eDP0_TX2-<br>/ LVDS_A2-    | eDP Primary channel 2-<br>LVDS Primary channel 2-                                             | 110 | eDP1_TX2-<br>/ LVDS_B2-    | eDP Secondary channel 2-<br>LVDS Secondary channel 2-                                         |
| 111 | LVDS_PPEN                  | LVDS Power enable                                                                             | 112 |                            | LVDS Backlight enable                                                                         |
| 113 | eDP0_TX3+                  | eDP Primary channel 3+                                                                        | 114 |                            | eDP Secondary channel 3+                                                                      |
|     | / LVDS_A3+                 | LVDS Primary channel 3+                                                                       |     | / LVDS_B3+                 | LVDS Secondary channel 3+                                                                     |
| 115 | eDP0_TX3-<br>/ LVDS_A3-    | eDP Primary channel 3-<br>LVDS Primary channel 3-                                             | 116 |                            | eDP Secondary channel 3-<br>LVDS Secondary channel 3-                                         |
| 117 | GND                        | Power Ground                                                                                  | 118 | GND                        | Power Ground                                                                                  |
| 119 | eDP0_AUX+<br>/ LVDS_A_CLK+ | eDP Primary Auxilliary channel+<br>LVDS Primary channel CLK+                                  | 120 | eDP1_AUX+<br>/ LVDS_B_CLK+ | eDP Secondary Auxiliary channel CLK+<br>LVDS Secondary channel CLK+                           |

| Pin | Signal                                        |                                                                                                 |     | Signal                     | Description                                                         |
|-----|-----------------------------------------------|-------------------------------------------------------------------------------------------------|-----|----------------------------|---------------------------------------------------------------------|
| 121 | eDP0_AUX-<br>/ LVDS_A_CLK-                    | eDP Primary Auxilliary channel-<br>LVDS Primary channel CLK-                                    | 122 | eDP1_AUX-<br>/ LVDS_B_CLK- | eDP Secondary Auxiliary channel CLK-<br>LVDS Secondary channel CLK- |
| 123 | LVDS_A_CER-<br>LVDS_BLT_CTRL<br>/ GP_PWM_OUT0 | PWM Backlight brightness<br>General Purpose PWM Output                                          | 124 | GP_1-Wire_Bus (*)          | General Purpose 1-wire bus interface                                |
| 125 | LVDS_DID_DAT<br>/ GP_I2C_DAT                  | DDC Display ID Data line<br>DDC based control signal (data) for optional<br>TMDS                | 126 | eDP0_HPD# / LVDS_BLC_DAT   | Can be used as eDP primary hotplug detect                           |
| 127 | LVDS_DID_CLK<br>/ GP_I2C_CLK                  | DDC Display ID Clock line<br>DDC based control signal (clk) for optional<br>TMDS                | 128 | eDP1_HPD# / LVDS_BLC_CLK   | Can be used as eDP secondary hotplug detect                         |
| 129 | CAN0_TX (*)                                   | CAN TX Output for CAN Bus Channel 0                                                             | 130 | CAN0_RX (*)                | CAN RX Input for CAN Bus Channel 0                                  |
| 131 | DP_LANE3+<br>/ TMDS_CLK+                      | DisplayPort differential pair line lane 3.<br>Multiplexed with TMDS differential pair<br>clock+ | 132 | RSVD (Differential)        | Reserved                                                            |
| 133 | DP_LANE3-<br>/ TMDS_CLK-                      | DisplayPort differential pair line lane 3.<br>Multiplexed with TMDS differential pair clock-    | 134 | RSVD (Differential)        | Reserved                                                            |
| 135 | GND                                           | Power Ground                                                                                    | 136 | GND                        | Power Ground                                                        |
| 137 | DP_LANE1+<br>/ TMDS_LANE1+                    | DisplayPort differential pair line lane 1<br>Multiplexed with TMDS differential pair lane1      | 138 | DP_AUX+                    | DisplayPort auxiliary channel                                       |
| 139 | DP_LANE1-<br>/ TMDS_LANE1-                    | DisplayPort differential pair line lane 1<br>Multiplexed with TMDS differential pair lane1      | 140 | DP_AUX-                    | DisplayPort auxiliary channel                                       |
| 141 | GND                                           | Power Ground                                                                                    | 142 | GND                        | Power Ground                                                        |
| 143 | DP_LANE2+ / TMDS_LANE0+                       | DisplayPort differential pair line lane 2                                                       | 144 | RSVD (Differential)        | Reserved                                                            |
| 145 | DP_LANE2- / TMDS_LANE0-                       | DisplayPort differential pair line lane 2                                                       | 146 | RSVD (Differential)        | Reserved                                                            |
| 147 | GND                                           | Power Ground                                                                                    | 148 | GND                        | Power Ground                                                        |
| 149 | DP_LANE0+ / TMDS_LANE2+                       | DisplayPort differential pair line lane 0<br>Multiplexed with TMDS differential pair lane2      | 150 | HDMI_CTRL_DAT              | DDC based control signal (data) for TMDS device.                    |
| 151 | DP_LANE0- / TMDS_LANE2-                       | DisplayPort differential pair line lane 0<br>Multiplexed with TMDS differential pair lane2      | 152 | HDMI_CTRL_CLK              | DDC based control signal (clock) for TMDS device.                   |
| 153 | DP_HDMI_HPD#                                  | Hot plug detection for TMDS                                                                     | 154 | DP_HPD#                    | Hot plug detection for DP                                           |
| 155 | PCIE_CLK_REF+                                 | PCI Express Reference Clock+                                                                    | 156 | PCIE_WAKE#                 | PCI Express Wake event                                              |
| 157 | PCIE_CLK_REF-                                 | PCI Express Reference Clock-                                                                    | 158 | PCIE_RST#                  | Reset Signal for external devices                                   |
| 159 | GND                                           | Power Ground                                                                                    | 160 | GND                        | Power Ground                                                        |
| 161 | PCIE3_TX+ (*)                                 | PCI Express Channel 3 Output+                                                                   | 162 | PCIE3_RX+ (*)              | PCI Express Channel 3 Input+                                        |
| 163 | PCIE3_TX- (*)                                 | PCI Express Channel 3 Output-                                                                   | 164 | PCIE3_RX- (*)              | PCI Express Channel 3 Input-                                        |
| 165 | GND                                           | Power Ground                                                                                    | 166 | GND                        | Power Ground                                                        |
| 167 | PCIE2_TX+                                     | PCI Express Channel 2 Output+                                                                   | 168 | PCIE2_RX+                  | PCI Express Channel 2 Input+                                        |
| 169 | PCIE2_TX-                                     | PCI Express Channel 2 Output-                                                                   | 170 |                            | PCI Express Channel 2 Input-                                        |
| 171 | UARTO_TX                                      | Serial Data Transmitter                                                                         | 172 | UARTO_RTS#                 | Handshake signal, ready to receive data                             |
| 173 | PCIE1_TX+                                     | PCI Express Channel 1 Output+                                                                   | 174 | PCIE1_RX+                  | PCI Express Channel 1 Input+                                        |
| 175 | PCIE1_TX-                                     | PCI Express Channel 1 Output-                                                                   | 176 | PCIE1_RX-                  | PCI Express Channel 1 Input-                                        |
| 177 | UARTO_RX                                      | Serial Data Receiver                                                                            |     | UARTO_CTS#                 | Handshake signal, ready to send data                                |

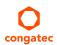

| Pin | Signal        | Description                                        | Pin | Signal               | Description                                               |
|-----|---------------|----------------------------------------------------|-----|----------------------|-----------------------------------------------------------|
| 179 | PCIE0_TX+     | PCI Express Channel 0 Output+                      | 180 | PCIE0_RX+            | PCI Express Channel 0 Input+                              |
| 181 | PCIE0_TX-     | PCI Express Channel 0 Output-                      | 182 | PCIE0_RX-            | PCI Express Channel 0 Input-                              |
| 183 | GND           | Power Ground                                       | 184 | GND                  | Power Ground                                              |
| 185 | LPC_AD0       | LPC Interface Address Data 0                       | 186 | LPC_AD1              | LPC Interface Address Data 1                              |
| 187 | LPC_AD2       | LPC Interface Address Data 2                       | 188 | LPC_AD3              | LPC Interface Address Data 3                              |
| 189 | LPC_CLK       | LPC Interface Clock                                | 190 | LPC_FRAME#           | LPC frame indicator                                       |
| 191 | SERIRQ (**)   | Serialized interrupt                               | 192 | LPC_LDRQ# (*)        | LPC DMA request                                           |
| 193 | VCC_RTC       | 3V backup cell input                               | 194 | SPKR<br>/GP_PWM_OUT2 | Output for audio enunciator<br>General Purpose PWM Output |
| 195 | FAN_TACHOIN   | Fan tachometer input<br>General Purpose Timer In   | 196 | FAN_PWMOUT           | Fan speed control (PWM)<br>General Purpose PWM Output     |
| 197 | GND           | Power Ground                                       | 198 | GND                  | Power Ground                                              |
| 199 | SPI_MOSI (**) | SPI Master serial output/Slave serial input        | 200 | SPI_CS0# (**)        | SPI Chip Select 0 Output                                  |
| 201 | SPI_MISO (**) | SPI Master serial input/Slave serial output signal | 202 | SPI_CS1# (*)         | SPI Chip Select 1 Output                                  |
| 203 | SPI_SCK (**)  | SPI Clock Output                                   | 204 | MFG_NC4              | Do not connect on carrier board                           |
| 205 | VCC_5V_SB     | +5VDC,Standby ±5%                                  | 206 | VCC_5V_SB            | +5VDC Standby ±5%                                         |
| 207 | MFG_NC0       | Do not connect on carrier board                    | 208 | MFG_NC2              | Do not connect on carrier board                           |
| 209 | MFG_NC1       | Do not connect on carrier board                    | 210 | MFG_NC3              | Do not connect on carrier board                           |
| 211 | VCC           | Power supply +5VDC ±5%                             | 212 | VCC                  | Power supply +5VDC ±5%                                    |
| 213 | VCC           | Power supply +5VDC ±5%                             | 214 | VCC                  | Power supply +5VDC $\pm$ 5%                               |
| 215 | VCC           | Power supply +5VDC ±5%                             | 216 | VCC                  | Power supply +5VDC ±5%                                    |
| 217 | VCC           | Power supply +5VDC ±5%                             | 218 | VCC                  | Power supply $+5VDC \pm 5\%$                              |
| 219 | VCC           | Power supply +5VDC ±5%                             | 220 | VCC                  | Power supply +5VDC ±5%                                    |
| 221 | VCC           | Power supply +5VDC ±5%                             | 222 | VCC                  | Power supply +5VDC ±5%                                    |
| 223 | VCC           | Power supply +5VDC ±5%                             | 224 | VCC                  | Power supply +5VDC ±5%                                    |
| 225 | VCC           | Power supply +5VDC ±5%                             | 226 | VCC                  | Power supply +5VDC ±5%                                    |
| 227 | VCC           | Power supply +5VDC ±5%                             | 228 | VCC                  | Power supply +5VDC ±5%                                    |
| 229 | VCC           | Power supply +5VDC ±5%                             | 230 | VCC                  | Power supply +5VDC ±5%                                    |

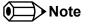

The signals marked with asterisk symbol (\*) are not supported on the conga-QA4.

On Braswell SoC, the signals marked with asterisks (\*\*) have voltage levels that are different from the levels defined in the Qseven Specification. To comply with the Qseven Specification, the signals are routed through bidirectional level shifters on the module.

Bidirectional level shifters have limited driving strength. congatec therefore recommends to route these signals as short as possible.

| Signal                         | Pin #      | Description                                                                            | I/O      | PU/PD         | Comment                                                |
|--------------------------------|------------|----------------------------------------------------------------------------------------|----------|---------------|--------------------------------------------------------|
| PCIE0_RX+<br>PCIE0_RX-         | 180<br>182 | PCI Express channel 0, Receive Input differential pair.                                | I PCIE   |               | Supports PCI Express Base Specification, Revision 2.0  |
| PCIE0_TX+<br>PCIE0_TX-         | 179<br>181 | PCI Express channel 0, Transmit Output differential pair.                              | O PCIE   |               | Supports PCI Express Base Specification, Revision 2.0  |
| PCIE1_RX+<br>PCIE1_RX-         | 174<br>176 | PCI Express channel 1, Receive Input differential pair.                                | I PCIE   |               | Supports PCI Express Base Specification, Revision 2.0. |
| PCIE1_TX+<br>PCIE1_TX-         | 173<br>175 | PCI Express channel 1, Transmit Output differential pair.                              | O PCIE   |               | Supports PCI Express Base Specification, Revision 2.0  |
| PCIE2_RX+<br>PCIE2_RX-         | 168<br>170 | PCI Express channel 2, Receive Input differential pair.                                | I PCIE   |               | Supports PCI Express Base Specification, Revision 2.0  |
| PCIE2_TX+<br>PCIE2_TX-         | 167<br>169 | PCI Express channel 2, Transmit Output differential pair.                              | O PCIE   |               | Supports PCI Express Base Specification, Revision 2.0  |
| PCIE3_RX+<br>PCIE3_RX-         | 162<br>164 | PCI Express channel 3, Receive Input differential pair.                                | I PCIE   |               | Not connected by default                               |
| PCIE3_TX+<br>PCIE3_TX-         | 161<br>163 | PCI Express channel 3, Transmit Output differential pair.                              | O PCIE   |               | Not connected by default                               |
| PCIE_CLK_REF+<br>PCIE_CLK_REF- | 155<br>157 | PCI Express Reference Clock for Lanes 0 to 3.                                          | O PCIE   |               |                                                        |
| PCIE_WAKE#                     | 156        | PCI Express Wake Event: Sideband wake signal asserted by components requesting wakeup. | I 3.3VSB | PU 10k 3.3VSB |                                                        |
| PCIE_RST#                      | 158        | Reset Signal for external devices.                                                     | O 3.3V   |               |                                                        |

## Table 11 PCI Express Signal Descriptions

#### Table 12UART Signal Descriptions

| Signal     | Pin # | Description                             | I/O      | PU/PD | Comment |
|------------|-------|-----------------------------------------|----------|-------|---------|
| UART0_TX   | 171   | Serial Data Transmitter                 | O 3.3V   |       |         |
| UARTO_RX   | 177   | Serial Data Reciever                    | I 3.3VSB |       |         |
| UART0_CTS# | 178   | Handshake signal, ready to send data    | I 3.3VSB |       |         |
| UARTO_RTS# | 172   | Handshake signal, ready to receive data | O 3.3V   |       |         |

#### Pin # Description PU/PD Comment Signal I/O Media Dependent Interface (MDI) differential pair 0. The MDI can operate in 1000, 100, Twisted pair signals for external GBE MDI0+ I/O Analog 12 and 10Mbit/sec modes. This signal pair is used for all modes. GBE MDIO-10 transformer. Media Dependent Interface (MDI) differential pair 1. The MDI can operate in 1000, 100, Twisted pair signals for external GBE\_MDI1+ 11 I/O Analog 9 and 10Mbit/sec modes. This signal pair is used for all modes. GBE MDI1transformer. Media Dependent Interface (MDI) differential pair 2. The MDI can operate in 1000, 100, Twisted pair signals for external GBE MDI2+ 6 I/O Analog and 10Mbit/sec modes. This signal pair is only used for 1000Mbit/sec Gigabit Ethernet GBE MDI2-4 transformer. mode. GBE\_MDI3+ Media Dependent Interface (MDI) differential pair 3. The MDI can operate in 1000, 100, 5 I/O Analog Twisted pair signals for external and 10Mbit/sec modes. This signal pair is only used for 1000Mbit/sec Gigabit Ethernet GBE MDI3-3 transformer. mode. GBE CTREF 15 Reference voltage for carrier board Ethernet magnetics center tap. The reference REF Not connected voltage is determined by the requirements of the module's PHY and may be as low as OV and as high as 3.3V. The reference voltage output should be current limited on the module. In a case in which the reference is shorted to ground, the current must be limited to 250mA or less. GBE\_LINK# 13 Ethernet controller 0 link indicator, active low. O 3.3VSB PP GBE\_LINK100# 7 Ethernet controller 0 100Mbit/sec link indicator, active low. O 3.3VSB PP GBE\_LINK1000# 8 Ethernet controller 0 1000Mbit/sec link indicator, active low. O 3.3VSB PP Ethernet controller 0 activity indicator, active low. GBE\_ACT# 14 O 3.3VSB PP

#### Table 13Ethernet Signal Descriptions

## Note

The conga-QA4 can drive GbE LEDs with up to 10mA.

#### Table 14 SATA Signal Descriptions

| Signal                 | Pin #    | Description                                                                    | I/O    | PU/PD | Comment                                         |
|------------------------|----------|--------------------------------------------------------------------------------|--------|-------|-------------------------------------------------|
| SATA0_RX+<br>SATA0_RX- | 35<br>37 | Serial ATA channel 0, Receive Input differential pair.                         | I SATA |       | Supports Serial ATA specification, Revision 2.6 |
| SATA0_TX+<br>SATA0_TX- | 29<br>31 | Serial ATA channel 0, Transmit Output differential pair.                       | O SATA |       | Supports Serial ATA specification, Revision 2.6 |
| SATA1_RX+<br>SATA1_RX- | 36<br>38 | Serial ATA channel 1, Receive Input differential pair.                         | I SATA |       | Supports Serial ATA specification, Revision 2.6 |
| SATA1_TX+<br>SATA1_TX- | 30<br>32 | Serial ATA channel 1, Transmit Output differential pair.                       | O SATA |       | Supports Serial ATA specification, Revision 2.6 |
| SATA_ACT#              | 33       | Serial ATA Led. Open collector output pin driven during SATA command activity. | O 3.3V |       | up to 10mA                                      |

## Table 15USB Signal Descriptions

| Signal                                         | Pin #    | Description                                                                                                    | I/O         | PU/PD            | Comment                                                                                                    |
|------------------------------------------------|----------|----------------------------------------------------------------------------------------------------|-------------|------------------|----------------------------------------------------------------------------------------------------|
| USB_PO+<br>USB_PO-                             | 96<br>94 | Universal Serial Bus Port 0 differential pair.                                                                                            | 1/0         |                  | USB 2.0 compliant. Backwards compatible to USB 1.1<br>Can be combined with USB_SSRX0 and USB_SSTX0 signals to<br>create a USB 3.0 port.                                                       |
| USB_P1+<br>USB_P1-                             | 95<br>93 | Universal Serial Bus Port 1 differential pair.<br>This port may be optionally used as USB client port.                                    | I/O         |                  | USB 2.0 compliant. Backwards compatible to USB 1.1<br>Can be combined with USB_SSRX1 and USB_SSTX1 signals to<br>create a USB 3.0 port                                                        |
| USB_P2+<br>USB_P2-                             | 90<br>88 | Universal Serial Bus Port 2 differential pair.                                                                                            | I/O         |                  | USB 2.0 compliant. Backwards compatible to USB 1.1                                                                                                    |
| USB_P3+<br>USB_P3-                             | 89<br>87 | Universal Serial Bus Port 3 differential pair.                                                                                            | I/O         |                  | USB 2.0 compliant. Backwards compatible to USB 1.1                                                                                                    |
| USB_P4+<br>USB_P4-<br>USB_SSRX1+<br>USB_SSRX1- | 84<br>82 | Universal Serial Bus Port 4 differential pair.<br>Multiplexed with receive signal differential pairs for the<br>Superspeed USB data path. | 1/O<br>1    |                  | USB 2.0 compliant. Backwards compatible to USB 1.1.<br>AC coupled off module.<br><b>Note:</b><br>These pins carry either SuperSpeed or USB 2.0 signals<br>depending on the conga-QA4 variant. |
| USB_P5+<br>USB_P5-<br>USB_SSTX1+<br>USB_SSTX1- | 83<br>81 | Universal Serial Bus Port 5 differential pair.<br>Multiplexed with transmit signal differential pairs for the<br>Superspeed USB data path | 1/O<br>O    |                  | USB 2.0 compliant. Backwards compatible to USB 1.1.<br>AC coupled off module.<br><b>Note:</b><br>These pins carry either SuperSpeed or USB 2.0 signals<br>depending on the conga-QA4 variant. |
| USB_P6+<br>USB_P6-<br>USB_SSRX0+<br>USB_SSRX0- | 78<br>76 | Universal Serial Bus Port 6 differential pair.<br>Multiplexed with receive signal differential pairs for the<br>Superspeed USB data path  | I PCIE      |                  | USB 2.0 compliant. Backwards compatible to USB 1.1.<br>AC coupled off module<br><b>Note:</b><br>These pins carry either SuperSpeed or USB 2.0 signals<br>depending on the conga-QA4 variant.  |
| USB_P7+<br>USB_P7-<br>USB_SSTX0+<br>USB_SSTX0- | 77<br>75 | Universal Serial Bus Port 7 differential pair.<br>Multiplexed with transmit signal differential pairs for the<br>Superspeed USB data path | O PCIE      |                  | USB 2.0 compliant. Backwards compatible to USB 1.1<br>AC coupled on module.<br><b>Note:</b><br>These pins carry either SuperSpeed or USB 2.0 signals<br>depending on the conga-QA4 variant.   |
| USB_0_1_OC#                                    | 86       | Over current detect input 1. This pin is used to monitor the USB power over current of the USB Ports 0 and 1.                             | I 3.3VSB    | PU 10k<br>3.3VSB |                                                                                                    |
| USB_2_3_OC#                                    | 85       | Over current detect input 2. This pin is used to monitor the USB power over current of the USB Ports 2 and 3.                             | I 3.3VSB    | PU 10k<br>3.3VSB |                                                                                                    |
| USB_4_5_OC#                                    | 80       | Over current detect input 3. This pin is used to monitor the USB power over current of the USB Ports 4 and 5.                             | I 3.3VSB    | PU 10k<br>3.3VSB |                                                                                                    |
| USB_6_7_OC#                                    | 79       | Over current detect input 4. This pin is used to monitor the USB power over current of the USB Ports 6 and 7.                             | I 3.3VSB    | PU 10k<br>3.3VSB |                                                                                                    |
| USB_ID*                                        | 92       | USB ID pin.<br>Configures the mode of the USB Port 1. Refer to the Qseven<br>Design guide for further details.                            | O<br>Analog |                  |                                                                                                    |

| USB_VBUS#* | 91 | USB VBUS pin                                          | 1 5V    |  |
|------------|----|-------------------------------------------------------|---------|--|
|            |    | 5V tolerant                                           | Passive |  |
|            |    | VBUS resistance to be placed on the module            | Analog  |  |
|            |    | VBUS capacitance to be placed on the carrier board    |         |  |
| USB_DRIVE_ | 56 | USB power enable pin for USB Port 1.                  | O 3.3V  |  |
| VBUS*      |    | Enables the power for the USB-OTG port on the carrier | CMOS    |  |

#### • Note

\*The Intel Braswell SoC does not support USB\_OTG functionality

#### Table 16SDIO Signal Descriptions

| Signal                                                                                               | Pin #                                              | Description                                                                                                    | I/O               | PU/PD           | Comment                                                                                                    |
|----------------------------------------------------------------------------------------------------|----------------------------------------------------|----------------------------------------------------------------------------------------------------|-------------------|-----------------|----------------------------------------------------------------------------------------------------|
| SDIO_CD#                                                                                             | 43                                                 | SDIO Card Detect. This signal indicates when a SDIO/MMC card is present.                                                                                                    | I/O 3.3V          | PU 100k<br>3.3V |                                                                                                    |
| SDIO_CLK                                                                                             | 42                                                 | SDIO Clock. With each cycle of this signal a one-bit transfer on the command and each data line occurs. This signal has maximum frequency of 48 MHz.                                                          | O 3.3V            |                 |                                                                                                    |
| SDIO_CMD                                                                                             | 45                                                 | SDIO Command/Response. This signal is used for card initialization and for command transfers. During initialization mode this signal is open drain. During command transfer this signal is in push-pull mode. | I/O 3.3V<br>OD/PP | PU 20k<br>3.3V  |                                                                                                    |
| SDIO_LED                                                                                             | 44                                                 | SDIO LED. Used to drive an external LED to indicate when transfers occur on the bus.                                                                                                    | O 3.3V            |                 | Braswell SD Card controller does not<br>provide any SDIO_LED signal. SDIO_<br>LED signal is therefore generated<br>by a logic gate. LED blinking might<br>differ from blinking behavior of other<br>modules. |
| SDIO_WP                                                                                              | 46                                                 | SDIO Write Protect. This signal denotes the state of the write-protect tab on SD cards.                                                                                                    | I/O 3.3V          | PU 100k<br>3.3V |                                                                                                    |
| SDIO_PWR#                                                                                            | 47                                                 | SDIO Power Enable. This signal is used to enable the power being supplied to a SD/<br>MMC card device.                                                                                                    | O 3.3V            |                 |                                                                                                    |
| SDIO_DAT0<br>SDIO_DAT1<br>SDIO_DAT2<br>SDIO_DAT3<br>SDIO_DAT4<br>SDIO_DAT5<br>SDIO_DAT6<br>SDIO_DAT7 | 49<br>48<br>51<br>50<br>53<br>52<br>55<br>55<br>54 | SDIO Data lines. These signals operate in push-pull mode.                                                                                                    | I/O 3.3V<br>OD/PP | PU 20k<br>3.3V  | Only 4-bit SDIO interface.<br>SDIO_DAT[7:4] are not connected                                                                                                    |

#### Note

The 20k pull-ups on the Data and CMD lines are internal Braswell pull-ups. The pull-ups are disabled once a high speed transfer is established.

#### Table 17HDA Signal Descriptions

| Signal                         | Pin # | Description                                                                                                    | I/O    | PU/PD   | Comment |
|--------------------------------|-------|----------------------------------------------------------------------------------------------------|--------|---------|---------|
| HDA_RST#                       | 61    | HD Audio Codec Reset.                                                                                                    | O 3.3V |         |         |
| I2S_RST#<br>HDA_SYNC<br>I2S_WS | 59    | Multiplexed with I2S Codec Reset.<br>HD Audio Serial Bus Synchronization.<br>Multiplexed with I2S Word Select from Codec. | O 3.3V |         |         |
| HDA_BITCLK<br>I2S_CLK          | 63    | HD Audio 24 MHz Serial Bit Clock from Codec.<br>Multiplexed with I2S Serial Data Clock from Codec.                        | O 3.3V |         |         |
| HDA_SDO<br>I2S_SDO             | 67    | HD Audio Serial Data Output to Codec.<br>Multiplexed with I2S Serial Data Output from Codec.                              | O 3.3V |         |         |
| HDA_SDI (**)<br>I2S_SDI        | 65    | HD Audio Serial Data Input from Codec.<br>Multiplexed with I2S Serial Data Input from Codec.                              | I 3.3V | PD 100k |         |

On Intel Braswell SoC, the signals marked with asterisks (\*\*) have voltage levels that are different from the levels defined in the Qseven Specification. To comply with the Qseven Specification, the signals are routed through bidirectional level shifters on the module.

Bidirectional level shifters have limited driving strength. congatec therefore recommends to route these signals as short as possible.

| Signal                                         | Pin #      | Description                                                                                                    | I/O    | PU/PD  | Comment                                         |
|------------------------------------------------|------------|----------------------------------------------------------------------------------------------------|--------|--------|-------------------------------------------------|
| LVDS_PPEN                                      | 111        | Controls panel power enable.                                                                                                    | O 3.3V | PD 10k |                                                 |
| LVDS_BLEN                                      | 112        | Controls panel Backlight enable.                                                                                                    | O 3.3V | PD 10k |                                                 |
| LVDS_BLT_CTRL<br>/GP_PWM_OUT0                  | 123        | Primary functionality is to control the panel backlight brightness via pulse width modulation (PWM). When not in use for this primary purpose it can be used as General Purpose PWM Output. | O 3.3V | PD 10k |                                                 |
| LVDS_A0+<br>LVDS_A0-<br>eDP0_TX0+<br>eDP0_TX0- | 99<br>101  | LVDS primary channel differential pair 0.<br>Display Port primary channel differential pair 0.                                                                                              | O LVDS |        | eDP/DDI signals are AC coupled<br>on the module |
| LVDS_A1+<br>LVDS_A1-<br>eDP0_TX1+<br>eDP0_TX1- | 103<br>105 | LVDS primary channel differential pair 1.<br>Display Port primary channel differential pair 1.                                                                                              | O LVDS |        | eDP/DDI signals are AC coupled<br>on the module |
| LVDS_A2+<br>LVDS_A2-<br>eDP0_TX2+<br>eDP0_TX2- | 107<br>109 | LVDS primary channel differential pair 2.<br>Display Port primary channel differential pair 2.                                                                                              | O LVDS |        | eDP/DDI signals are AC coupled<br>on the module |
| LVDS_A3+<br>LVDS_A3-<br>eDP0_TX3+<br>eDP0_TX3- | 113<br>115 | LVDS primary channel differential pair 3.<br>Display Port primary channel differential pair 3.                                                                                              | O LVDS |        | eDP/DDI signals are AC coupled<br>on the module |

#### Table 18LVDS Signal Descriptions

| LVDS_A_CLK+<br>LVDS_A_CLK-<br>eDP0_AUX+<br>eDP0_AUX- | 119<br>121 | LVDS primary channel differential pair clock lines.<br>Display Port primary auxiliary channel.                                                                                              | O LVDS         |                  | eDP/DDI signals are AC coupled<br>on the module                                                          |
|------------------------------------------------------|------------|----------------------------------------------------------------------------------------------------|----------------|------------------|----------------------------------------------------------------------------------------------------|
| LVDS_B0+<br>LVDS_B0-<br>eDP1_TX0+<br>eDP1_TX0-       | 100<br>102 | LVDS secondary channel differential pair 0.<br>Display Port secondary channel differential pair 0.                                                                                          | O LVDS         |                  | eDP/DDI signals are AC coupled<br>on the module                                                          |
| LVDS_B1+<br>LVDS_B1-<br>eDP1_TX1+<br>eDP1_TX1-       | 104<br>106 | LVDS secondary channel differential pair 1.<br>Display Port secondary channel differential pair 1.                                                                                          | O LVDS         |                  | eDP/DDI signals are AC coupled<br>on the module                                                          |
| LVDS_B2+<br>LVDS_B2-<br>eDP1_TX2+<br>eDP1_TX2-       | 108<br>110 | LVDS secondary channel differential pair 2.<br>Display Port secondary channel differential pair 2.                                                                                          | O LVDS         |                  | eDP/DDI signals are AC coupled<br>on the module                                                          |
| LVDS_B3+<br>LVDS_B3-<br>eDP1_TX3+<br>eDP1_TX3-       | 114<br>116 | LVDS secondary channel differential pair 3.<br>Display Port secondary channel differential pair 3.                                                                                          | O LVDS         |                  | eDP/DDI signals are AC coupled<br>on the module                                                          |
| LVDS_B_CLK+<br>LVDS_B_CLK-<br>eDP1_AUX+<br>eDP1_AUX- | 120<br>122 | LVDS secondary channel differential pair clock lines.<br>Display Port secondary auxiliary channel.                                                                                          | O LVDS         |                  | eDP/DDI signals are AC coupled<br>on the module                                                          |
| LVDS_DID_CLK<br>/GP2_I2C_CLK                         | 127        | Primary functionality is DisplayID DDC clock line used for LVDS flat panel detection.<br>If primary functionality is not used it can be as General Purpose I <sup>2</sup> C bus clock line. | I/O 3.3V<br>OD | PU 2.49k<br>3.3V | Used as DDI1_DDC_SCL for variants that do not support LVDS.                                              |
| LVDS_DID_DAT<br>/GP2_I2C_DAT                         | 125        | Primary functionality DisplayID DDC data line used for LVDS flat panel detection. If primary functionality is not used it can be as General Purpose I <sup>2</sup> C bus data line.         | I/O 3.3V<br>OD | PU 2.49k<br>3.3V | Used as DDI1_DDC_SDA for variants that do not support LVDS.                                              |
| LVDS_BLC_CLK<br>eDP1_HPD#                            | 128        | Control clock signal for external SSC clock chip. If the primary functionality is not used, it can be used as an embedded DisplayPort secondary Hotplug detection.                          | I/O 3.3V<br>OD | PU 10k<br>3.3V   | Not supported on variants that<br>provide LVDS.<br>(e)DP1_HPD# for variants that do<br>not support LVDS. |
| LVDS_BLC_DAT<br>eDP0_HPD#                            | 126        | Control data signal for external SSC clock chip.<br>If the primary functionality is not used, it can be used as an embedded DisplayPort<br>primary Hotplug detection.                       | I/O 3.3V<br>OD | PU 10k<br>3.3V   | Not supported on variants that<br>provide LVDS.<br>(e)DP0_HPD# for variants that do<br>not support LVDS. |

#### Table 19DisplayPort Signal Descriptions

| Signal    | Pin # | Description                                           | I/O      | PU/PD   | Comment                                                               |
|-----------|-------|-------------------------------------------------------|----------|---------|-----------------------------------------------------------------------|
| DP_LANE3+ | 131   | DisplayPort differential pair lines lane 3            | O PCIE   |         | AC coupled on module.                                                 |
| DP_LANE3- | 133   | (Shared with TMDS_CLK+ and TMDS_CLK-)                 |          |         |                                                                       |
| DP_LANE2+ | 143   | DisplayPort differential pair lines lane 2            | O PCIE   |         | AC coupled on module.                                                 |
| DP_LANE2- | 145   | (Shared with TMDS_LANE0+ and TMDS_LANE0-)             |          |         |                                                                       |
| DP_LANE1+ | 137   | DisplayPort differential pair lines lane 1            | O PCIE   |         | AC coupled on module.                                                 |
| DP_LANE1- | 139   | (Shared with TMDS_LANE1+ and TMDS_LANE1-)             |          |         |                                                                       |
| DP_LANE0+ | 149   | DisplayPort differential pair lines lane 0            | O PCIE   |         | AC coupled on module.                                                 |
| DP_LANE0- | 151   | (Shared with TMDS_LANE2+ and TMDS_LANE2-)             |          |         |                                                                       |
| DP_AUX+   | 138   | Auxiliary channel used for link management and device | I/O PCIE |         |                                                                       |
| DP_AUX-   | 140   | control. Differential pair lines.                     |          |         |                                                                       |
| DP_HPD#   | 154   | Hot plug detection signal that serves as an interrupt | 1 3.3V   | PU 100k | Supports open drain and PushPull driver. Onboard PU is protected with |
|           |       | request.                                              |          | 3.3V.   | a diode                                                               |

#### → Note

The DisplayPort signals are shared with TMDS signals.

#### Table 20 TMDS Signal Descriptions

| Signal                     | Pin #      | Description                                                                   | I/O         | PU/PD            |                                                                                        |
|----------------------------|------------|-------------------------------------------------------------------------------|-------------|------------------|----------------------------------------------------------------------------------------|
| TMDS_CLK+<br>TMDS_CLK-     | 131<br>133 | TMDS differential pair clock lines.<br>(Shared with DP_LANE3- and DP_LANE3+)  | O TMDS      |                  | Passive level shifter shall use PD 620R.                                               |
| TMDS_LANE0+<br>TMDS_LANE0- | 143<br>145 | TMDS differential pair lines lane 0.<br>(Shared with DP_LANE2- and DP_LANE2+) | O TMDS      |                  | Passive level shifter shall use PD 620R.                                               |
| TMDS_LANE1+<br>TMDS_LANE1- | 137<br>139 | TMDS differential pair lines lane 1.<br>(Shared with DP_LANE1- and DP_LANE1+) | O TMDS      |                  | Passive level shifter shall use PD 620R.                                               |
| TMDS_LANE2+<br>TMDS_LANE2- | 149<br>151 | TMDS differential pair lines lane 2.<br>(Shared with DP_LANE0- and DP_LANE0+) | O TMDS      |                  | Passive level shifter shall use PD 620R.                                               |
| HDMI_CTRL_CLK              | 152        | DDC based control signal (clock) for TMDS device.                             | I/O 3.3V OD | PU 2.49k<br>3.3V | Level shifter FET and 2.2k PU to 5V shall be placed between module and TMDS connector. |
| HDMI_CTRL_DAT              | 150        | DDC based control signal (data) for TMDS device.                              | I/O 3.3V OD | PU 2.49k<br>3.3V | Level shifter FET and 2.2k PU to 5V shall be placed between module and TMDS connector. |
| DP_HDMI_HPD#               | 153        | Hot plug active low detection signal that serves as an interrupt request.     | I 3.3V      | PU 100k<br>3.3V  | Supports open drain and PushPull Driver. Onboard PU is protected with a diode          |

## Note

The conga-QA4 does not natively support TMDS. A DP++ to TMDS converter (e.g. PTN3360D) needs to be implemented.

#### Table 21LPC Signal Descriptions

| Signal      | Pin # | Description                                                                        | I/O      | PU/PD  | Comment            |
|-------------|-------|------------------------------------------------------------------------------------|----------|--------|--------------------|
| LPC_AD0     | 185   | Multiplexed Command, Address and Data (LPC_AD[03])                                 | I/O 3.3V |        |                    |
| LPC_AD1     | 186   |                                                                                    |          |        |                    |
| LPC_AD2     | 187   |                                                                                    |          |        |                    |
| LPC_AD3     | 188   |                                                                                    |          |        |                    |
| LPC_FRAME#  | 190   | LPC frame indicates the start of a new cycle or the termination of a broken cycle. | I/O 3.3V |        |                    |
| LPC_LDRQ#   | 192   | LPC DMA request.                                                                   | I/O 3.3V | PU 10k | Not supported.     |
| LPC_CLK     | 189   | LPC clock                                                                          | I/O 3.3V |        | 25 MHz by default. |
| SERIRQ (**) | 191   | Serialized Interrupt.                                                              | I/O 3.3V |        |                    |

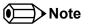

On Intel Braswell SoC, the signal marked with asterisks (\*\*) has a voltage level that is different from the level defined in the Qseven Specification. To comply with the Qseven Specification, the signals are routed through bidirectional level shifters on the module.

Bidirectional level shifters have limited driving strength. congatec therefore recommends to route these signals as short as possible.

The conga-QA4 does not support GPIOs on the LPC interface.

#### Table 22 SPI Interface Signal Descriptions

| Signal        | Pin # | Description                                                                                                    | I/O      | PU/PD | Comment       |
|---------------|-------|----------------------------------------------------------------------------------------------------|----------|-------|---------------|
| SPI_MOSI (**) | 199   | Master serial output/Slave serial input signal. SPI serial output data from Qseven® module to the SPI device.                      | O 3.3VSB |       |               |
| SPI_MISO (**) | 201   | Master serial input/Slave serial output signal. SPI serial input data from the SPI device to Qseven® module.                       | 1 3.3VSB |       |               |
| SPI_SCK (**)  | 203   | SPI clock output.                                                                                                    | O 3.3VSB |       |               |
| SPI_CS0# (**) | 200   | SPI chip select 0 output.                                                                                                    | O 3.3VSB |       |               |
| SPI_CS1#      | 202   | SPI Chip Select 1 signal is used as the second chip select when two devices are used. Do not use when only one SPI device is used. | O 3.3VSB |       | Not connected |

#### Note

The SPI interface is for external BIOS only.

On Intel Braswell SoC, the signals marked with asterisks (\*\*) have voltage levels that are different from the levels defined in the Qseven Specification. To comply with the Qseven Specification, the signals are routed through bidirectional level shifters on the module.

Bidirectional level shifters have limited driving strength. congatec therefore recommends to route these signals as short as possible.

#### Table 23CAN Bus Signal Descriptions

| Signal  | Pin # | Description                                                                                                    | I/O    | PU/PD | Comment       |
|---------|-------|----------------------------------------------------------------------------------------------------|--------|-------|---------------|
| CAN0_TX | 129   | CAN (Controller Area Network) TX output for CAN Bus channel 0. In order to connect a CAN controller device to the Qseven <sup>®</sup> module's CAN bus it is necessary to add transceiver hardware to the carrier board. | O 3.3V |       | Not connected |
| CAN0_RX | 130   | RX input for CAN Bus channel 0. In order to connect a CAN controller device to the Oseven® module's CAN bus it is necessary to add transceiver hardware to the carrier board.                                            | I 3.3V |       | Not connected |

## Table 24 Power and GND Signal Descriptions

| Signal    | Pin #                                                                                                    | Description                                                                                                    | I/O | PU/PD | Comment |
|-----------|----------------------------------------------------------------------------------------------------|----------------------------------------------------------------------------------------------------|-----|-------|---------|
| VCC       | 211-230                                                                                                    | Power Supply +5VDC $\pm$ 5%.                                                                                                    | Р   |       |         |
| VCC_5V_SB | 205-206                                                                                                    | Standby Power Supply +5VDC ±5%.                                                                                                    | Р   |       |         |
| VCC_RTC   | 193                                                                                                    | 3 V backup cell input. VCC_RTC should be connected to a 3V backup cell for RTC operation and storage register non-volatility in the absence of system power. (VCC_RTC = $2.5 - 3.3$ V). | Ρ   |       |         |
| GND       | 1, 2, 23-25, 34, 39-40, 57-<br>58, 73-74, 97-98, 117-118,<br>135-136, 141-142, 147-148,<br>159-160, 165-166, 183-184,<br>197-198 | Power Ground.                                                                                                    | Ρ   |       |         |

#### Table 25Power Control Signal Descriptions

| Signal  | Pin # | Description of Power Control signals                                                                                                    | I/O      | PU/PD            | Comment |
|---------|-------|----------------------------------------------------------------------------------------------------|----------|------------------|---------|
| PWGIN   | 26    | High active input for the Qseven <sup>®</sup> module indicates that power from the power supply is ready.                                                                | I 5V     | PU 1M 5V         |         |
| PWRBTN# | 20    | Power Button: Low active power button input. This signal is triggered on the falling edge.<br><b>Note:</b> For proper detection, assert a pulse width of at least 16 ms. | 1 3.3VSB | PU 10k<br>3.3VSB |         |

| Signal    | Pin # | Description of Power Management signals                                                                                                    | I/O         | PU/PD            | Comment |
|-----------|-------|----------------------------------------------------------------------------------------------------|-------------|------------------|---------|
| RSTBTN#   | 28    | Reset button input. This input may be driven active low by an external circuitry to reset the Qseven <sup>®</sup> module.<br><b>Note:</b> For proper detection, assert a pulse width of at least 16 ms.                                                     | I 3.3VSB OD | PU 10k<br>3.3VSB |         |
| BATLOW#   | 27    | Battery low input. This signal may be driven active low by external circuitry to signal that the system battery is low or may be used to signal some other external battery management event.                                                               | I 3.3VSB    | PU 10k<br>3.3VSB |         |
| WAKE#     | 17    | External system wake event. This may be driven active low by external circuitry to signal an external wake-up event.                                                                                                    | I 3.3VSB    | PU 10k<br>3.3VSB |         |
| SUS_STAT# | 19    | Suspend Status: indicates that the system will be entering a low power state soon.                                                                                                    | O 3.3VSB    |                  |         |
| SUS_S3#   | 18    | S3 State: This signal shuts off power to all runtime system components that are not maintained during S3 (Suspend to Ram), S4 or S5 states.<br>The signal SUS_S3# is necessary in order to support the optional S3 cold power state.                        | O 3.3VSB    |                  |         |
| SUS_S5#   | 16    | S5 State: This signal indicates S4 or S5 (Soft Off) state.                                                                                                    | O 3.3VSB    |                  |         |
| SLP_BTN#  | 21    | Sleep button. Low active signal used by the ACPI operating system to transition the system into sleep state or to wake it up again. This signal is triggered on falling edge.<br><b>Note:</b> For proper detection, assert a pulse width of at least 16 ms. | I 3.3VSB    | PU 10k<br>3.3VSB |         |
| LID_BTN#  | 22    | LID button. Low active signal used by the ACPI operating system to detect a LID switch and to bring system into sleep state or to wake it up again.<br><b>Note:</b> For proper detection, assert a pulse width of at least 16 ms.                           | 1 3.3VSB    | PU 10k<br>3.3VSB |         |

#### Table 26Power Management Signal Descriptions

#### Table 27Miscellaneous Signal Descriptions

| Signal               | Pin # | Description                                                                                                    | I/O              | PU/PD         | Comment                                                 |
|----------------------|-------|----------------------------------------------------------------------------------------------------|------------------|---------------|---------------------------------------------------------|
| WDTRIG#              | 70    | Watchdog trigger signal. This signal restarts the watchdog timer of the Qseven® module on the falling edge of a low active pulse.                                                  | I 3.3V           | PU 10k 3.3V   |                                                         |
| WDOUT                | 72    | Watchdog event indicator. High active output used for signaling a missing watchdog trigger. Will be deasserted by software, system reset or a system power down.                   | O 3.3V           |               |                                                         |
| GP0_I2C_CLK          | 66    | Clock line of I <sup>2</sup> C bus.                                                                                                    | I/O 3.3V OD      | PU 2.49k 3.3V |                                                         |
| GP0_I2C_DAT          | 68    | Data line of I <sup>2</sup> C bus.                                                                                                    | 1/O 3.3V OD      | PU 2.49k 3.3V |                                                         |
| GP1_SMB_CLK          | 60    | Clock line of System Management Bus.                                                                                                    | I/O 3.3VSB<br>OD | PU 10k 3.3VSB | 10k PU in isolated state.<br>2k0 PU in connected state. |
| GP1_SMB_DAT          | 62    | Data line of System Management Bus.                                                                                                    | I/O 3.3VSB<br>OD | PU 10k 3.3VSB | 10k PU in isolated state.<br>2k0 PU in connected state. |
| SMB_ALERT#           | 64    | System Management Bus Alert input. This signal may be driven low by SMB devices to signal an event on the SM Bus.                                                                  | I/O 3.3VSB<br>OD | PU 10k 3.3VSB | 10k PU in isolated state.<br>2k0 PU in connected state. |
| SPKR<br>/GP_PWM_OUT2 | 194   | Primary functionality is output for audio enunciator, the "speaker" in PC AT systems.<br>When not in use for this primary purpose it can be used as General Purpose PWM<br>Output. | O 3.3V           |               |                                                         |

| BIOS_DISABLE#<br>/BOOT_ALT# |                              | Module BIOS disable input signal. Pull low to disable module's onboard BIOS.<br>Allows off-module BIOS implementations. This signal can also be used to disable<br>standard boot firmware flash device and enable an alternative boot firmware source,<br>for example a bootloader. |          | PU 10k 3.3VSB |               |
|-----------------------------|------------------------------|----------------------------------------------------------------------------------------------------|----------|---------------|---------------|
| RSVD                        | 132,134,<br>144, 146,<br>154 | Do not connect                                                                                                    | NC       |               |               |
| GP_1-Wire_Bus               | 124                          | General Purpose 1-Wire bus interface.                                                                                                    | I/O 3.3V |               | Not connected |

#### Table 28Manufacturing Signal Descriptions

| Signal  | Pin # | Description                                                                                                    | I/O | PU/PD | Comment |
|---------|-------|----------------------------------------------------------------------------------------------------|-----|-------|---------|
| MFG_NC0 | 207   | This pin is reserved for manufacturing and debugging purposes. May be used as JTAG_TCK signal for boundary scan purposes during production or as a vendor specific control signal. When used as a vendor specific control signal the multiplexer must be controlled by the MFG_NC4 signal.                                                                                                    | NA  | NA    |         |
| MFG_NC1 | 209   | This pin is reserved for manufacturing and debugging purposes. May be used as JTAG_TDO signal for boundary scan purposes during production. May also be used, via a multiplexer, as a UART_TX signal to connect a simple UART for firmware and boot loader implementations. In this case the multiplexer must be controlled by the MFG_NC4 signal.                                                               | NA  | NA    |         |
| MFG_NC2 | 208   | This pin is reserved for manufacturing and debugging purposes. May be used as JTAG_TDI signal for boundary scan purposes during production. May also be used, via a multiplexer, as a UART_RX signal to connect a simple UART for firmware and boot loader implementations. In this case the multiplexer must be controlled by the MFG_NC4 signal.                                                               |     | NA    |         |
| MFG_NC3 | 210   | This pin is reserved for manufacturing and debugging purposes. May be used as JTAG_TMS signal for boundary scan purposes during production. May also be used, via a multiplexer, as vendor specific BOOT signal for firmware and boot loader implementations. In this case the multiplexer must be controlled by the MFG_NC4 signal.                                                                             | NA  | NA    |         |
| MFG_NC4 | 204   | This pin is reserved for manufacturing and debugging purposes. May be used as JTAG_TRST# signal for boundary scan purposes during production. May also be used as control signal for a multiplexer circuit on the module enabling secondary function for MFG_NC03 (JTAG / UART ). When MFG_NC4 is high active it is being used for JTAG purposes. When MFG_NC4 is low active it is being used for UART purposes. | NA  | NA    |         |

#### • Note

The carrier board must not drive the MFG\_NC-pins or have pull-up or pull-down resistors implemented for these signals.

#### Table 29 Thermal Management Signal Descriptions

| Signal    | Pin # | Description                                                                                                    | I/O    | PU/PD           | Comment |
|-----------|-------|----------------------------------------------------------------------------------------------------|--------|-----------------|---------|
| THRM#     | 69    | Thermal Alarm active low signal generated by the external hardware to indicate an over temperature situation. This signal can be used to initiate thermal throttling. | I 3.3V | PU 100k<br>3.3V |         |
| THRMTRIP# | 71    | Thermal Trip indicates an overheating condition of the processor. If 'THRMTRIP#' goes active the system immediately transitions to the S5 State (Soft Off).           | O 3.3V |                 |         |

#### Table 30Fan Control Signal Descriptions

| Signal      | Pin # | Description                                                                                                    | I/O    | PU/PD          | Comment |
|-------------|-------|----------------------------------------------------------------------------------------------------|--------|----------------|---------|
| FAN_PWMOUT  |       | Primary functionality is fan speed control. Uses the Pulse Width Modulation (PWM) technique to control the Fan's RPM based on the CPU's die temperature. | O 3.3V | PU 10k<br>3.3V |         |
| FAN_TACHOIN | 195   | Primary functionality is fan tachometer input.                                                                                                    | I 3.3V | PU 10k<br>3.3V |         |

#### Table 31 Onboard Camera Interface Signal Descriptions

| Signal        | Pin # | Description                                                         | I/O Type     | Comment |
|---------------|-------|---------------------------------------------------------------------|--------------|---------|
| CAM_PWR       | 1     | 3.3V +/- 5% supply voltage to power the camera device               | 3.3V O       |         |
| CAM_PWR       | 2     | 3.3V +/- 5% supply voltage to power the camera device               | 3.3V O       |         |
| CAM0_CSI_D0+  | 3     | CSI2 Camera 0 Data Lane 0+                                          | 1            |         |
| CAM0_CSI_D0-  | 4     | CSI2 Camera 0 Data Lane 0-                                          | 1            |         |
| GND           | 5     |                                                                     |              | Ground  |
| CAM0_CSI_D1+  | 6     | CSI2 Camera 0 Data Lane 1+                                          | 1            |         |
| CAM0_CSI_D1-  | 7     | CSI2 Camera 0 Data Lane 1-                                          | 1            |         |
| GND           | 8     |                                                                     |              | Ground  |
| CAM0_CSI_D2+  | 9     | CSI2 Camera 0 Data Lane 2+                                          | 1            |         |
| CAM0_CSI_D2-  | 10    | CSI2 Camera 0 Data Lane 2-                                          | 1            |         |
| CAM0_RST#     | 11    | Camera 0 Reset (low active)                                         | CMOS 1.8V    |         |
| CAM0_CSI_D3+  | 12    | CSI2 Camera 0 Data Lane 3+                                          | 1            |         |
| CAM0_CSI_D3-  | 13    | CSI2 Camera 0 Data Lane 3-                                          | 1            |         |
| GND           | 14    |                                                                     |              | Ground  |
| CAM0_CSI_CLK+ | 15    | CSI2 Camera 0 Differential Clock+ (Strobe)                          | 1            |         |
| CAM0_CSI_CLK- | 16    | CSI2 Camera 0 Differential Clock- (Strobe)                          | 1            |         |
| GND           | 17    |                                                                     |              | Ground  |
| CAM0_I2C_CLK  | 18    | Camera 0 Control Interface, CLK. (I <sup>2</sup> C like interface)  | CMOS 1.8V OD |         |
| CAM0_I2C_DAT  | 19    | Camera 0 Control Interface, DATA. (I <sup>2</sup> C like interface) | CMOS 1.8V OD |         |

| CAM0_ENA#     | 20 | Camera 0 Enable (low active)                                               | CMOS 1.8V    |        |
|---------------|----|----------------------------------------------------------------------------|--------------|--------|
| MCLK          | 21 | Master Clock.                                                              | CMOS 1.8V O  |        |
|               |    | May be used by Cameras to drive it's internal PLL Frequency range: 627 MHz |              |        |
| CAM1_ENA#     | 22 | Camera 1 Enable (low active)                                               | CMOS 1.8V    |        |
| CAM1_I2C_CLK  | 23 | Camera 1 Control Interface, CLK. (I <sup>2</sup> C like interface)         | CMOS 1.8V OD |        |
| CAM1_I2C_DAT  | 24 | Camera 1 Control Interface, DATA. (I <sup>2</sup> C like interface)        | CMOS 1.8V OD |        |
| GND           | 25 |                                                                            |              | Ground |
| CAM1_CSI_CLK+ | 26 | CSI2 Camera 1 Differential Clock+ (Strobe)                                 |              |        |
| CAM1_CSI_CLK- | 27 | CSI2 Camera 1 Differential Clock- (Strobe)                                 |              |        |
| GND           | 28 |                                                                            |              | Ground |
| CAM1_CSI_D0+  | 29 | CSI2 Camera 1 Data Lane 0+                                                 |              |        |
| CAM1_CSI_D0-  | 30 | CSI2 Camera 1 Data Lane 0-                                                 |              |        |
| CAM1_RST#     | 31 | Camera 1 Reset (low active)                                                | CMOS 1.8V    |        |
| CAM1_CSI_D1+  | 32 | CSI2 Camera 1 Data Lane 1+                                                 | 1            |        |
| CAM1_CSI_D1-  | 33 | CSI2 Camera 1 Data Lane 1-                                                 |              |        |
| GND           | 34 |                                                                            |              | Ground |
| CAM0_GPIO     | 35 | GPIO for Camera 0                                                          | CMOS 1.8V    |        |
| CAM1_GPIO     | 36 | GPIO for Camera 1                                                          | CMOS 1.8V    |        |

# 9 System Resources

## 9.1 I/O Address Assignment

The I/O address assignment of the conga-QA4 module is functionally identical with a standard PC/AT. The BIOS assigns PCI and PCI Express I/O resources from FFF0h downwards. Non PnP/PCI/PCI Express compliant devices must not consume I/O resources in that area.

### 9.1.1 LPC Bus

On the conga-QA4, the Platform Controller Hub (PCH) acts as the subtractive decoding agent. All I/O cycles that are not positively decoded are forwarded to the PCH and the LPC Bus.

#### Table 32 IO Space Ranges

Some fixed I/O space ranges seen by the processor are listed below:

| Device                  | IO Address                                                                         |
|-------------------------|------------------------------------------------------------------------------------|
| 8259 Master             | 20h-21h, 24h-25h, 28h-29h, 2Ch-2Dh, 30h-31h, 34h-35h, 38h-39h, 3Ch-3Dh             |
| 8254s                   | 40h-43h, 50h-53h                                                                   |
| Ps2 Control             | 60h, 64h                                                                           |
| NMI Controller          | 61h, 63h, 65h, 67h                                                                 |
| RTC                     | 70h-77h                                                                            |
| Port 80h /LPC Bus       | 80h-8Fh                                                                            |
| Init Register           | 92h                                                                                |
| 8259 Master             | A0h- A1h, A4h-A5h, A8h-A9h, Ach-ADh, B0h-B1h, B4h-B5h, B8h-B9h, BCh-BDh, 4D0h-4D1h |
| PCU UART                | 3F8h-3FFh                                                                          |
| Reset Control           | CF9h                                                                               |
| Active Power Management | B2h-B3h                                                                            |

Some of these ranges are used by a Super I/O if implemented on the carrier board or are occupied by the Qseven on-module UARTs if these are enabled in the setup. If you require additional LPC Bus resources other than those mentioned above, or more information about this subject, contact congatec technical support for assistance.

# 9.2 PCI Configuration Space Map

Table 33PCI Configuration Space Map

| Bus Number | Device Number | Function Number | Description                           |
|------------|---------------|-----------------|---------------------------------------|
| (hex)      | (hex)         | (hex)           |                                       |
| 00h        | 00h           | 00h             | SoC Transaction Router                |
| 00h        | 02h           | 00h             | Graphics and Display                  |
| 00h        | 03h           | 00h             | IPS Camera                            |
| 00h        | 10h           | 00h             | MMC Port <sup>3</sup>                 |
| 00h        | 12h           | 00h             | SD Port <sup>3</sup>                  |
| 00h        | 13h           | 00h             | SATA                                  |
| 00h        | 14h           | 00h             | xHCI USB                              |
| 00h        | 18h           | 00h             | Serial I/O DMA <sup>3</sup>           |
| 00h        | 18h           | 03h             | I2C Port 3 <sup>3</sup>               |
| 00h        | 18h           | 04h             | I2C Port 4 <sup>3</sup>               |
| 00h        | 1Ah           | 00h             | Trusted Execution Engine              |
| 00h        | 1Bh           | 00h             | HD Audio                              |
| 00h        | 1Ch           | 00h             | PCI Express Root Port 0 <sup>1</sup>  |
| 00h        | 1Ch           | 01h             | PCI Express Root Port 1 <sup>1</sup>  |
| 00h        | 1Ch           | 02h             | PCI Express Root Port 2 <sup>1</sup>  |
| 00h        | 1Ch           | 03h             | PCI Express Root Port 3 <sup>1</sup>  |
| 00h        | 1Eh           | 00h             | Serial I/O DMA 2 <sup>3</sup>         |
| 00h        | 1Eh           | 03h             | Serial I/O HSUART Port 1 <sup>3</sup> |
| 00h        | 1Fh           | 00h             | LPC: Bridge to Intel Legacy Block     |
| 00h        | 1Fh           | 03h             | SMBus Port                            |
| 03h        | 00h           | 00h             | Intel® I211 Ethernet Network          |

## • Note

<sup>1</sup> The PCI Express Ports are visible only if they are set to "Enabled" in the BIOS setup program and a device is attached to the corresponding PCI Express port on the carrier board.

<sup>2</sup> The above table represents a case when a single function PCI Express device is connected to all possible slots on the carrier board. The given bus numbers will change based on the actual configuration of the hardware.

<sup>3</sup> Disabled by default in the BIOS setup.

# 9.3 PCI Interrupt Routing Map

| PIRQ | PCI BUS<br>INT Line <sup>1</sup> |     |   | SD<br>Card | SATA | XHCI | eMMC<br>4.5 |   | HD<br>Audio |        |        |        | PCI-EX<br>Root | SMBus Port | I211<br>Ethernet |
|------|----------------------------------|-----|---|------------|------|------|-------------|---|-------------|--------|--------|--------|----------------|------------|------------------|
|      |                                  | IRQ |   |            |      |      | Port        |   |             | Port 0 | Port 1 | Port 2 | Port 3         |            | Network          |
| А    | INTA                             | 16  | х | х          | х    | x    | х           | × | х           | X      |        |        |                |            | X <sup>2</sup>   |
| В    | INTB                             | 17  |   |            |      |      |             |   |             |        | х      |        |                | x          | X <sup>3</sup>   |
| С    | INTC                             | 18  |   |            |      |      |             |   |             |        |        | х      |                |            | x 4              |
| D    | INTD                             | 19  |   |            |      |      |             |   |             |        |        |        | х              |            | x <sup>5</sup>   |
| Е    |                                  | 20  |   |            |      |      |             |   |             |        |        |        |                |            |                  |
| F    |                                  | 21  |   |            |      |      |             |   |             |        |        |        |                |            |                  |
| G    |                                  | 22  |   |            |      |      |             |   |             |        |        |        |                |            |                  |
| Н    |                                  | 23  |   |            |      |      |             |   |             |        |        |        |                |            |                  |

#### Note

<sup>1</sup> These interrupt lines are virtual (message based).

<sup>2</sup> Interrupt used by single function PCI Express devices (INTA).

<sup>3</sup> Interrupt used by multifunction PCI Express devices (INTB).

<sup>4</sup> Interrupt used by multifunction PCI Express devices (INTC).

<sup>5</sup> Interrupt used by multifunction PCI Express devices (INTD).

# 9.4 I<sup>2</sup>C Bus

There are no onboard resources connected to the I<sup>2</sup>C bus. Address 16h is reserved for congatec Battery Management solutions.

## 9.5 SM Bus

System Management (SM) bus signals are connected to the Intel<sup>®</sup> Brasswell SoC and the SM bus is not intended to be used by off-board nonsystem management devices. For more information about this subject, contact congatec technical support.

# **10 BIOS Setup Description**

The following section describes the BIOS setup program. The BIOS setup program can be used to view and change the BIOS settings for the module. Only experienced users should change the default BIOS settings.

## 10.1 Entering the BIOS Setup Program.

The BIOS setup program can be accessed by pressing the <DEL> or <ESC> key during POST.

#### 10.1.1 Boot Selection Popup

Press the <F11> key during POST to access the Boot Selection Popup menu. A selection menu displays immediately after POST, allowing the operator to select either the boot device that should be used or an option to enter the BIOS setup program.

## 10.2 Setup Menu and Navigation

The congatec BIOS setup screen is composed of the menu bar, left frame and right frame. The menu bar is shown below:

| Main | Advanced | Chipset | Boot | Security | Save & Exit |
|------|----------|---------|------|----------|-------------|
|------|----------|---------|------|----------|-------------|

The left frame displays all the options that can be configured in the selected menu. Grayed-out options cannot be configured. Only the blue options can be configured. When an option is selected, it is highlighted in white.

The right frame displays the key legend. Above the key legend is an area reserved for text messages. These text messages explain the options and the possible impacts when changing the selected option in the left frame.

#### Note

Entries in the option column that are displayed in bold indicate BIOS default values.

The setup program uses a key-based navigation system. Most of the keys can be used at any time while in setup. The table below explains the supported keys:

| Key            | Description                                                  |  |  |  |
|----------------|--------------------------------------------------------------|--|--|--|
| ←→ Left/Right  | Select a setup menu (e.g. Main, Boot, Exit).                 |  |  |  |
| ↑ ↓ Up/Down    | Select a setup item or sub menu.                             |  |  |  |
| + - Plus/Minus | Change the field value of a particular setup item.           |  |  |  |
| Tab            | Select setup fields (e.g. in date and time).                 |  |  |  |
| F1             | Display General Help screen.                                 |  |  |  |
| F2             | Load previous settings.                                      |  |  |  |
| F9             | Load optimal default settings.                               |  |  |  |
| F10            | Save changes and exit setup.                                 |  |  |  |
| ESC            | Discard changes and exit setup.                              |  |  |  |
| ENTER          | Display options of a particular setup item or enter submenu. |  |  |  |

## 10.3 Main Setup Screen

When you first enter the BIOS setup, you will see the main setup screen. The main setup screen reports BIOS, processor, memory and board information and is for configuring the system date and time. You can always return to the main setup screen by selecting the 'Main' tab.

| Feature              | Options   | Description                                                                         |
|----------------------|-----------|-------------------------------------------------------------------------------------|
| Main BIOS Version    | No option | Displays the main BIOS version.                                                     |
| OEM BIOS Version     | No option | Displays the additional OEM BIOS version.                                           |
| Build Date           | No option | Displays the date the BIOS was built.                                               |
| Product Revision     | No option | Displays the hardware revision of the board.                                        |
| Serial Number        | No option | Displays the serial number of the board.                                            |
| BC Firmware Revision | No option | Displays the firmware revision of the congatec board controller.                    |
| MAC Address          | No option | Displays the MAC address of the onboard Ethernet controller.                        |
| Boot Counter         | No option | Displays the number of boot ups.<br><b>Note:</b> The value is limited to 16777215.  |
| Running Time         | No option | Displays the board-runtime in hours.<br><b>Note:</b> The value is limited to 65535. |
| Access Level         | No option | Displays the user's privilege level.                                                |
| Microcode Patch      | No option | Displays the processor's microcode revision.                                        |
| Total Memory         | No option | Displays total amount of low voltage DDR3 on the system.                            |

| Feature                       | Options                     | Description                                                                             |
|-------------------------------|-----------------------------|-----------------------------------------------------------------------------------------|
| Intel <sup>®</sup> GOP Driver | No option                   | Displays the GOP driver version.                                                        |
| Sec RC Version                | No option                   | Displays the SEC revision.                                                              |
| TXE FW Version                | No option                   | Displays the Trusted Execution Environment (TXE) firmware revision.                     |
| System Language               | English                     | Displays the default system language.                                                   |
| System Date                   | Day of week, month/day/year | Specifies the current system date<br><b>Note:</b> The date is in month/day/year format. |
| System Time                   | Hour:Minute:Second          | Specifies the current system time.<br><b>Note:</b> The time is in 24-hour format.       |

# 10.4 Advanced Setup

Select the advanced tab from the setup menu to enter the advanced BIOS setup screen. The menu is used for setting advanced features and only features described within this user's guide are listed.

| Main | Advanced                                | Chipset | Boot | Security | Save & Exit |
|------|-----------------------------------------|---------|------|----------|-------------|
|      | Watchdog                                |         |      |          |             |
|      | Hardware Health Monitoring              |         |      |          |             |
|      | Graphics                                |         |      |          |             |
|      | Intel <sup>®</sup> I210 Gigabit Network |         |      |          |             |
|      | Driver Health                           |         |      |          |             |
|      | Trusted Computing                       |         |      |          |             |
|      | RTC Wake                                |         |      |          |             |
|      | Module Serial Ports                     |         |      |          |             |
|      | Reserve Legacy Interrupt                |         |      |          |             |
|      | ACPI                                    |         |      |          |             |
|      | Super IO                                |         |      |          |             |
|      | Serial Port Console Redirection         |         |      |          |             |
|      | CPU                                     |         |      |          |             |
|      | PPM Configuration                       |         |      |          |             |
|      | Thermal Configuration                   |         |      |          |             |
|      | SATA                                    |         |      |          |             |
|      | LPSS & SCC Configuration                |         |      |          |             |
|      | PCI & PCI Express                       |         |      |          |             |
|      | UEFI Network Stack                      |         |      |          |             |

| Main | Advanced                  | Chipset | Boot | Security | Save & Exit |
|------|---------------------------|---------|------|----------|-------------|
|      | CSM & Option ROM Control  |         |      |          |             |
|      | NVMe Configuration        |         |      |          |             |
|      | USB                       |         |      |          |             |
|      | Platform Trust Technology |         |      |          |             |
|      | Security Configuration    |         |      |          |             |
|      | IntelMRT Configuration    |         |      |          |             |
|      | PC Speaker                |         |      |          |             |

# 10.4.1 Watchdog Submenu

| Feature                               | Options                                                               | Description                                                                                                    |
|---------------------------------------|-----------------------------------------------------------------------|----------------------------------------------------------------------------------------------------|
| POST Watchdog                         | Disabled<br>30sec<br>1min<br>2min<br>5min<br>10min<br>30min           | Set the timeout value for the POST watchdog. The watchdog is only active during<br>the POST of the system and provides a facility to prevent errors during boot up by<br>performing a reset.                                                                                                    |
| Stop Watchdog for<br>User Interaction | No<br><b>Yes</b>                                                      | Select whether the POST watchdog should be stopped during the popup of the boot selection menu or while waiting for the setup password.                                                                                                    |
| Runtime Watchdog                      | <b>Disabled</b><br>One-time Trigger<br>Single Event<br>Repeated Event | Select the operating mode of the runtime watchdog:<br>'One-time Trigger' - Disables watchdog after first trigger.<br>'Single Event' - Executes every stage only once before the watchdog is disabled.<br>'Repeated Event' - Executes last stage repeatedly until reset.<br><b>Note:</b> This watchdog will be initialized just before the operating system starts booting. |
| Delay                                 | Disabled<br>10sec<br>30sec<br>1min<br>2min<br>5min<br>10min<br>30min  | The runtime watchdog is delayed for the selected time.<br><b>Note:</b> Use this feature to ensure that the operating system has enough time to load.                                                                                                    |
| Event 1                               | ACPI Event<br><b>Reset</b><br>Power Button                            | Select the type of event that will be generated when timeout 1 is reached.                                                                                                    |

| Feature                | Options                                                                                 | Description                                                                                                    |
|------------------------|-----------------------------------------------------------------------------------------|----------------------------------------------------------------------------------------------------|
| Event 2                | <b>Disabled</b><br>ACPI Event<br>Reset<br>Power Button                                  | Select the type of event that will be generated when timeout 2 is reached.                                                                                            |
| Event 3                | <b>Disabled</b><br>ACPI Event<br>Reset<br>Power Button                                  | Select the type of event that will be generated when timeout 3 is reached.                                                                                            |
| Timeout 1              | 1sec<br>2sec<br>5sec<br>10sec<br><b>30sec</b><br>1min<br>2min<br>5min<br>10min<br>30min | Set the timeout value for the first stage watchdog event.                                                                                                    |
| Timeout 2              | Same as 'Timeout 1'                                                                     | Same as 'Timeout 1'.                                                                                                    |
| Timeout 3              | Same as 'Timeout 1'                                                                     | Same as 'Timeout 1'.                                                                                                    |
| Watchdog ACPI<br>Event | <b>Shutdown</b><br>Restart                                                              | Select the operating system event that is initiated by the watchdog ACPI event.<br>This feature performs a critical but orderly operating system shutdown or restart. |

#### ⇒Note

In ACPI mode, it is not possible for a "Watchdog ACPI Event" handler to directly restart or shutdown the OS. For this reason, the congatec BIOS will do one of the following:

For Shutdown: An over temperature notification is executed. This causes the operating system to shut down properly.

For Restart: An ACPI fatal error is reported to the OS.

# 10.4.2 Hardware Health Monitoring Submenu

| Feature                     | Options                                                            | Description                                                                                           |
|-----------------------------|--------------------------------------------------------------------|----------------------------------------------------------------------------------------------------|
| CPU Temperature             | No option                                                          | Displays the CPU temperature in °C.                                                                   |
| Board Temperature           | No option                                                          | Displays the board temperature in °C.                                                                 |
| 5V Standard                 | No option                                                          | Displays the actual voltage of the 5V standard power supply.                                          |
| 5V Standby                  | No option                                                          | Displays the actual voltage of the 5V standby power supply.                                           |
| Input Current (5V Standard) | No option                                                          | Displays the actual current of the 5V Standard power supply.                                          |
| CPU Fan Speed               | No option                                                          | Displays the CPU fan speed in RPM.                                                                    |
| Fan PWM Frequency Mode      | Low Frequency<br>High Frequency                                    | Select fan PWM base frequency mode:<br>'Low frequency' - 35.3Hz.<br>'High frequency' - 22.5kHz.       |
| Fan PWM Frequency (kHz)     | 1 - 63                                                             | Select fan PWM base in kHz. Default: 31<br>Note: This feature is only visible in high frequency mode. |
| Fan PWM Speed Settings      | 0%<br>10%<br>25%<br>40%<br>50%<br>60%<br>75%<br>90%<br><b>100%</b> | Set maximum fan speed during boot up in percentage of the supported maximum fan speed.                |

# 10.4.3 Graphics Submenu

| Feature                      | Options                                                                                                    | Description<br>Select the active local flat panel (LFP) configuration.                                                                                                    |  |  |
|------------------------------|----------------------------------------------------------------------------------------------------|----------------------------------------------------------------------------------------------------|--|--|
| Active LFP Configuration     | No Local Flat Panel<br>Integrated LVDS                                                                                                    |                                                                                                    |  |  |
| Always Try Auto Panel Detect | <b>No</b><br>Yes                                                                                                    | If set to 'Yes', the BIOS will use the EDID <sup>™</sup> data set in an external EEPROM to configure the LFP. In case it cannot be found, the data set selected under 'Local Flat Panel Type' will be used.                                                                                                    |  |  |
| Local Flat Panel Type        | Auto           VGA 640x480 1x18 (002h)           VGA 640x480 1x18 (013h)           WVGA 800x480 1x18 (017h)           WVGA 800x480 1x18 (017h)           WVGA 800x600 1x18 (017h)           SVGA 800x600 1x18 (017h)           XGA 1024x768 1x18 (006h)           XGA 1024x768 2x18 (007h)           XGA 1024x768 1x24 (008h)           XGA 1024x768 1x24 (012h)           WXGA 1280x800 1x18 (0112h)           WXGA 1280x768 1x24 (012h)           WXGA 1280x1024 2x24 (002h)           SXGA 1280x1024 2x24 (002h)           SXGA 1280x1024 2x24 (002h)           WUXGA 1920x1200 2x24 (0012h)           WUXGA 1920x1200 2x24 (002h)           HD 1920x1080 2x24 (012h)           WUXGA 1920x1200 2x24 (002h)           Customized EDID™ 1           Customized EDID™ 2 | Select a predefined LFP type or choose 'Auto' to let the BIOS automatically detect and configure the attached LVDS panel. Auto detection is performed by reading an EDID <sup>™</sup> data set via the video I <sup>2</sup> C bus. The number in brackets specifies the congatec internal number of the respective panel data set. <b>Note:</b> Customized EDID <sup>™</sup> utilizes an OEM defined EDID <sup>™</sup> data set stored in the BIOS flash device. |  |  |
| Backlight Inverter Type      | None<br><b>PWM</b><br>I2C                                                                                                    | Select the type of backlight inverter:<br>'PWM' - IGD PWM signal.<br>'I2C' - I2C backlight inverter device connected to the video I²C bus.                                                                                                    |  |  |
| PWM Inverter Polarity        | Normal<br>Inverted                                                                                                    | Select PWM inverter polarity.<br><b>Note:</b> This feature is only visible if the 'Backlight Inverter Type' is set to 'PWM'.                                                                                                    |  |  |
| PWM Inverter Frequency (Hz)  | <b>200</b> - 40000                                                                                                    | Set the PWM inverter frequency in Hz.<br><b>Note:</b> This feature is only visible if the 'Backlight Inverter Type' is set to 'PWM'.                                                                                                    |  |  |
| Backlight Setting            | 0%<br>10%<br>25%<br>40%<br>50%<br>60%<br>75%<br>90%<br><b>100%</b>                                                                                                    | Set backlight value in percentage of the maximum setting.                                                                                                    |  |  |

| Feature                     | Options                                                 | Description                                                                                                    |
|-----------------------------|---------------------------------------------------------|----------------------------------------------------------------------------------------------------|
| Inhibit Backlight           | <b>No</b><br>Permanent<br>Until End Of POST             | Select whether the backlight enable signal should be activated when the panel is activated, remain inhibited until the end of BIOS POST, or remain inhibited permanently. |
| Force LVDS Backlight        | <b>No</b><br>Yes                                        | If set to "Yes", this feature forces LVDS enable and LVDS VDD signals unconditionally                                                                                     |
| LVDS SSC                    | <b>Disabled</b><br>0.5%<br>1.0%<br>1.5%<br>2.0%<br>2.5% | Select LVDS spread-spectrum clock modulation depth.<br><b>Note:</b> This feature performs center spreading with a fixed modulation frequency of 32.9kHz.                  |
| Digital Display Interface 1 | Auto Selection<br>Disabled<br>DisplayPort<br>HDMI™/DVI  | Select the output type of the DDI 1.                                                                                                    |

# 10.4.4 Intel<sup>®</sup> I211 Gigabit Network Connection Submenu

| Feature                               | Options      | Description                                                        |
|---------------------------------------|--------------|--------------------------------------------------------------------|
| <ul> <li>NIC Configuration</li> </ul> | Submenu      | Configure Boot Protocol, Wake on LAN, Link Speed and VLAN.         |
| Blink LEDs                            | 0            | Identify the physical network port by blinking the associated LED. |
| UEFI Driver                           | No option    | Displays the UEFI Driver version.                                  |
| Adapter PBA                           | No option    | Displays the Adapter PBA.                                          |
| Chip Туре                             | No option    | Displays the type of the Chip.                                     |
| PCI Device ID                         | No option    | Displays the PCI Device ID.                                        |
| Bus:Device:Function                   | No option    |                                                                    |
| Link Status                           | Disconnected | Displays the Link Status.                                          |
| MAC Address                           | No option    | Displays the MAC Address.                                          |

## 10.4.4.1 NIC Configuration Submenu

| Feature     | Options                                                                                  | Description                                             |
|-------------|------------------------------------------------------------------------------------------|---------------------------------------------------------|
| Link Speed  | <b>Auto Negotiated</b><br>10 Mbps Half<br>10 Mbps Full<br>100 Mbps Half<br>100 Mbps Full | Set the port speed used for the selected boot protocol. |
| Wake on LAN | <b>Enabled</b><br>Disabled                                                               | Enable or disable the Wake on LAN (WOL) feature         |

## 10.4.5 Driver Health Submenu

| Feature                      | Options | Description                                                                 |
|------------------------------|---------|-----------------------------------------------------------------------------|
| ►Intel <sup>®</sup> PRO/1000 | Submenu | Displays health status for the drivers/controllers connected to the system. |

# 10.4.6 Trusted Computing Submenu

| Feature                 | Options                                                                     | Description                                                                                                    |
|-------------------------|-----------------------------------------------------------------------------|----------------------------------------------------------------------------------------------------|
| Security Device Support | Disabled<br><b>Enabled</b>                                                  | Enable or disable TPM support.<br><b>Note:</b> Please restart your system for the change to take effect.                                 |
| User Confirmation       | Disabled<br><b>Enabled</b>                                                  | Enable or disable user confirmation requests for certain transactions.                                                                   |
| TPM State               | <b>Disabled</b><br>Enabled                                                  | Enable or disable TPM chip.<br><b>Note:</b> The system may restart several times during POST to acquire the target state.                |
| Pending operation       | <b>None</b><br>Enable Take Ownership<br>Disable Take Ownership<br>TPM Clear | Perform selected TPM chip operation.<br><b>Note:</b> The system may restart several times during POST to perform the selected operation. |

## 10.4.7 RTC Wake Submenu

| Feature                   | Options                    | Description                                                                |
|---------------------------|----------------------------|----------------------------------------------------------------------------|
| Wake System At Fixed Time | <b>Disabled</b><br>Enabled | Enable this feature to wake the system from S5 using the RTC alarm.        |
| Wake up hour              | <b>0 -</b> 23              | Specify the wake up hour. For example: Enter "3" for 3am and "15" for 3pm. |
| Wake up minute            | <b>0 -</b> 59              | Specify the wake up minute.                                                |
| Wake up second            | <b>0 -</b> 59              | Specify the wake up second.                                                |

## 10.4.8 Module Serial Ports Submenu

| Feature       | Options  | Description                                   |
|---------------|----------|-----------------------------------------------|
| Serial Port 0 | Disabled | Enable or disable the module's serial port 0. |
|               | Enabled  |                                               |

# 10.4.9 Reserve Legacy Interrupt Submenu

| Feature           | Options | Description                                                             |
|-------------------|---------|-------------------------------------------------------------------------|
| Reserve Legacy    | None    | Use this feature to reserve the interrupt for a legacy bus device.      |
| Interrupt 1, 2, 3 | IRQ3    | Note: The selected interrupt will not be assigned to a PCI/PCIe device. |
|                   | IRQ4    |                                                                         |
|                   | IRQ5    |                                                                         |
|                   | IRQ6    |                                                                         |
|                   | IRQ10   |                                                                         |
|                   | IRQ11   |                                                                         |
|                   | IRQ14   |                                                                         |
|                   | IRQ15   |                                                                         |

## 10.4.10 ACPI Submenu

| Feature                           | Options                    | Description                                                                                                    |
|-----------------------------------|----------------------------|----------------------------------------------------------------------------------------------------|
| Enable ACPI Auto<br>Configuration | <b>Disabled</b><br>Enabled | Enable or disable BIOS ACPI auto configuration                                                                                                    |
| Enable Hibernation                | Disabled<br><b>Enabled</b> | Enable or disable the system's ability to hibernate (OS S4 sleep state).<br><b>Note:</b> If you want to use this feature, please ensure that the operating system supports it. |

| Feature               | Options                                     | Description                                                                      |
|-----------------------|---------------------------------------------|----------------------------------------------------------------------------------|
| ACPI Sleep State      | Suspend Disabled <b>S3 (Suspend to RAM)</b> | Select the state used for ACPI system sleep/suspend.                             |
| Lock Legacy Resources | <b>Disabled</b><br>Enabled                  | Enable this feature to lock legacy resources.                                    |
| LID Support           | Disabled<br><b>Enabled</b>                  | If this feature is enabled, COM Express LID# signal acts as ACPI lid.            |
| Sleep Button Support  | Disabled<br><b>Enabled</b>                  | If this feature is enabled, COM Express SLEEP# signal acts as ACPI sleep button. |

# 10.4.11 Super IO Submenu

| Feature                       | Options                 | Description              |
|-------------------------------|-------------------------|--------------------------|
| Super IO Chip                 | No option               | Displays super IO chip.  |
| SIO Clock                     | 24 MHz<br><b>48 MHz</b> | Set super IO base clock. |
| ► Serial Port 1 Configuration | Submenu                 | Serial port 1 submenu.   |
| ► Serial Port 2 Configuration | Submenu                 | Serial port 2 submenu.   |
| ► Parallel Port Configuration | Submenu                 | Parallel port submenu.   |

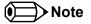

This setup menu is only available if an external Winbond W83627 Super I/O has been implemented on the carrier board.

## 10.4.11.1 Serial Port 1 Configuration Submenu

| Feature         | Options                                                                                                    | Description                                     |  |
|-----------------|----------------------------------------------------------------------------------------------------|-------------------------------------------------|--|
| Serial Port     | Disabled<br><b>Enabled</b>                                                                                                    | Enable or disable serial port (COM).            |  |
| Device Settings | No option                                                                                                    | Displays current device settings.               |  |
| Change Settings | Auto<br>IO=3F8; IRQ=3,4,5,7,9,10,11, 12; DMA;<br>IO=2F8; IRQ=3,4,5,7,9,10,11, 12; DMA;<br>IO=3F8; IRQ=3,4,5,7,9,10,11, 12; DMA;<br>IO=3E8; IRQ=3,4,5,7,9,10,11, 12; DMA; | Select an optimal settings for super IO device. |  |

## 10.4.11.2 Serial Port 2 Configuration Submenu

| Feature         | Options                                                                                                    | Description                          |  |
|-----------------|----------------------------------------------------------------------------------------------------|--------------------------------------|--|
| Serial Port     | <b>Enabled</b><br>Disabled                                                                                                    | Enable or disable serial port (COM). |  |
| Change Settings | Use Automatic Settings<br>IO=3F8; IRQ=3,4,5,7,9,10,11, 12; DMA;<br>IO=2F8; IRQ=3,4,5,7,9,10,11, 12; DMA;<br>IO=3F8; IRQ=3,4,5,7,9,10,11, 12; DMA;<br>IO=3E8; IRQ=3,4,5,7,9,10,11, 12; DMA | Select serial port 2 configuration.  |  |
| Device Mode     | <b>Standard Serial Port Mode</b><br>IrDA Active pulse 1.6 uS<br>IrDA Active pulse 3/16 bit time<br>ASKIR Mode                                                                             | Select the serial port mode.         |  |

#### 10.4.11.3 Parallel Port Configuration Submenu

| Feature       | Options                    | Description                                 |
|---------------|----------------------------|---------------------------------------------|
| Parallel Port | Enabled<br><b>Disabled</b> | Enable or disable parallel port (LPT/LPTE). |

### 10.4.12 Serial Port Console Redirection Submenu

| Feature                                                                | Options                    | Description                                                                                         |
|------------------------------------------------------------------------|----------------------------|----------------------------------------------------------------------------------------------------|
| COM0<br>Console Redirection                                            | <b>Disabled</b><br>Enabled | Enable or disable serial port 0 console redirection.                                                |
| ► Console Redirection Settings                                         | Submenu                    | Opens console redirection configuration submenu.                                                    |
| ►Legacy Console Redirection<br>Settings                                | Submenu                    | Opens 'Legacy Console Redirection Settings' submenu.                                                |
| Serial Port for Out-of-Band<br>Management / EMS<br>Console Redirection | <b>Disabled</b><br>Enabled | Enable or disable 'Serial Port for Out-of-Band Management / Windows Emergency Management Services'. |
| ► Console Redirection Settings                                         | Submenu                    | Opens 'Console Redirection Settings' submenu.                                                       |

#### Note

The serial port console redirection can be enabled only if an external Super I/O offering UARTs has been implemented on the carrier board

## 10.4.12.1 Console Redirection Settings Submenu

| Feature                             | Options                                           | Description                                                                                                    |
|-------------------------------------|---------------------------------------------------|----------------------------------------------------------------------------------------------------|
| Terminal Type                       | VT100<br>VT100+<br>VT-UTF8<br><b>ANSI</b>         | Set the terminal type.                                                                                                    |
| Baudrate                            | 9600<br>19200<br>38400<br>57600<br><b>115200</b>  | Set baud rate.                                                                                                    |
| Data Bits                           | 7<br>8                                            | Set number of data bits.                                                                                                    |
| Parity                              | <b>None</b><br>Even<br>Odd<br>Mark<br>Space       | Set parity.                                                                                                    |
| Stop Bits                           | <b>1</b><br>2                                     | Set number of stop bits.                                                                                                    |
| Flow Control                        | <b>None</b><br>Hardware RTS/CTS                   | Set flow control.                                                                                                    |
| VT-UTF8 Combo Key Support           | Disabled<br><b>Enabled</b>                        | Enable or disable the VT-UTF8 combination key support for ANSI/VT100 terminals.                                                                                                    |
| Recorder Mode                       | <b>Disabled</b><br>Enabled                        | Enable this feature to only send text output over the terminal.<br><b>Note:</b> This feature is helpful to capture and record terminal data.                                                     |
| Resolution 100x31                   | <b>Disabled</b><br>Enabled                        | Enable or disable extended terminal resolution.                                                                                                    |
| Legacy OS Redirection<br>Resolution | <b>80x24</b><br>80x25                             | Select the number of rows and columns for the legacy operating system redirection.                                                                                                    |
| Putty KeyPad                        | VT100<br>LINUX<br>XTERMR6<br>SCO<br>ESCN<br>VT400 | Select the function key and keypad for Putty.                                                                                                    |
| Redirection After BIOS POST         | <b>Enabled</b><br>Disabled                        | If BootLoader is selected, Legacy console redirection is disabled before booting to Legacy OS. Default value is 'Always Enable' which means Legacy console redirection is enabled for Legacy OS. |

## 10.4.12.2 Legacy Console Redirection Settings Submenu

Empty.

#### 10.4.12.3 Console Redirection Settings Out-of-Band Management Submenu

| Feature       | Options                                             | Description                  |
|---------------|-----------------------------------------------------|------------------------------|
| Terminal Type | VT100<br>VT100+<br><b>VT-UTF8</b><br>ANSI           | Set the terminal type.       |
| Baudrate      | 9600<br>19200<br>38400<br>57600<br><b>115200</b>    | Set the baud rate.           |
| Flow Control  | <b>None</b><br>Hardware RTS/CTS<br>Sotware Xon/Xoff |                              |
| Data Bits     | 8                                                   | Set the number of data bits. |
| Parity        | None                                                | Set the parity.              |
| Stop Bits     | 1                                                   | Set the number of stop bits. |

# 10.4.13 CPU Configuration Submenu

| Feature                                      | Options                    | Description                                                                                                    |  |
|----------------------------------------------|----------------------------|----------------------------------------------------------------------------------------------------|--|
| ► Socket 0 CPU Information                   | Submenu                    | Socket specific CPU information.                                                                                                    |  |
| CPU Speed                                    | No option                  | Displays the CPU clock frequency.                                                                                                    |  |
| 64-bit                                       | No option                  | Displays 64-bit support information.                                                                                                    |  |
| Limit CPUID Maximum                          | <b>Disabled</b><br>Enabled | If enabled, the processor limits the maximum CPUID input value to 03h when queried, even if the processor<br>supports a higher CPUID input value.<br>If disabled, the processor returns the actual maximum CPUID input value of the processor when queried.<br><b>Note:</b> Limiting the CPUID input value may be required for older operating systems that cannot handle the extr<br>CPUID information returned when using the full CPUID input value. |  |
| Bi-directional PROCHOT                       | Disabled<br><b>Enabled</b> | If enabled, external agents can drive PROCHOT# to throttle the processor.<br>If disabled, a processor thermal sensor trips (either core), the PROCHOT# will be driven.                                                                                                    |  |
| Intel <sup>®</sup> Virtualization Technology | Disabled<br><b>Enabled</b> | Enable or disable support for the Intel virtualization technology.                                                                                                    |  |

| Feature               | Options                                      | Description                                                   |
|-----------------------|----------------------------------------------|---------------------------------------------------------------|
| Power Technology      | Disable<br><b>Energy Efficient</b><br>Custom | Select the power technology schema for the CPU.               |
| EIST                  | Disabled<br><b>Enabled</b>                   | Enable or disable Enhanced Intel SpeedStep Technology (EIST). |
| Turbo Mode            | Disabled<br><b>Enabled</b>                   | Enable or disable turbo mode.                                 |
| P-State Coordination  | <b>HW_ALL</b><br>SW_ALL<br>SW_ANY            | Set P-state coordination type.                                |
| Package C State Limit | <b>C1</b><br>C3<br>C6<br>C7                  | Set package C-state limit.                                    |

#### 10.4.13.1 Socket 0 CPU Information Submenu

| Feature                            | Options   | Description                                                        |
|------------------------------------|-----------|--------------------------------------------------------------------|
| CPU Name                           | No option | Displays the socket specific CPU name.                             |
| CPU Signature                      | No option | Displays the CPU signature number.                                 |
| Microcode Patch                    | No option | Displays the CPU microcode patch number.                           |
| Max CPU Speed                      | No option | Displays the maximal CPU clock frequency.                          |
| Min CPU Speed                      | No option | Displays the minimal CPU clock frequency.                          |
| Processor Cores                    | No option | Displays the number of CPU core on Socket CPU.                     |
| Intel <sup>®</sup> HT Technology   | No option | Displays the Intel <sup>®</sup> HT Technology support information. |
| Intel <sup>®</sup> VT-x Technology | No option | Displays the Intel VT-x technology support information.            |
| L1 Data Cache                      | No option | Displays the Socket L1 data cache information.                     |
| L1 Code Cache                      | No option | Displays the Socket L1 code cache information.                     |
| L2 Cache                           | No option | Displays the Socket L2 cache information.                          |
| L3 Cache                           | No option | Displays the Socket L3 cache information.                          |

# 10.4.14 PPM Configuration Submenu

| Feature            | Options                    | Description                                                   |  |
|--------------------|----------------------------|---------------------------------------------------------------|--|
| EIST               | Disabled<br><b>Enabled</b> | Enable or disable Enhanced Intel SpeedStep Technology (EIST). |  |
| CPU C state Report | Disabled<br><b>Enabled</b> | Enable or disable CPU state report to OS.                     |  |
| Max CPU C state    | C7<br>C6<br><b>C1</b>      | Select maximum CPU C-state supported by the CPU.              |  |
| SOix               | <b>Disabled</b><br>Enabled | Enable or disable CPU SOix state support.                     |  |

# 10.4.15 Thermal Configuration

| Feature                   | Options                    | Description                                                                                                    |  |
|---------------------------|----------------------------|----------------------------------------------------------------------------------------------------|--|
| DTS                       | Enabled<br><b>Disabled</b> | Enable or disable Digital Thermal Sensor (DTS).                                                                                   |  |
| Critical Trip Point       | 0 - <b>90</b>              | Set the temperature of the ACPI critical trip point at which the operating system will shut the system off.                       |  |
| OS Hibernate Temperature  | 0 - 110                    | Set the temperature that causes the operating system to trigger the system to hibernate. Default: 85                              |  |
| Passive Trip Point        | 0 - 90                     | Set the temperature of the ACPI passive trip point at which the operating system will begin throttling the processor. Default: 85 |  |
| Full Speed Fan Trip Point | 0 - 90                     | Set the temperature at which the fan is activated at full speed. Default: 80                                                      |  |
| Half Speed Fan Trip Point | 0 - 90                     | Set the temperature at which the fan is activated at half speed. Default: 60                                                      |  |
| Fan Hysteresis            | 0 - <b>7</b>               | Set number of degrees for the temperature to decrease before the fan is switched off again.                                       |  |

### 10.4.16 SATA Submenu

| Feature              | Options                     | Description                                                                 |
|----------------------|-----------------------------|-----------------------------------------------------------------------------|
| SATA Controller      | <b>Enabled</b><br>Disabled  | Enable or disable SATA onboard SATA controller(s).                          |
| SATA Mode Selection  | AHCI                        | Select SATA controller mode.                                                |
| SATA Interface Speed | Gen1<br><b>Gen2</b><br>Gen3 | Select SATA Interface Speed.<br><b>Note:</b> CHV A1 always with Gen1 Speed. |
| SATA Test Mode       | Enabled<br><b>Disabled</b>  | Enable only during verification measurements.                               |

| Feature                                  | Options                    | Description                                                                                                    |
|------------------------------------------|----------------------------|----------------------------------------------------------------------------------------------------|
| Aggressive LPM Support                   | Enabled<br>Disabled        | Enable PCH to aggressively enter link power state.                                                                                                    |
| ► Software Feature Mask<br>Configuration | Submenu                    |                                                                                                    |
| SATA Port 0                              | <b>Enabled</b><br>Disabled | Enable or disable SATA port 0.                                                                                                    |
| Spin Up Device                           | Enabled<br><b>Disabled</b> | If enabled for any ports, staggered spin up will be performed and only the drives which have this option enabled will spin up at boot. Otherwise all drives spin up at boot.  |
| Device Sleep Support                     | Enabled<br><b>Disabled</b> | Enable or disable device sleep support on that port.                                                                                                    |
| SATA Port 1                              | <b>Enabled</b><br>Disabled | Enable or disable SATA port 1.                                                                                                    |
| Spin Up Device                           | Enabled<br><b>Disabled</b> | If enabled for any ports, staggered spin up will be performed and only the drives which have this option enabled will spin up at boot. Otherwise, all drives spin up at boot. |
| Device Sleep Support                     | Enabled<br><b>Disabled</b> | Enable or disable device sleep support on that port.                                                                                                    |

# 10.4.16.1 Software Feature Mask Configuration Submenu

| Feature    | Options                    | Description                                                                                                    |
|------------|----------------------------|----------------------------------------------------------------------------------------------------|
| HDD Unlock | <b>Enabled</b><br>Disabled | If enabled, indicates that the HDD password unlock in the operating system is enabled.                         |
| LED Locate | <b>Enabled</b><br>Disabled | If enabled, indicates that the LED/SGPIO hardware is attached and ping to locate feature is enabled on the OS. |

# 10.4.17 LPSS & SCC Configuration Submenu

| Feature                   | Options                                  | Description                                  |  |
|---------------------------|------------------------------------------|----------------------------------------------|--|
| SCC eMMC Support          | <b>ACPI Mode</b><br>PCI Mode<br>Disabled | Enable or disable SCC eMMC support.          |  |
| eMMC Secure Erase         | Enabled<br><b>Disabled</b>               | Enable or disable eMMC secure erase support. |  |
| SCC SDIO Support (D17:F0) | ACPI Mode<br>PCI Mode<br><b>Disabled</b> | Enable or disable SCC SDIO support           |  |

| Feature                        | Options                                  | Description                                                 |
|--------------------------------|------------------------------------------|-------------------------------------------------------------|
| SCC SD Card Support (D18:F0)   | ACPI Mode<br>PCI Mode<br>Disabled        | Enable or disable SCC SD card support.                      |
| SD Card 1.8v Switching Delay   | <b>0</b> - 999ms                         | Set SD card 1.8v switching delay.                           |
| SD Card 3.3v Discharge Delay   | 0 - 999ms                                | Set SD card 3.3v discharge delay. Default: 250              |
| LPSS with GPIO Devices Support | Disabled<br><b>Enabled</b>               | If this feature is disabled, all LPSS devices are disabled. |
| LPSS DMA #1                    | <b>ACPI Mode</b><br>PCI Mode<br>Disabled | Enable or disable LPSS DMA #1 support.                      |
| LPSS DMA #2                    | <b>ACPI Mode</b><br>PCI Mode<br>Disabled | Enable or disable LPSS DMA #2 Support.                      |
| LPSS I2C #3                    | <b>ACPI Mode</b><br>PCI Mode<br>Disabled | Enable or disable LPSS I2C #3 Support.                      |
| Runtime D3 Support             | <b>Enabled</b><br>Disabled               | Enable or disable Runtime D3 Support.                       |
| LPSS I2C #4                    | ACPI Mode<br>PCI Mode<br><b>Disabled</b> | Enable or disable LPSS I2C #4 Support.                      |
| LPSS HSUART #1                 | <b>ACPI Mode</b><br>PCI Mode<br>Disabled | Enable or disable LPSS HSUART #1 Support.                   |

# 10.4.18 PCI & PCI Express

| Feature                   | Options                                                                                                    | Description                                                                                                    |  |  |
|---------------------------|----------------------------------------------------------------------------------------------------|----------------------------------------------------------------------------------------------------|--|--|
| PCI Bus Driver Version    | No option                                                                                                    | Displays PCI bus driver version.                                                                                                    |  |  |
| PCI Latency Timer         | <b>32 PCI Bus Clocks</b><br>64 PCI Bus Clocks<br>96 PCI Bus Clocks<br>128 PCI Bus Clocks<br>160 PCI Bus Clocks<br>192 PCI Bus Clocks<br>224 PCI Bus Clocks<br>248 PCI Bus Clocks | Select the value to be programmed into PCI latency timer register.                                                                                                    |  |  |
| PCI-X Latency Timer       | 32 PCI Bus Clocks<br>64 PCI Bus Clocks<br>96 PCI Bus Clocks<br>128 PCI Bus Clocks<br>160 PCI Bus Clocks<br>192 PCI Bus Clocks<br>224 PCI Bus Clocks<br>248 PCI Bus Clocks        | Select the value to be programmed into PCI latency timer register.                                                                                                    |  |  |
| VGA Palette Snoop         | <b>Disabled</b><br>Enabled                                                                                                    | Enable or disable VGA palette registers snooping.                                                                                                    |  |  |
| PERR# Generation          | <b>Disabled</b><br>Enabled                                                                                                    | Enable or disable PCI device to generate PERR#.                                                                                                    |  |  |
| SERR# Generation          | <b>Disabled</b><br>Enabled                                                                                                    | Enable or disable PCI device to generate SERR#.                                                                                                    |  |  |
| Above 4G Decoding         | <b>Disabled</b><br>Enabled                                                                                                    | Enable this feature to decode 64-bit capable devices in Above 4G address space.<br><b>Note:</b> Please ensure that the system supports 64-bit PCI decoding if you want to use this feature.  |  |  |
| Don't Reset VC-TC Mapping | <b>Disabled</b><br>Enabled                                                                                                    | If the system has virtual channels, software can reset the traffic class mapping through virtual channels to its default state.<br>Note: Enabling this feature will not modify VC resources. |  |  |

#### 10.4.19 UEFI Network Stack

| Feature            | Options                    | Description                                                            |
|--------------------|----------------------------|------------------------------------------------------------------------|
| Network Stack      | Enabled<br><b>Disabled</b> | Enable or disable the UEFI network stack.                              |
| IPv4 PXE Support   | <b>Enabled</b><br>Disabled | If this feature is disabled, IPV4 PXE boot option will not be created. |
| IPv6 PXE Support   | <b>Enabled</b><br>Disabled | If this feature is disabled, IPV6 PXE boot option will not be created. |
| PXE boot wait time | <b>0</b> - 5               | Set wait time to press ESC key to abort the PXE boot.                  |
| Media detect count | <b>1</b> - 50              | Set the number of times to check for the presence of media.            |

# 10.4.20 CSM & Option ROM Control Submenu

| Feature              | Options                                            | Description                                                                                                    |
|----------------------|----------------------------------------------------|----------------------------------------------------------------------------------------------------|
| CSM Support          | <b>Enabled</b><br>Disabled                         | Enable or disable the compatibility support module.                                                                                       |
| CSM16 Module Version | No option                                          | Displays CSM module version number.                                                                                                    |
| Gate A20 Active      | <b>Upon Request</b><br>Always                      | Configure legacy gate A behavior.                                                                                                    |
| Option ROM Messages  | Force BIOS<br>Keep Current                         | Enable or disable option ROM message.                                                                                                    |
| INT19 Trap Response  | <b>Immediate</b><br>Postponed                      | Set BIOS reaction on INT19 trapping:<br>'Immediate' - Executes the trap right away.<br>'Postpone' - Executes the trap during legacy boot. |
| Boot Option Filter   | <b>UEFI and Legacy</b><br>Legacy Only<br>UEFI Only | Select which devices / boot loaders the system should boot to.                                                                            |
| Network              | Do not launch<br><b>UEFI only</b><br>Legacy only   | Select the execution of UEFI and legacy Network option ROMs.                                                                              |
| Storage              | Do not launch<br><b>UEFI only</b><br>Legacy only   | Select the execution of UEFI and legacy Storage option ROMs.                                                                              |
| Video                | Do not launch<br>UEFI only<br><b>Legacy only</b>   | Select the execution of UEFI and legacy Video option ROMs                                                                                 |

| Feature           | Options                                          | Description                                                                                                   |
|-------------------|--------------------------------------------------|----------------------------------------------------------------------------------------------------|
| Other PCI Devices | <b>UEFI only</b><br>Legacy only<br>Do not launch | Select the execution of UEFI and legacy option ROMs for any PCI device other than network, video and storage. |

# 10.4.21 Info Report Configuration

| Feature              | Options                    | Description                                                                        |
|----------------------|----------------------------|------------------------------------------------------------------------------------|
| POST Report          | <b>Disabled</b><br>Enabled | Enable or disable POST report support.                                             |
| Delay Time           | 0 - 10<br>Until Press ESC  | Set POST report time in seconds or to wait until ESC key is pressed.               |
| Error Message Report | <b>Disabled</b><br>Enabled | Enable or disable error message support.                                           |
| Summary Screen       | <b>Disabled</b><br>Enabled | Enable or disable summary screen.                                                  |
| Delay Time           | 0-10<br>Until Press ESC    | Set summary screen from 0 to 10 seconds or select to wait till ESC key is pressed. |

#### 10.4.22 NVMe Submenu

| Feature                               | Options   | Description |  |
|---------------------------------------|-----------|-------------|--|
| NVMe controller and Drive Information | No option |             |  |

#### 10.4.23 USB Submenu

| Feature            | Options                            | Description                                                                                                    |
|--------------------|------------------------------------|----------------------------------------------------------------------------------------------------|
| USB Module Version | No option                          | Displays the version of the USB module.                                                                                                    |
| USB Controllers    | No option                          | Displays the available USB controllers.                                                                                                    |
| USB Devices        | No option                          | Displays the detected USB devices.                                                                                                    |
| Legacy USB Support | <b>Enabled</b><br>Disabled<br>Auto | 'Enable' - Enables legacy USB support.<br>'Disable' - Keeps USB devices available only for EFI applications and BIOS setup.<br>'Auto' - Disables legacy support if no USB devices are connected.   |
| xHCI Hand-off      | Enabled<br><b>Disabled</b>         | This is a workaround for operating systems without xHCI hand-off support.<br><b>Note:</b> If this feature is enabled, the xHCI ownership change should be claimed by xHCI operating system driver. |

| Feature                         | Options                                                    | Description                                                                                                    |
|---------------------------------|------------------------------------------------------------|----------------------------------------------------------------------------------------------------|
| USB Mass Storage Driver Support | Disabled<br>Enabled                                        | Enable or disable mass storage driver support.                                                                                                    |
| Port 60/64 Emulation            | Disabled<br><b>Enabled</b>                                 | Enable or disable I/O port 60h/64h emulation support.<br><b>Note:</b> Enable this feature for the complete USB keyboard legacy support for non-USB aware operating systems.                                                                                   |
| USB Transfer Timeout            | 1 sec<br>5 sec<br>10 sec<br><b>20 sec</b>                  | Set the timeout value for control, bulk, and interrupt transfers.                                                                                                    |
| Device Reset Timeout            | 10 sec<br><b>20 sec</b><br>30 sec<br>40 sec                | Set USB legacy mass storage device start unit command timeout.                                                                                                    |
| Device Power-Up Delay Selection | <b>Auto</b><br>Manual                                      | Select whether the delay time for a USB device to report itself properly to the host controller should be set automatically or manually. If set to 'Auto', the delay is 100ms for a root port or the value is derived from the hub descriptor for a hub port. |
| Device Power-Up Delay Value     | 0 - 40                                                     | Set power-up delay value in seconds. Default: 5                                                                                                    |
| SanDisk Cruzer Micro 8.01       | <b>Auto</b><br>Floppy<br>Forced FDD<br>Hard Disk<br>CD-ROM | Select mass storage device emulation type:<br>'Auto' - Enumerates devices according to their media format.<br><b>Note:</b> Drives without media will be emulated according to the drive type.                                                                 |

# 10.4.24 Platform Trust Technology

| Feature | Options | Description                                              |
|---------|---------|----------------------------------------------------------|
| fTPM    | Disable | Enable or disable Trusted Platform Module (TPM) support. |
|         | Enable  |                                                          |

# 10.4.25 Security Configuration

| Feature             | Options                    | Description                                                           |
|---------------------|----------------------------|-----------------------------------------------------------------------|
| TXE HMRFPO          | Enable<br><b>Disable</b>   | Enable or disable Host ME Region Flash Protection Overwrite (HMRFPO). |
| TXE Firmware Update | <b>Enabled</b><br>Disabled | Enable or disable firmware update.                                    |
| TXE EOP Message     | <b>Enabled</b><br>Disabled | Enable or disable TXE End of Post (EOP) Message.                      |

# 10.4.26 Intel<sup>®</sup> RMT Configuration Submenu

| Feature                        | Options                    | Description                                                                                   |
|--------------------------------|----------------------------|-----------------------------------------------------------------------------------------------|
| Intel <sup>®</sup> RMT Support | <b>Disabled</b><br>Enabled | If this feature is enabled, the Intel® Ready Mode Technology (RMT) SSDT table will be loaded. |

# 10.4.27 PC Speaker Submenu

| Feature                      | Options                    | Description                                             |
|------------------------------|----------------------------|---------------------------------------------------------|
| Debug Beeps                  | Disabled<br><b>Enabled</b> | Enable or disable general debug/status beep generation. |
| Input Device Debug Beeps     | <b>Disabled</b><br>Enabled | Enable or disable input device debug beep generation.   |
| Output Device Debug<br>Beeps | <b>Disabled</b><br>Enabled | Enable or disable output device debug beep generation.  |
| USB Driver Beeps             | <b>Disabled</b><br>Enabled | Enable or disable USB driver beeps.                     |

# 10.5 Chipset Setup

Select the 'Chipset' tab from the setup menu to enter the chipset setup screen.

| Main | Advanced | Chipset                       | Boot  | Security | Save & Exit |
|------|----------|-------------------------------|-------|----------|-------------|
|      |          | Processor (Integrated Compone | ents) |          |             |
|      |          | Platform Controller Hub (PCH) |       |          |             |

#### 10.5.1 Processor (Integrated Components) Submenu

| Feature                             | Options   | Description                                                |
|-------------------------------------|-----------|------------------------------------------------------------|
| ► Intel IGD Configuration           | Submenu   |                                                            |
| ► Graphics Power Management Control | Submenu   |                                                            |
| Memory Configuration Options        | Submenu   |                                                            |
| Total Memory                        | No option | Displays the total amount of memory detected by the system |
| Memory Slot 0                       | No option | Displays the memory detected by the system on slot 0       |
| Memory Slot 1                       | No option | Displays the memory detected by the system on Slot 1       |

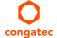

Max TOLUD

**2 GB** 3 GB

#### 10.5.1.1 Intel<sup>®</sup> IGD Configuration Submenu

| Feature                  | Options                                                                                                    | Description                                                                                        |
|--------------------------|----------------------------------------------------------------------------------------------------|----------------------------------------------------------------------------------------------------|
| Internal Graphics Device | Enabled<br>Disabled                                                                                                    | Enable or disable Internal Graphics Device (IGD).                                                  |
| IGD Turbo                | <b>Auto</b><br>Enabled<br>Disabled                                                                                        | Select the IGD turbo feature:<br>'Auto' - Enables IGD turbo only when SOC steeping is B0 or above. |
| GFX Boost                | Enabled<br><b>Disabled</b>                                                                                                | Enable or disable GFX boost.                                                                       |
| PAVC                     | Disabled<br><b>Enabled</b>                                                                                                | Enable or disable Protected Audio Video Control (PAVC).                                            |
| PR3                      | Disabled<br><b>Enabled</b>                                                                                                | Enable or disable PR3. This is a feature for Win 10 only.                                          |
| DVMT Pre-Allocated       | 32M<br>64M<br>96M<br>128M<br>160M<br>192M<br>224M<br>256M<br>288M<br>320M<br>352M<br>384M<br>416M<br>448M<br>480M<br>512M | Select DVMT 5.0 pre-allocated (fixed) graphics memory size used by the IGD.                        |
| DVMT Total Gfx Mem       | 128MB<br><b>256MB</b><br>Max                                                                                              | Select DVMT 5.0 total graphic memory size used by the IGD.                                         |
| Aperture Size            | 128MB<br><b>256MB</b><br>512MB                                                                                            | Select the aperture size.                                                                          |
| GTT Size                 | 2MB<br><b>4MB</b><br>8MB                                                                                                  | Select the GTT size.                                                                               |

| Feature                   | Options                                                                                                    | Description                                                                                          |
|---------------------------|----------------------------------------------------------------------------------------------------|----------------------------------------------------------------------------------------------------|
| IGD Thermal               | Enabled<br>Disabled                                                                                                 | Enable or disable IGD thermal.                                                                       |
| Spread Spectrum clock     | <b>Enabled</b><br>Disabled                                                                                          | Enable or disable spread spectrum clock.                                                             |
| WOPCMSZ                   | <b>1MB</b><br>2MB<br>4MB<br>8MB                                                                                     | Set the size for WOPCMSZ.                                                                            |
| ISP Enable/Disable        | <b>Enabled</b><br>Disabled                                                                                          | Enable or disable ISP PCI device selection.                                                          |
| ISP PCI Device Selection  | ISP PCI Device as B0D2F0<br>ISP PCI Device as B0D3F0<br>ISP PCI Device as B0D3F0<br>with Virtual ISP B0D2F0         | Default setting for ISP for Windows boot is PCI B0D2F0.<br>Default setting for Linux boot is B0D3F0. |
| PUNIT Power Configuration | Disabled<br><b>Enabled</b>                                                                                          | Enable or disable PUNIT power configuration.                                                         |
| Svid Configuration        | <b>Platform Defaults</b><br>Svid Config 0<br>Svid Config 1<br>Svid Config 3<br>Svid Config 4<br>BSW I2C PMIC Config | Select the right SVID configuration.                                                                 |

# 10.5.1.2 Graphics Power Management Control Submenu

| Feature              | Options                    | Description                               |
|----------------------|----------------------------|-------------------------------------------|
| RC6 (Render Standby) | <b>Enabled</b><br>Disabled | Enable or disable render standby support. |
| Power Meter Lock     | <b>Enabled</b><br>Disabled | Enable or disable power meter lock.       |

# 10.5.1.3 Memory Configuration Options Submenu

| Feature                   | Options                                                                                                    | Description                                                                                                    |  |
|---------------------------|----------------------------------------------------------------------------------------------------|----------------------------------------------------------------------------------------------------|--|
| Rank Margin Tool EV Mode  | <b>Disabled</b><br>Enabled                                                                                                    | Enable or disable rank margin tool print out message support.                                                                                                    |  |
| DDR DVFS                  | Disabled<br><b>Enabled</b>                                                                                                    | Enable or disable DDR dynamic voltage and frequency scaling in MRC.                                                                                                    |  |
| Memory Frequency Override | <b>Disabled</b><br>Enabled                                                                                                    | Enable to allow override of memory frequency parameters that are automatically obtained from DDR3 DIMM SPD.<br><b>Note:</b> May cause memory instability if the selected frequency is not supported by the memory device. This option has no effect on systems configured without 'UseDimmSpd' option. |  |
| Frequency A selection     | Auto<br>800<br>1067<br><b>1600</b><br>800(SKU333)<br>1000(SKU333)<br>1333(SKU333)<br>900(SKU360)<br>1800(SKU360)<br>933(SKU373)<br>1866(SKU373) | Select frequency A selection.                                                                                                    |  |
| Frequency B selection     | Auto<br><b>1067</b><br>800(SKU333)<br>1000(SKU333)<br>900(SKU360)<br>933(SKU373)                                                                | Select frequency B selection (minimum DDR DVFS frequency).                                                                                                    |  |
| Auto Detect LPDDR3 DRAM   | Disabled<br><b>Enabled</b>                                                                                                    | Enable or disable automatic detection of LPDDR3 DRAM parameters.                                                                                                    |  |
| LPDDR3 Chip Select        | <b>1 Rank</b><br>2 Ranks                                                                                                    | Select LPDDR3 chip rank<br><b>Note:</b> 'Auto Detect' must be disabled to use this option.                                                                                                    |  |
| Channel selection         | Auto, <b>Single</b> , Dual                                                                                                    | Select number of channels.                                                                                                    |  |
| Channel Selection Bit 3:0 | 0 - 9<br>A - F                                                                                                    | Set channel selection bit 3:0. Default: 2                                                                                                    |  |
| Channel Selection 4       | 0 - 9<br>A - F                                                                                                    | BMISC Channel select 4 for channel hashing. Default: 1                                                                                                    |  |
| Bank Address Hashing      | Disabled<br><b>Enabled</b>                                                                                                    | Enable or disable bank address hashing.                                                                                                    |  |
| Rank Select Interleaving  | Disabled<br><b>Enabled</b>                                                                                                    | Enable or disable rank select interleaving.                                                                                                    |  |
| Dynamic Self Refresh      | Disabled<br><b>Enabled</b>                                                                                                    | Enable or disable PUNIT driven DUNIT DDR dynamic self refresh.                                                                                                    |  |

congatec

| Feature           | Options                    | Description                                                                                                    |
|-------------------|----------------------------|----------------------------------------------------------------------------------------------------|
| DRAM PM5          | Disabled<br>Enabled        | Enable or disable DRAM PM5 PUNIT configuration.                                                                                                    |
| DDR3 2N Mode      | <b>Disabled</b><br>Enabled | Enable to set the DDR3 mode to 2N. 1N mode is used by default.                                                                                                |
| RX Power Training | <b>Enabled</b><br>Disabled | Enable or disable RX Power Training.                                                                                                    |
| TX Power Training | <b>Enabled</b><br>Disabled | Enable or disable TX Power Training.                                                                                                    |
| MRC Fast Boot     | <b>Enabled</b><br>Disabled | Enable or disable MRC fast boot. If disabled, forces MRC training.                                                                                            |
| Scrambler         | <b>Enabled</b><br>Disabled | Enable or disable scrambler.                                                                                                    |
| DRP Lock          | Disabled<br><b>Enabled</b> | Enable or disable DRP lock.                                                                                                    |
| REUT Lock         | Disabled<br><b>Enabled</b> | Enable or disable REUT lock.                                                                                                    |
| RH Prevention     | <b>Disabled</b><br>Enabled | This feature prevents specific row hammer attacks.<br><b>Note:</b> If enabled, this function increases the average time between sending REF commands to DRAM. |

# 10.5.2 Platform Controller Hub (PCH) Submenu

| Feature                                    | Options                               | Description                                                                                                    |
|--------------------------------------------|---------------------------------------|----------------------------------------------------------------------------------------------------|
| <ul> <li>Security Configuration</li> </ul> | Submenu                               | Security Configuration Submenu.                                                                                                    |
| <ul> <li>Azalia Configuration</li> </ul>   | Submenu                               | Azalia HD Audio Submenu.                                                                                                    |
| <ul> <li>USB Configuration</li> </ul>      | Submenu                               | USB Submenu.                                                                                                    |
| PCI Express Configuration                  | Submenu                               | PCI Express Configuration Submenu.                                                                                                    |
| Serial IRQ Mode                            | Quiet<br><b>Continuous</b>            | Select IRQ Serial Mode.                                                                                                    |
| CLKRUN# Logic                              | Enable<br><b>Disable</b>              | Enable the CLKRUN# logic to stop the LPC clocks when possible. Requires Serial IRQ Mode to be set to Quiet as well.                                          |
| Isolate SMBus Segments                     | <b>Never</b><br>During POST<br>Always | Isolate the off-module/external SMBus segment from the on-module SMBus segment.<br>This feature is a workaround for non spec conform external SMBus devices. |

#### 10.5.2.1 Security Configuration Submenu

| Feature         | Options                    | Description                                                                               |
|-----------------|----------------------------|-------------------------------------------------------------------------------------------|
| RTC Lock        | Disabled<br><b>Enabled</b> | Enable or disable bytes 38h-3Fh in the upper and lower 128-byte bank of RTC RAM lockdown. |
| Global SMI Lock | <b>Enabled</b><br>Disabled | Enable or disable SMI lock.                                                               |

### 10.5.2.2 Azalia Configuration Submenu

| Feature                       | Options                                  | Description                               |
|-------------------------------|------------------------------------------|-------------------------------------------|
| LPE Audio Support             | <b>Disabled</b><br>PCI Mode<br>ACPI Mode | Select LPE audio support.                 |
| Audio Controller              | <b>Enabled</b><br>Disabled               | Enable or disable audio controller.       |
| Azalia Vci Enable             | <b>Enabled</b><br>Disabled               | Enable or disable Azalia Vci.             |
| Azalia Docking Support Enable | Enabled<br><b>Disabled</b>               | Enable or disable Azalia Docking support. |
| Azalia PME Enable             | <b>Enabled</b><br>Disabled               | Enable or disable Azalia PME support.     |
| Azalia HDMI™ Codec            | <b>Enabled</b><br>Disabled               | Enable or disable Azalia HDMI™ codec.     |
| HDMI™ Port B                  | <b>Enabled</b><br>Disabled               | Enable or disable HDMI™ port B audio.     |
| HDMI™ Port C                  | <b>Enabled</b><br>Disabled               | Enable or disable HDMI™ port C audio.     |
| HDMI™ Port D                  | <b>Enabled</b><br>Disabled               | Enable or disable HDMI™ port D audio.     |

#### 10.5.2.3 USB Configuration Submenu

| Feature               | Options                                                                 | Description                                                      |
|-----------------------|-------------------------------------------------------------------------|------------------------------------------------------------------|
| xHCl Mode             | <b>Enabled</b><br>Disabled                                              | Mode of xHCI controller operation.                               |
| SSIC Support Enable   | <b>Disabled</b><br>Enabled                                              | Enable or disable SSIC support.                                  |
| SSIC Init Sequence    | <b>SSIC Initialization Sequence 1</b><br>SSIC Initialization Sequence 2 | Select sequence 1 for Windows.<br>Select sequence 2 for Android. |
| SSIC Port 1           | Enabled<br><b>Disabled</b>                                              | Enable or disable SSIC port 1.                                   |
| SSIC Port 2           | Enabled<br><b>Disabled</b>                                              | Enable or disable SSIC port 2.                                   |
| HSIC Port 1           | <b>Enabled</b><br>Disabled                                              | Enable or disable HSIC port 1.                                   |
| HSIC Port 2           | <b>Enabled</b><br>Disabled                                              | Enable or disable HSIC port 2.                                   |
| USB2 PHY Power Gating | <b>Auto</b><br>Disabled<br>Enabled                                      | Select USB2 PHY power gating.                                    |
| USB3 PHY Power Gating | <b>Auto</b><br>Disabled<br>Enabled                                      | Select USB3 PHY power gating.                                    |

### 10.5.2.4 PCI Express Configuration Submenu

| Feature                    | Options                    | Description                                            |
|----------------------------|----------------------------|--------------------------------------------------------|
| PCIE Express Root Port 1   | Submenu                    |                                                        |
| PCIE Express Root Port 2   | Submenu                    |                                                        |
| PCIE Express Root Port 3   | Submenu                    |                                                        |
| PCIE Express Root Port 4   | Submenu                    |                                                        |
| PCIE Express S0ix Settings | Submenu                    |                                                        |
| Native PCI Express Support | Disabled<br><b>Enabled</b> | Enable or disable native operating system PCIe support |

### 10.5.2.5 PCIE Express Root Port 1,2,3 & 4

| Feature                                   | Options                                            | Description                                                                                                    |
|-------------------------------------------|----------------------------------------------------|----------------------------------------------------------------------------------------------------|
| PCI Express Root Port 1                   | Enabled<br>Disabled                                | Enable or disable the PCIe root port.                                                                                                    |
| ASPM                                      | Auto<br><b>Disabled</b><br>LOs, L1s, LOsL1         | Select PCIe Active State Power Management (ASPM) setting.                                                                                       |
| URR                                       | <b>Disabled</b><br>Enabled                         | Enable or disable PCIe Unsupported Request Reporting (URR).                                                                                     |
| FER                                       | <b>Disabled</b><br>Enabled                         | Enable or disable PCIe device Fatal Error Reporting (FER).                                                                                      |
| NFER                                      | <b>Disabled</b><br>Enabled                         | Enable or disable PCIe device Non-Fatal Error Reporting (NFER).                                                                                 |
| CER                                       | <b>Disabled</b><br>Enabled                         | Enable or disable PCIe device Correctable Error Reporting (CER).                                                                                |
| SEFE                                      | <b>Disabled</b><br>Enabled                         | Enable or disable root PCIe System Error on Fatal Error (SEFE).                                                                                 |
| SENFE                                     | <b>Disabled</b><br>Enabled                         | Enable or disable root PCIe System Error on Non-Fatal Error (SENFE).                                                                            |
| SECE                                      | <b>Disabled</b><br>Enabled                         | Enable or disable root PCIe System Error on Correctable Error (SECE).                                                                           |
| PME SCI                                   | Disabled<br><b>Enabled</b>                         | Enable or disable PCIe Power Management Event (PME) SCI.                                                                                        |
| Ext Sync                                  | <b>Disabled</b><br>Enabled                         | Enable or disable express ext sync.                                                                                                    |
| PCIe Speed                                | <b>Auto</b><br>Gen2<br>Gen1                        | Set PCIe speed.<br><b>Note:</b> Always use CHV A1 with Gen 1 speed.                                                                             |
| Detect Non-compliant Device               | <b>Disabled</b><br>Enabled                         | Enable this feature to detect some non-compliant PCIe devices on the PEG port.<br><b>Note:</b> POST takes more time if this feature is enabled. |
| L1 Substates                              | Disabled<br>L1.1<br>L1.2<br><b>L1.1 &amp; L1.2</b> | Select PCIe L1 substates setting.                                                                                                    |
| Non-Common Clock With SSC<br>Enabled Mode | Enabled<br><b>Disabled</b>                         | Enable this feature if the root port is operating at non-common clock.                                                                          |
| Transmitter Half Swing                    | Enabled<br><b>Disabled</b>                         | Enable or disable transmitter half swing.                                                                                                    |
| Tx Eq Deemphasis Selection                | 3.5dB, <b>6dB</b>                                  | Set the level of de-emphasis for an upstream component.                                                                                         |

#### 10.5.2.6 PCIE Express S0ix Settings Submenu

| Feature                            | Options                                                                                                    | Description                                                                                   |
|------------------------------------|----------------------------------------------------------------------------------------------------|-----------------------------------------------------------------------------------------------|
| D0 S0ix Policy                     | PCIe RC shall be in D3<br>S0i1 is the deepest S0ix state<br>PCIe RC in in D0 when entering S0ix<br>Reserved | Set PCIe D0 S0ix policy.                                                                      |
| Evaluate CLKREQ State              | <b>Enabled</b><br>Disabled                                                                                  | Enable or disable evaluation of CLKREQ state.                                                 |
| CLKREQ# Enable                     | CLKREQ# [0]<br>CLKREQ# [1]<br>CLKREQ# [2]<br>CLKREQ# [3]                                                    | Evaluate CLKREQ# [x] during PCIe in D0 S0ix entry and exit criteria checking.                 |
| S0ix LTR Threshold (Latency Scale) | 1ns<br>32ns<br><b>1024ns</b><br>32,768ns<br>1,048,576ns<br>33,554,321ns                                     | Set PCIe S0ix LTR threshold for latency scale                                                 |
| PCIe LTR Threshold (Latency Value) | 150                                                                                                    | Set the PCIe S0ix LTR threshold latency value. This value is multiplied by the latency scale. |

# 10.6 Security Setup

Select the Security tab from the setup menu to enter the Security setup screen.

### 10.6.1 Security Settings

| Feature                             | Options                    | Description                             |
|-------------------------------------|----------------------------|-----------------------------------------|
| BIOS Password                       | No options                 | Set BIOS password.                      |
| BIOS Lock                           | <b>Enabled</b><br>Disabled | Enable or disable the BIOS lock feature |
| BIOS Update and Write<br>Protection | <b>Disabled</b><br>Enabled | Enable or disable BIOS update           |
| ► Secure Boot Menu                  | Submenu                    | Customizable secure boot settings.      |

#### 10.6.2 Secure Boot Menu

| Feature          | Options                    | Description                                                                                                    |
|------------------|----------------------------|----------------------------------------------------------------------------------------------------|
| System Mode      | No options                 | Shows system mode.                                                                                                    |
| Secure Boot      | No options                 | Shows secure boot status.                                                                                                    |
| Vendor Keys      | No options                 | Shows vendor keys status.                                                                                                    |
| Secure Boot      | <b>Disabled</b><br>Enabled | Secure boot can be enabled if the system is running in user mode with enrolled Platform Key (PK) and when CSM function is disabled. |
| Secure Boot Mode | Standard<br><b>Custom</b>  | Select secure boot mode.                                                                                                    |
| ►Key Management  | Submenu                    |                                                                                                    |

#### 10.6.2.1 Key Management Submenu

| Feature                                                       | Options | Description                                                                                   |
|---------------------------------------------------------------|---------|-----------------------------------------------------------------------------------------------|
| Provision Factory Default Keys <b>Disabled</b> Enable this fe |         | Enable this feature to install factory default secure boot keys when system is in setup mode. |
| ► Enroll all Factory Default Keys                             |         | Force system to user mode and install all factory default keys.                               |
| ▶ Platform Key(PK)                                            |         |                                                                                               |
| ► Key Exchange Keys                                           |         |                                                                                               |
| ► Authorized Signatures                                       |         |                                                                                               |
| ► Forbidden Signatures                                        |         |                                                                                               |
| Authorized Time Stamps                                        |         |                                                                                               |

Authorized TimeStamps

# 10.7 Boot Setup

Select the Boot tab from the setup menu to enter the Boot setup screen.

# 10.7.1 Boot Settings Configuration

| Feature                          | Options                                    | Description                                                                                                    |
|----------------------------------|--------------------------------------------|----------------------------------------------------------------------------------------------------|
| Setup Prompt Timeout             | 0 - 65535                                  | Set number of seconds to wait for setup activation key. Default: 1<br>'65535' - Waits indefinetly (0xFFFF).<br>'0' - Does not wait (not recommended).                                                                                                    |
| Bootup NumLock State             | <b>On</b><br>Off                           | Set the keyboard numlock state.                                                                                                    |
| Quiet Boot                       | <b>Disabled</b><br>Enabled                 | 'Disabled' - Displays normal POST diagnostic messages.<br>'Enabled' - Displays OEM logo instead of POST messages.<br><b>Note:</b> The default OEM logo is a dark screen.                                                                                                    |
| Enter Setup If No Boot<br>Device | No<br><b>Yes</b>                           | Select whether the setup menu should be started if no boot device is connected.                                                                                                    |
| Enable Popup Boot<br>Menu        | No<br><b>Yes</b>                           | Select whether the popup boot menu can be started.                                                                                                    |
| Boot Priority Selection          | Device Based<br><b>Type Based</b>          | Set boot priority:<br>'Device Based' - Set boot priority from a list of currently detected devices.<br>'Type Based' - Set boot priority from a list of device types even if they are not connected yet.                                                                                                    |
| Boot Option Sorting<br>Method    | <b>Legacy First</b><br>UEFI First          | Set boot option sorting method:<br>'Legacy First' - Tries all legacy boot option first before first UEFI boot option.<br>'UEFI First' - Tries all UEFI boot options before first legacy boot option.                                                                                                    |
| Power Loss Control               | <b>Remain Off</b><br>Turn On<br>Last State | Select the mode of operation if an AC power loss occurs:<br>'Remain Off' - Keeps the power off until the power button is pressed.<br>'Turn On' - Restores power to the computer.<br>'Last State' - Restores the previous power state before power loss occurred.<br><b>Note:</b> Please chose an ATX type power supply if you want to use this feature. |
| AT Shutdown Mode                 | System Reboot<br><b>Hot S5</b>             | Select the behavior of an AT-powered system after a shutdown.                                                                                                    |
| System Off Mode                  | <b>G3/Mech Off</b><br>S5/Soft Off          | Select the system state after a shutdown if a battery system is connected.                                                                                                    |
| Fast Boot                        | <b>Disabled</b><br>Enabled                 | Enable this feature to boot with a minimum set of devices.<br><b>Note:</b> This feature has no effect on BBS / legacy boot options.                                                                                                    |

| Feature         | Options                                                                                                    | Description |
|-----------------|----------------------------------------------------------------------------------------------------|-------------|
| 1st Boot Device | Disabled<br>SATA 0 Drive<br>SATA 1 Drive<br>USB Harddisk<br><b>USB CDROM</b><br>Other USB Device<br>Onboard LAN<br>External LAN<br>Firmware-based Bootloader<br>Other Device |             |
| 2nd Boot Device | Disabled<br>SATA 0 Drive<br>SATA 1 Drive<br><b>USB Harddisk</b><br>USB CDROM<br>Other USB Device<br>Onboard LAN<br>External LAN<br>Firmware-based Bootloader<br>Other Device |             |
| 3rd Boot Device | Disabled<br>SATA 0 Drive<br>SATA 1 Drive<br>USB Harddisk<br>USB CDROM<br>Other USB Device<br>Onboard LAN<br>External LAN<br>Firmware-based Bootloader<br>Other Device        |             |
| 4th Boot Device | Disabled<br>SATA 0 Drive<br><b>SATA 1 Drive</b><br>USB Harddisk<br>USB CDROM<br>Other USB Device<br>Onboard LAN<br>External LAN<br>Firmware-based Bootloader<br>Other Device |             |

| Feature         | Options                                                                                                    | Description |
|-----------------|----------------------------------------------------------------------------------------------------|-------------|
| 5th Boot Device | Disabled<br>SATA 0 Drive<br>SATA 1 Drive<br>USB Harddisk<br>USB CDROM<br><b>Other USB Device</b><br>Onboard LAN<br>External LAN<br>Firmware-based Bootloader<br>Other Device |             |
| 6th Boot Device | Disabled<br>SATA 0 Drive<br>SATA 1 Drive<br>USB Harddisk<br>USB CDROM<br>Other USB Device<br>Onboard LAN<br>External LAN<br>Firmware-based Bootloader<br><b>Other Device</b> |             |
| 7th Boot Device | Disabled<br>SATA 0 Drive<br>SATA 1 Drive<br>USB Harddisk<br>USB CDROM<br>Other USB Device<br><b>Onboard LAN</b><br>External LAN<br>Firmware-based Bootloader<br>Other Device |             |
| 8th Boot Device | Disabled<br>SATA 0 Drive<br>SATA 1 Drive<br>USB Harddisk<br>USB CDROM<br>Other USB Device<br>Onboard LAN<br>External LAN<br><b>Firmware-based Bootloader</b><br>Other Device |             |

Note

The term 'AC power loss' stands for the state when the module looses the standby voltage on the 5V\_SB pins. On congatec modules, the standby voltage is continuously monitored after the system is turned off. If within 30 seconds the standby voltage is no longer detected, then this is considered an AC power loss condition. If the standby voltage remains stable for 30 seconds, then it is assumed that the system was switched off properly.

Inexpensive ATX power supplies often have problems with short AC power sags. When using these ATX power supplies it is possible that the system turns off but does not switch back on, even when the PS\_ON# signal is asserted correctly by the module. In this case, the internal circuitry of the ATX power supply has become confused. Usually another AC power off/on cycle is necessary to recover from this situation.

### 10.8 Save & Exit Menu

Select the Save & Exit tab from the setup menu to enter the Save & Exit setup screen. You can display a Save & Exit screen option by highlighting it using the <Arrow> keys.

| Feature                                        | Description                                                                                                    |
|------------------------------------------------|----------------------------------------------------------------------------------------------------|
| Save Changes and Exit                          | Exit setup menu after saving the changes. The system is only reset if settings have been changed.                                                               |
| Discard Changes and Exit                       | Exit setup menu without saving any changes.                                                                                                    |
| Save Changes and Reset                         | Save changes and reset the system.                                                                                                    |
| Discard Changes and Reset                      | Reset the system without saving any changes.                                                                                                    |
| Save Options                                   |                                                                                                    |
| Save Changes                                   | Save changes made so far to any of the setup options. Stay in setup menu.                                                                                       |
| Discard Changes                                | Discard changes made so far to any of the setup options. Stay in setup menu.                                                                                    |
| Restore Defaults                               | Restore default values for all the setup options.                                                                                                    |
| Boot Override                                  |                                                                                                    |
| List of all boot devices<br>currently detected | Select device to leave setup menu and boot from the selected device.<br>Only visible and active if Boot Priority Selection setup node is set to "Device Based". |

# 11 Additional BIOS Features

### 11.1 Navigating the BIOS Setup Menu

The BIOS setup menu shows the features and options supported in the congatec BIOS. To access and navigate the BIOS setup menu, press the <DEL> or <F2> key during POST.

The right frame displays the key legend. Above the key legend is an area reserved for text messages. These text messages explain the options and the possible impacts when changing the selected option in the left frame.

### 11.2 BIOS Versions

The BIOS displays the BIOS project name and the revision code during POST, and on the main setup screen. The initial production BIOS for conga-QA4 is identified as QA40R1xx where:

- QA40 is the project name
- R is the identifier for a BIOS ROM file
- 1 is the feature number
- xx is the major and minor revision number.

The binary size of conga-QA4 BIOS is 8MB.

# 11.3 Updating the BIOS

OEMs often use BIOS updates to correct platform issues discovered after the board has been shipped or when new features are added to the BIOS. The conga-QA4 uses a congatec/AMI AptioEFI firmware, which is stored in an onboard flash ROM chip and can be updated using the congatec System Utility. The utility has five versions—UEFI shell, DOS based command line, Win32 command line, Win32 GUI, and Linux version.

For more information about "Updating the BIOS" refer to the user's guide for the congatec System Utility "CGUTLm1x.pdf" on the congatec website at www.congatec.com.

# 11.4 Supported Flash Devices

The conga-QA4 supports the following flash devices:

• Winbond W25Q64JVSSIQ (8MB)

The flash device listed above has been tested and can be used on the carrier board for external BIOS support. For more information about external BIOS support, refer to the Application Note AN7\_External\_BIOS\_Update.pdf on the congatec website at http://www.congatec.com.